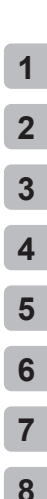

# **ENREGISTREUR PCM LINÉAIRE** LS-P5

**Enregistreur PCM linéaire MANUEL UTILISATEUR**

Merci d'avoir acheté l'enregistreur vocal de notre société. Consultez le présent manuel lorsque vous utilisez l'enregistreur afin de l'utiliser de manière correcte et en toute sécurité.

- Assurez-vous d'avoir lu et compris le contenu du chapitre **« 8. [Précautions de](#page-166-0)  [sécurité](#page-166-0)** » avant d'utiliser le produit. Gardez ces instructions à portée de main afin de pouvoir vous y référer ultérieurement.
- Veuillez lire le manuel attentivement avant d'utiliser le produit et procéder à un test d'enregistrement audio pour vérifier qu'il fonctionne normalement avant de réaliser des enregistrements importants.
- L'écran et les illustrations du produit figurant dans ce manuel ont été réalisée au cours des étapes de développement et peuvent différer par rapport au véritable produit.
- Si des fonctions sont ajoutées et/ou modifiées en raison d'une mise à jour du micrologiciel de l'enregistreur, le contenu sera différent. Pour de plus amples informations, consultez notre site Web.

**[Enregistrement](#page-34-0) [Lecture](#page-57-0) [Menu](#page-76-0) [Fonction Bluetooth®](#page-134-0)**

**[Préparatifs](#page-10-0)**

**[Utilisation avec un](#page-144-0)  [ordinateur](#page-144-0)**

**[Autres informations](#page-147-0)**

**[Précautions de sécurité](#page-166-0)**

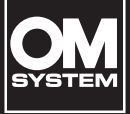

# Table des matières

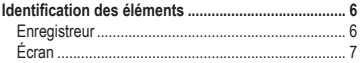

# **1 [Préparatifs](#page-10-1)**

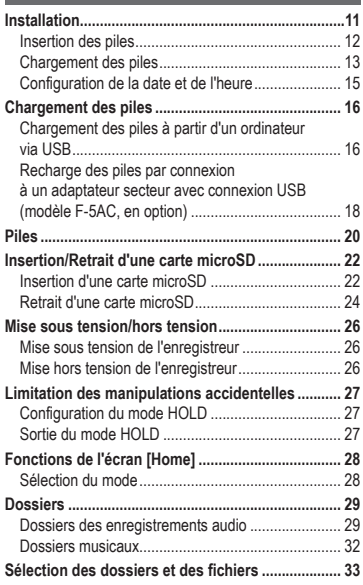

# **2 [Enregistrement](#page-34-1)**

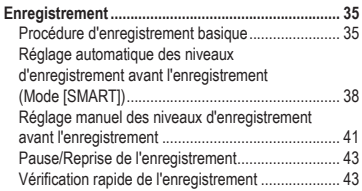

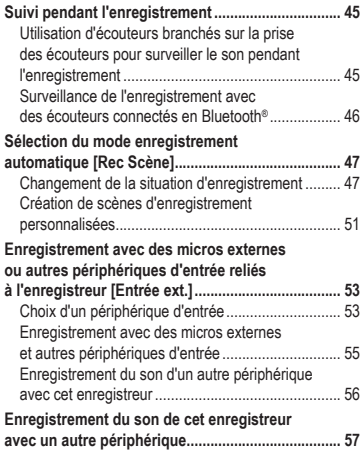

### **3 [Lecture](#page-57-1)**

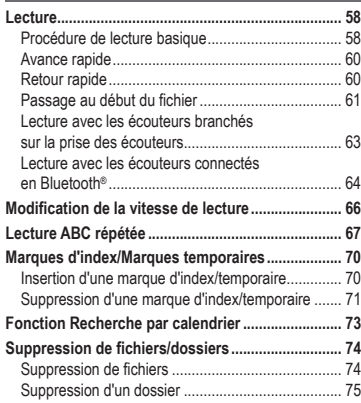

# **4 [Menu](#page-76-1)**

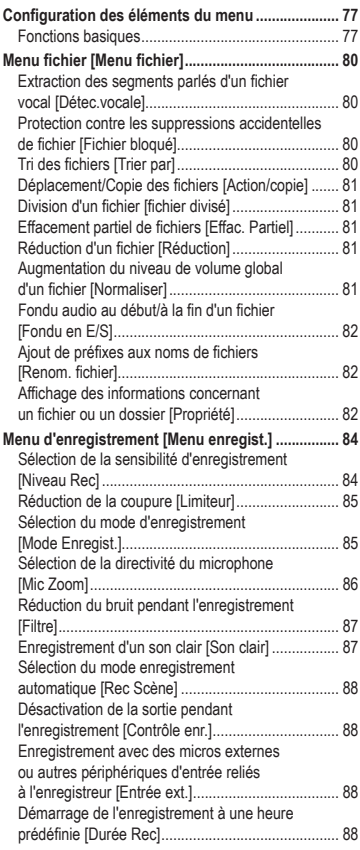

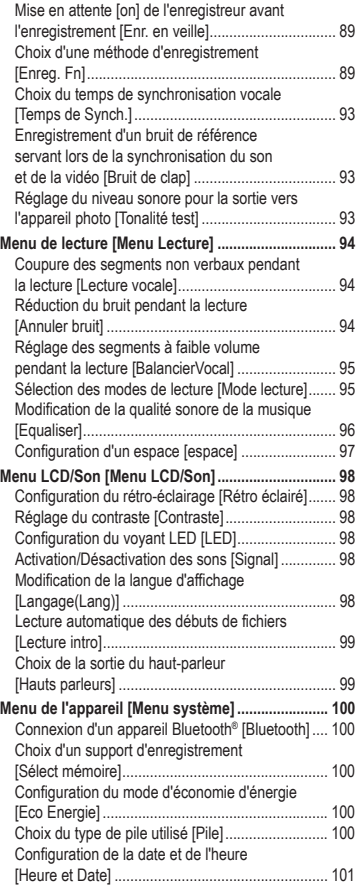

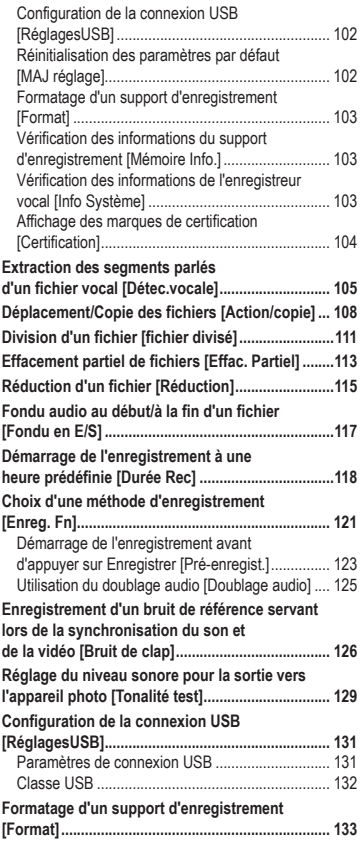

### **5 [Fonction Bluetooth®](#page-134-1)**

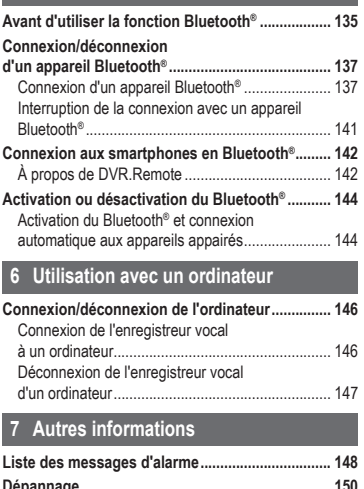

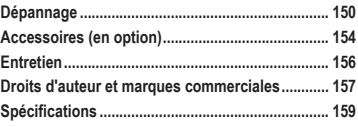

**8 [Précautions de sécurité](#page-166-1)**

#### **Indications utilisées dans ce manuel**

#### **REMARQUE**

Indique les précautions et les opérations qui doivent être absolument évitées pendant l'utilisation de l'enregistreur vocal.

#### **CONSEIL**

Indique des informations et des conseils utiles pour tirer pleinement parti de votre enregistreur vocal.

☞

Indique des pages de référence contenant des détails ou des informations connexes.

#### FR

5

# <span id="page-5-0"></span>Identification des éléments

# **Enregistreur**

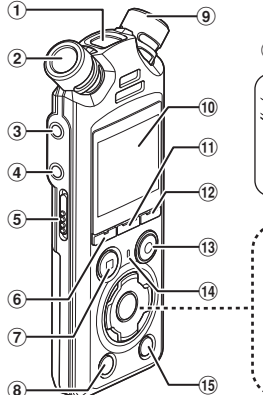

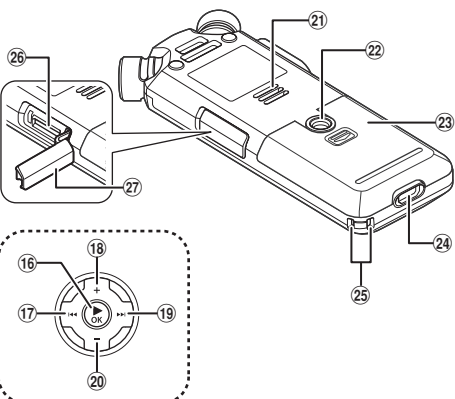

- 1 **Microphone central intégré**
- 2 **Microphone stéréo intégré (G)**
- 3 **Prise microphone/ligne ( )**
- 4 **Prise des écouteurs ( )**
- 5 **Commutateur** POWER / HOLD
- 6 **Touche** F1
- 7 **Touche** STOP **(**4**)**
- 8 **Touche** ERASE
- 9 **Microphone stéréo intégré (R)**
- 0 **Écran**
- ! **Touche** MENU/SCÈNE
- @ **Touche** F2
- **13 Touche REC** (enregistrement) ( $\bullet$ )/ **Voyant d'enregistrement**
- \$ **Voyant** PEAK**/**
	- **Voyant LED**
- % **Touche** LIST
- ^ **Touche** `OK
- $\bigcap$  Touche  $\blacktriangleright$
- \* **Touche** +
- ( **Touche** 9
- ) **Touche** −
- **Haut-parleur intégré**
- = **Adaptateur trépied**
- q **Couvercle du logement des piles**
- 24 Connecteur USB
- e **Orifice de la sangle**
- **26 Lecteur pour carte microSD**
- $(2)$  Couvercle du lecteur pour carte **microSD**

#### <span id="page-6-0"></span>Écran

### **Écran [Home]**

<span id="page-6-2"></span>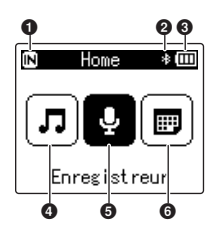

#### **Mode [Rech.calendrier]**

<span id="page-6-1"></span>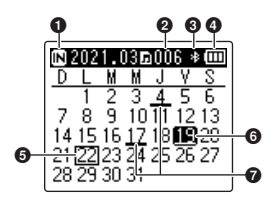

- **Témoin du support d'enregistrement** [ $\overline{[N]}$ ] : Mémoire interne
	- [ $\Pi$ ] : Carte microSD
- **Témoin Bluetooth®**
- **Témoin de charge des piles**
- **Mode [Musique] (**☞ **[P.](#page-8-0) 9)**
- **Mode [Enregistreur] (**☞ **[P.](#page-7-0) 8)**
- **Mode [Rech.calendrier] (**☞ **[P.](#page-6-1) 7)**
- **Témoin du support d'enregistrement**
	- [ $\overline{M}$ ] : Mémoire interne
	- [ $\square$ ] : Carte microSD
- **Nombre de fichiers sauvegardés (enregistrés) à la date sélectionnée**
- **Témoin Bluetooth®**
- **Témoin de charge des piles**
- **Date du jour**
- **Date sélectionnée**
- **Date à laquelle le fichier a été enregistré**

### 4 **Mode [Enregistreur]**

**des dossiers**

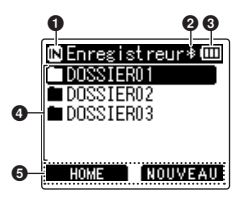

<span id="page-7-0"></span>**Écran du fichier Écran de la liste Écran de la liste des fichiers**

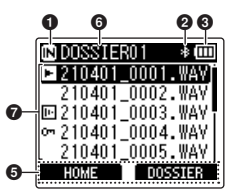

0 00 210401 000  $\bf \Phi$ פחד  $\Omega$ @  $\boldsymbol{\Theta}$  $1140225$  $\boldsymbol{\circledast}$ 

**Ф22ь** 15м33»

 $\bullet$   $\overline{\phantom{a}}$   $\overline{\phantom{a}}$   $\overline{\phantom{a}}$ 

1 **Témoin du support d'enregistrement**

**[** $\overline{m}$ ] : Mémoire interne

[ $\square$ ] : Carte microSD

- 2 **Témoin Bluetooth®**
- 3 **Témoin de charge des piles**
- 4 **Nom du dossier**
- 5 **Affichage de touche de fonction**
- 6 **Nom du dossier ouvert**

7 **Nom du fichier**

- [**[3]** : Témoin de lecture
- [ $\textcolor{blue}{\blacksquare}$ ] : Témoin de détection vocale
- [  $[m]$  : Témoin de fichier bloqué
- 8 **Témoin d'état de l'enregistrement vocal**
	- [ $[$ []] : Témoin d'enregistrement [ $T \overline{\text{III}}$ ] : Témoin de pause

d'enregistrement

- [<sup>1</sup>] : Témoin d'arrêt
- [ $\blacktriangleright$ ] : Témoin de lecture
- [ $\triangleright$ ] : Témoin de lecture rapide
- [ $\blacktriangleright$ ] : Témoin de lecture lente
- [ $|| ||$ ] : Témoin d'avance rapide
- [41] : Témoin de retour rapide

9 **Durée d'enregistrement écoulée (en mode enregistrement), durée de lecture écoulée (en mode lecture)**

- 0 **Témoin de réglage silencieux des haut-parleurs ( )**
- *<u>O* Témoin du niveau</u> **d'enregistrement**
- @ **Longueur du fichier**

 $\bm{\Theta}$ 

- $\bigcirc$  Sonomètre (en mode **enregistrement), barre de progression de la lecture (en mode lecture)**
- \$ **Durée maximale d'enregistrement restante**
- % **Témoin de l'enregistrement programmé**

### 4 **Mode [Musique]**

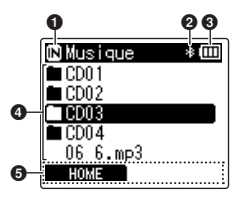

Si le dossier contient des fichiers et des dossiers

- 1 **Témoin du support d'enregistrement**
	- [ $\blacksquare$ ] : Mémoire interne
	- [ ] : Carte microSD
- 2 **Témoin Bluetooth®**
- 3 **Témoin de charge des piles**
- 4 **Nom du dossier ou du fichier**
- 5 **Affichage de touche de fonction**
- 6 **Nom du dossier ouvert**
- 7 **Nom du fichier**
	- [**[3]** : Témoin de lecture
	- [m] : Témoin de fichier bloqué
- 8 **Durée de lecture écoulée**
- 9 **Témoin de réglage silencieux des haut-parleurs ( )**
- 0 **Témoin d'état de l'enregistrement vocal**
	- [ ] : Témoin d'arrêt
	- [ $\blacktriangleright$ ] : Témoin de lecture
	- [ $\triangleright$ ] : Témoin de lecture rapide
	- [ $\blacktriangleright$ ] : Témoin de lecture lente
	- [] : Témoin d'avance rapide
	- [41] : Témoin de retour rapide

<span id="page-8-0"></span>**Écran de la liste** 1 **Écran du fichier Écran de la liste** 2

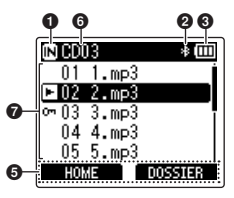

Si le dossier contient uniquement des fichiers

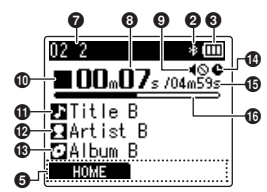

- *<u>A* Titre du morceau</u>
- @ **Nom Auteur**
- $R$  Nom de l'album
- $\bullet$  Témoin de l'enregistrement **programmé**
- % **Longueur du fichier**
- $\bf{0}$  Barre de progression de la lecture

#### **CONSEIL**

**•** Pour afficher [**Heure et Date**] (☞ P. [101\)](#page-100-1) et [**Valide**] (temps d'enregistrement restant), appuyez sur la touche STOP (4) sur l'écran [**Home**] ou dans l'affichage de la liste, ou lorsque vous enregistrez et que la lecture est en pause. Vous pouvez afficher d'autres informations en utilisant la touche + ou − pour faire défiler l'affichage. Les informations affichées changent à chaque fois que vous appuyez sur une de ces touches. Pour quitter, appuyez une seconde fois sur la touche  $STOP$  ( $\blacksquare$ ).

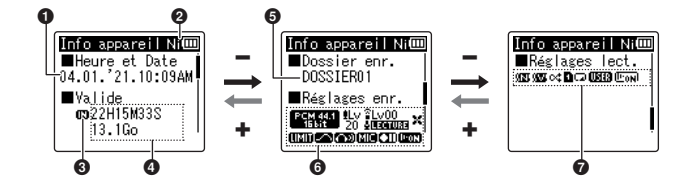

- 1 **Heure et date actuelles**
- 2 **Témoin de charge des piles**  $[ 1]$  : Ni-MH
	- [ $\blacksquare$ ] : Alcaline
- 3 **Témoin du support d'enregistrement**
- 4 **Espace mémoire restant**

**Durée d'enregistrement restante**

**Espace mémoire restant sur le support de stockage**

- 5 **Dossier d'enregistrement**
- 6 **Menu Enregistrement** [  $[$   $]$   $\equiv$   $[$   $]$   $\equiv$   $]$   $\equiv$   $]$ d'enregistrement [  $\blacksquare$  : Témoin du niveau d'enregistrement [ $\degree$ ] : I : Témoin Microphone zoom [  $[$  **[**  $[$   $[$   $]$   $[$   $]$   $[$   $]$   $[$   $]$   $[$   $]$   $[$   $]$   $[$   $]$   $[$   $]$   $[$   $]$   $[$   $]$   $[$   $]$   $[$   $]$   $[$   $]$   $[$   $]$   $[$   $]$   $[$   $]$   $[$   $]$   $[$   $]$   $[$   $]$   $[$   $]$   $[$   $]$   $[$   $]$   $[$   $]$   $[$   $]$   $[$   $]$   $[$   $]$  de scène [ ] : Témoin de filtre [**[ ] ]** : Témoin de limiteur [  $\blacksquare$  : Témoin de son clair [ ] : Témoin de contrôle de l'enregistrement [**[ ] ]** : témoin d'entrée externe [ $TII$ ] : Témoin d'enregistrement en veille [**[ mma**] : Témoin de détection vocale
- 7 **Menu Lecture**
	- [  $\sqrt{3}$  ] : Témoin Annuler bruit
	- [  $\blacksquare$ ] : Témoin BalancierVocal
	- [cct] : Témoin Aléatoire
	- [ $\blacksquare$ ] : Témoin Zone lecture
	- [ ] : Témoin Répéter
	- [**[ ] ]** : Témoin Equaliser
	- [ [  $\overline{ }$   $\overline{ }$   $\overline$

FR

# <span id="page-10-0"></span>**Préparatifs**

# <span id="page-10-1"></span>Installation

Déballez l'enregistreur vocal et procédez comme suit pour le préparer à fonctionner.

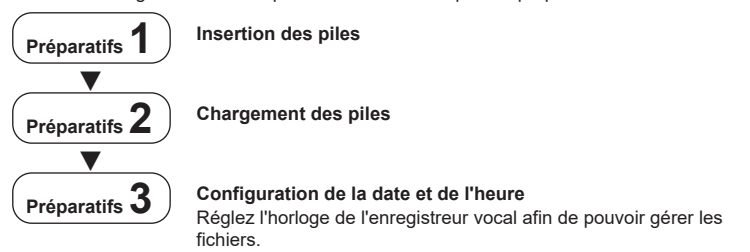

FR

# <span id="page-11-1"></span><span id="page-11-0"></span>Insertion des piles

Avant d'utiliser l'enregistreur vocal, insérez les piles fournies (BR 404) dans le compartiment des piles de l'enregistreur vocal.

**1 Faites glisser le couvercle du logement des piles pour l'ouvrir.**

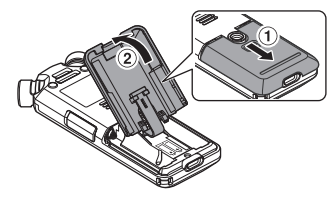

**3 Fermez le couvercle du logement des piles en le faisant glisser complètement.**

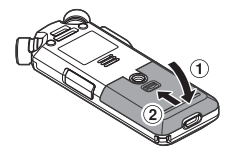

**2 Insérez les piles en veillant à placer correctement leurs bornes positives et négatives.**

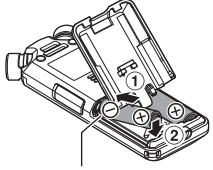

Insérez les piles en commençant par les bornes négatives.

# <span id="page-12-1"></span><span id="page-12-0"></span>Chargement des piles

Les piles fournies peuvent être chargées lorsque vous raccordez l'enregistreur à un ordinateur via le câble USB fourni.

L'enregistreur peut être utilisé avec les piles Ni-MH (BR404) fournies ou avec des piles alcalines tierces. Si vous utilisez des piles alcalines, sélectionnez l'option [**Alkaline**] pour [**Pile**] (☞ P. [100\)](#page-99-1).

#### **REMARQUE**

**•** Ne tentez jamais de recharger une pile alcaline, une pile au lithium ou d'autres piles contenant des éléments primaires. Si le liquide contenu dans la pile fuit ou surchauffe, cela peut provoquer des défaillances au niveau de l'enregistreur.

#### **3 Utilisez la touche** + **ou** − **pour sélectionner [Ni-MH].**

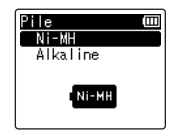

- **4 Appuyez sur la touche ▶OK.**
- **5 Utilisez la touche** + **ou** − **pour sélectionner [OK].**

**1 Démarrez l'ordinateur.**

**2 Connectez l'enregistreur vocal à un ordinateur en utilisant le câble USB fourni.** 

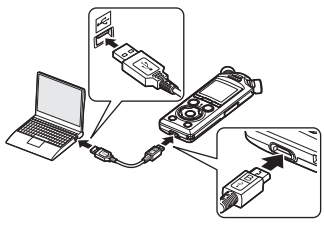

**•** L'enregistreur affiche la boîte de dialogue [**Pile**].

1**Préparatifs**

### **6 Appuyez sur la touche**  ▶ OK pour sauvegarder le **paramètre.**

**•** L'enregistreur affiche la boîte de dialogue [**Chargement**] et commence le chargement des piles. Le voyant LED est allumé.

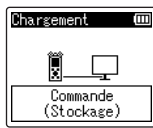

**•** Le chargement est terminé lorsque le témoin de charge de la pile affiche  $[$  $\Box$ ].

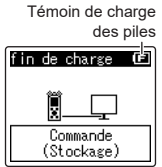

Durée de recharge : environ 3 heures\*

- \* Estimation de la durée nécessaire à la recharge complète des piles entièrement déchargées, à température ambiante. La durée de recharge dépend de la charge restante et de l'état des piles.
- **7 Déconnectez le câble USB de l'enregistreur vocal et de l'ordinateur.**
	- **•** Vous êtes alors invité à régler la date/l'heure.

# <span id="page-14-0"></span>Configuration de la date et de l'heure

**1** Appuyez sur la touche **▶▶** ou  $\blacktriangleleft$  pour sélectionner **l'élément à définir.**

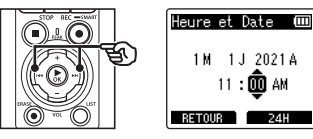

**2 Appuyez sur la touche** + **ou** – **pour modifier le nombre.**

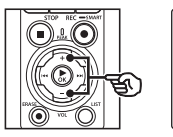

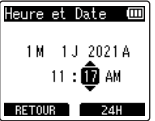

**•** Pour modifier un autre élément, appuyez sur la touche  $\blacktriangleright$  ou  $\blacktriangleright$   $\blacktriangleleft$ afin de déplacer le curseur, puis appuyez sur la touche + ou – pour modifier le nombre.

**3 Appuyez sur la touche**  ▶ OK pour sauvegarder le **paramètre.**

#### **CONSEIL**

- **•** Vous pouvez appuyer sur la touche ▶ OK pendant le réglage pour enregistrer les éléments déjà réglés et démarrer l'horloge.
- **•** Vous pouvez modifier le format d'affichage de l'horloge. Consultez la section « **[Configuration](#page-100-1)  [de la date et de l'heure \[Heure et](#page-100-1)  [Date\]](#page-100-1)** » (☞ P. [101\)](#page-100-1) pour connaître la procédure.

<span id="page-15-0"></span>Les piles rechargeables fournies peuvent être chargées, soit en raccordant l'enregistreur à un ordinateur via le câble USB fourni, soit en utilisant un adaptateur secteur relié par USB.

# Chargement des piles à partir d'un ordinateur via USB

Les piles rechargeables fournies peuvent être chargées lorsque vous raccordez l'enregistreur à un ordinateur via USB. Assurez-vous que les piles ont été correctement insérées dans l'enregistreur avant de poursuivre (☞ P. [12](#page-11-1)).

#### **REMARQUE**

- **•** Avant de recharger les piles, insérez les piles rechargeables fournies et paramétrez [**Pile**] sur [**Ni-MH**] (☞ P. [12](#page-11-1), P. [100](#page-99-1)).
- **•** Ne tentez jamais de recharger une pile alcaline, une pile au lithium ou d'autres piles contenant des éléments primaires. Si le liquide contenu dans la pile fuit ou surchauffe, cela peut provoquer des défaillances au niveau de l'enregistreur.
- **1 Démarrez l'ordinateur.**
- **2 Après avoir vérifié que l'enregistreur est à l'arrêt ou hors tension, raccordez-le à l'ordinateur en utilisant le câble USB.**

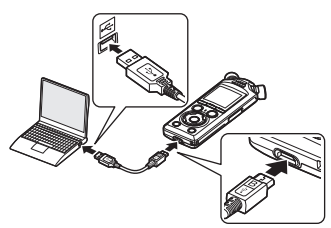

**•** L'enregistreur affiche la boîte de dialogue [**Chargement**] et commence le chargement des piles. Le voyant LED est allumé.

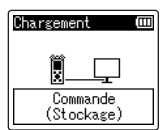

**•** Le chargement est terminé lorsque le témoin de charge de la pile affiche **[ ति**]].

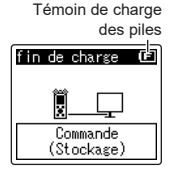

Durée de recharge : environ 3 heures\*

\* Estimation de la durée nécessaire à la recharge complète des piles entièrement déchargées, à température ambiante. La durée de recharge dépend de la charge restante et de l'état des piles.

#### **REMARQUE**

- **•** L'ordinateur auquel l'enregistreur est connecté par USB doit être en marche pour que les piles se chargent. Il est impossible de recharger les piles si l'ordinateur est hors tension, en veille, en veille prolongée ou en mode arrêt automatique.
- **•** N'utilisez pas de hub USB lorsque vous rechargez les piles en les connectant à un ordinateur.
- **•** Il est impossible de recharger les piles si le témoin  $\left[\mathbf{G}\right]^{*1}$  ou  $\left[\mathbf{H}\right]^{*2}$  clignote. Rechargez les piles à une température ambiante comprise entre 5 et 35 °C.
	- \*1 [█] Température ambiante trop basse.
	- \*2 [[**[]]**] Température ambiante trop élevée.
- **•** Si les piles durent relativement moins longtemps qu'avant alors qu'elles sont complètement rechargées, remplacez-les par des neuves.
- **•** Insérez correctement le connecteur USB. Le fonctionnement ne sera pas normal si la connexion n'est pas correctement établie.
- **•** Utilisez uniquement le câble USB fourni. N'utilisez jamais un autre câble car cela pourrait endommager le produit. De même, le câble fourni ne doit jamais être utilisé pour un raccordement avec des appareils tiers.
- **•** Si le chargement ne commence pas, sélectionnez [**Stockage**[\] dans](#page-131-1) [**RéglagesUSB**] > [**USB**] (☞ P. 132).
- **•** L'audio ne sera pas enregistré si les piles s'épuisent pendant l'enregistrement. Avant de commencer l'enregistrement, vérifiez que les piles sont chargées ( ☞ P. [20\)](#page-19-1).

# <span id="page-17-0"></span>Recharge des piles par connexion à un adaptateur secteur avec connexion USB (modèle F-5AC, en option)

Les piles fournies peuvent être chargées en raccordant l'enregistreur à un adaptateur secteur USB F-5AC en option avec un câble USB. Assurez-vous que les piles ont été correctement insérées dans l'enregistreur avant de poursuivre (☞ P. [12](#page-11-1)).

#### **REMARQUE**

- **•** Avant de recharger les piles, insérez les piles rechargeables fournies et paramétrez [**Pile**] sur [**Ni-MH**] (☞ P. [12](#page-11-1), P. [100](#page-99-1)).
- **•** Utilisez uniquement le modèle d'adaptateur secteur avec connexion USB fourni (F-5AC).
- **•** Ne tentez jamais de recharger une pile alcaline, une pile au lithium ou d'autres piles contenant des éléments primaires. Si le liquide contenu dans la pile fuit ou surchauffe, cela peut provoquer des défaillances au niveau de l'enregistreur.
- **1 Sélectionnez [Adaptateur AC] pour le réglage de connexion USB (**☞ **P. [131\)](#page-130-1).**

**2 En utilisant le câble USB fourni, reliez l'enregistreur à l'adaptateur secteur.**

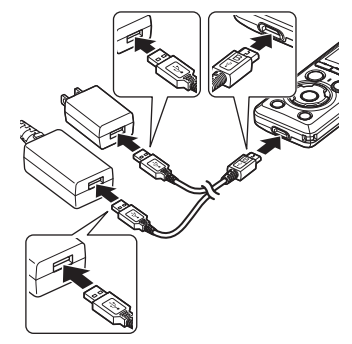

**3 Après avoir vérifié que l'enregistreur est à l'arrêt ou hors tension, branchez l'adaptateur secteur sur une prise de courant.**

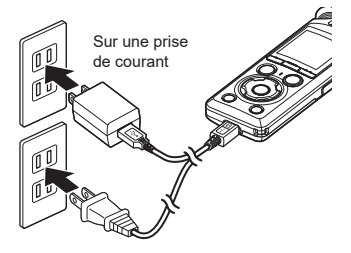

**•** L'enregistreur affiche la boîte de dialogue [**Chargement**] et commence le chargement des piles. Le voyant LED est allumé.

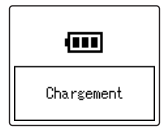

**•** La recharge est terminée lorsque [**fin de charge**] s'affiche.

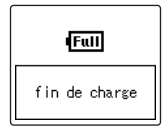

#### **CONSEIL**

**•** Vous pouvez sélectionner [**Option**] pour [**Connecteur USB**] lorsque [**Composite**] est sélectionné pour [**USB**] pour avoir la possibilité d'activer le chargement en sélectionnant [**Adaptateur AC**] lors de le connexion (☞ P. [131](#page-130-1)).

### **REMARQUE**

- **•** Il est impossible de recharger les piles si le témoin [**[⊡**]\*1 ou [**[יַם]**}\*2 clignote. Rechargez les piles à une température ambiante comprise entre 5 et 35 °C.
	- \*1  $\left[\right]$  Température ambiante trop basse.
	- $*2$  [ $\Box$ ] Température ambiante trop élevée.
- **•** Si les piles durent relativement moins longtemps qu'avant alors qu'elles sont complètement rechargées, remplacez-les par des neuves.
- **•** Insérez correctement le connecteur USB. Le fonctionnement ne sera pas normal si la connexion n'est pas correctement établie.
- **•** Utilisez uniquement le câble USB fourni. N'utilisez jamais un autre câble car cela pourrait endommager le produit. De même, le câble fourni ne doit jamais être utilisé pour un raccordement avec des appareils tiers.
- **•** L'audio ne sera pas enregistré si les piles s'épuisent pendant l'enregistrement. Avant de commencer l'enregistrement, vérifiez que les piles sont chargées (☞ P. [20](#page-19-1)).

1

<span id="page-19-1"></span><span id="page-19-0"></span>À mesure que les piles se déchargent, le témoin indique le niveau de charge restant :

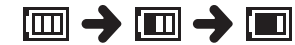

**•** [ ] indique que le niveau de charge restant des piles est faible. Rechargezles ou remplacez-les par des neuves. Si les piles sont déchargées, [N] et [**Alim. Faible**] s'affichent et l'appareil cesse de fonctionner.

#### Piles rechargeables

Lisez attentivement les informations ci-dessous si vous utilisez des piles rechargeables Nickel-métal Hybride (modèle BR404).

### 4 **Décharge**

Les piles rechargeables se déchargent naturellement lorsqu'elles ne sont pas utilisées. Veillez à recharger les piles avant utilisation.

#### ■ Température de fonctionnement

Les piles rechargeables sont des produits basés sur des éléments chimiques. Leurs performances peuvent varier même dans la plage de température de fonctionnement recommandée. Cette variation est normale.

#### 4 **Plages de température recommandées**

Pendant l'utilisation : 0 à 42 °C Pendant la recharge : 5 à 35 °C En cas de stockage à long terme : -20 à 30 °C

L'utilisation de piles rechargeables au-delà des plages de température recommandées peut en réduire les performances ou la durée de vie. Si vous n'utilisez pas l'enregistreur vocal pendant une longue période, retirez les piles rechargeables de l'appareil afin d'empêcher une fuite du liquide ou la formation de rouille.

### 4 **Élimination**

Éliminez toujours les piles rechargeables conformément aux lois en vigueur. Avant de jeter des piles rechargeables non déchargées, veillez à empêcher des courts-circuits (isolez les bornes avec du ruban adhésif, par exemple).

#### **REMARQUE**

- **•** En raison de la nature des piles rechargeables Nickel-métal Hybride, il est possible que les nouvelles piles ou les piles non utilisées pendant une longue période (un mois ou plus) ne se rechargent pas complètement. Les piles se rechargent complètement après avoir été rechargées et déchargées jusqu'à trois fois.
- **•** Lors de l'achat de piles rechargeables, choisissez toujours des piles rechargeables Nickelmétal Hybride (modèle BR404). Le fonctionnement n'est pas garanti si les piles d'un autre fabricant sont utilisées.
- **•** La durée d'utilisation continue d'une pile rechargeable Nickel-métal Hybride est plus courte si elle est utilisée fréquemment, car sa capacité de recharge se dégrade (☞ P. [161\)](#page-160-0).

#### Précautions concernant les piles

- **•** N'utilisez pas de piles au manganèse dans l'enregistreur vocal.
- **•** Éteignez toujours l'enregistreur vocal lorsque vous remplacez les piles. Les fichiers peuvent être endommagés si les piles sont retirées alors que l'enregistreur vocal était en cours d'enregistrement ou alors qu'une opération, telle que la suppression de fichiers, était en cours.
- **•** Les options relatives au type de pile et à la date/l'heure sont réinitialisées si les piles sont retirées pendant une longue durée ou si elles ont été retirées puis rapidement remises en place. Pour obtenir des informations la démarche à suivre lorsque vous êtes invité à choisir un type de pile ou régler la date/l'heure, consultez la section « **[Chargement des](#page-12-1)  [piles](#page-12-1)** » (☞ P. [13\)](#page-12-1) ou « **[Configuration](#page-100-1)  [de la date et de l'heure \[Heure et](#page-100-1)  [Date\]](#page-100-1)** » (☞ P. [101](#page-100-1)).
- **•** Si vous n'utilisez pas l'enregistreur vocal pendant une longue période, retirez toujours les piles avant de ranger l'appareil.
- **•** Lorsque vous remplacez les piles, utilisez des piles alcalines sèches AAA ou des piles rechargeables Nickel-métal Hybride BR404.
- **•** Même si le témoin de charge de la pile est [[m]], la lecture à un certain volume avec le haut-parleur intégré peut causer une chute de la tension de sortie et ainsi provoquer la réinitialisation de l'enregistreur vocal. Dans ce cas, réduisez le volume.
- **•** Certaines cartes microSD peuvent réduire l'endurance des piles (☞ P. [161\)](#page-160-0).
- **•** La durée d'utilisation continue varie en fonction des performances des piles utilisées (☞ P. [161\)](#page-160-0).
- **•** L'écran [**Pile**] s'affiche automatiquement une fois que vous avez remplacé les piles. Vous pouvez également utiliser une commande de menu pour afficher cet écran et choisir le type de pile (☞ P. [100](#page-99-1)).

#### **Pour les utilisateurs en Allemagne**

Soucieux de pouvoir éliminer les piles sans polluer, notre société a conclu en Allemagne un contrat avec GRS (système collectif de reprise des piles et des batteries).

# <span id="page-21-0"></span>Insertion/Retrait d'une carte microSD

L'enregistreur vocal possède sa propre mémoire interne et prend également en charge les cartes microSD (microSD, microSDHC, microSDXC) vendues séparément.

# Insertion d'une carte microSD

**1 Une fois l'enregistreur en mode d'arrêt, ouvrez le couvercle du lecteur pour carte microSD.**

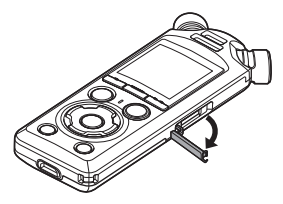

**2 Insérez une carte microSD et vérifiez qu'elle est correctement insérée, tel qu'illustré ci-dessous.**

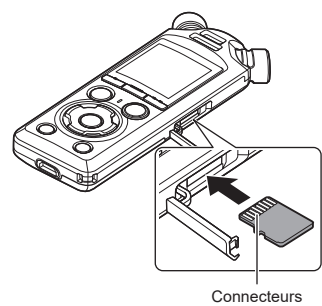

**•** Insérez la carte microSD face à la fente, tout droit.

- **•** Insérer la carte microSD de manière incorrecte ou de biais pourrait endommager sa surface de contact ou la bloquer dans la fente.
- **•** Si vous n'insérez pas entièrement la carte microSD (jusqu'à ce qu'elle soit enclenchée et émette un clic), celle-ci n'enregistrera pas les données.
- **3 Fermez le couvercle du lecteur pour carte microSD.**
	- **•** L'écran de sélection des supports d'enregistrement s'affiche une fois qu'une carte microSD a été insérée.
- **4 Pour enregistrer sur une carte microSD, appuyez sur la touche**  + **ou** – **et sélectionnez [Oui].**

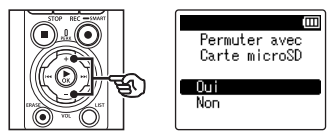

- **5 Appuyez sur la touche**  ▶ OK pour sauvegarder le **paramètre.**
	- **•** L'écran [**Home**] (☞ [P.](#page-6-2) 7) apparaît.

22 FR

#### **CONSEIL**

**•** Vous pouvez également sélectionner la mémoire interne en tant que support d'enregistrement (☞ P. [100](#page-99-2)).

#### **REMARQUE**

**•** Il est possible que l'enregistreur vocal ne puisse pas reconnaître une carte microSD formatée (initialisée) pour un ordinateur ou un autre périphérique. Avant d'utiliser une carte microSD, initialisez-la toujours sur l'enregistreur vocal (☞ P. [133](#page-132-1)).

# <span id="page-23-0"></span>Retrait d'une carte microSD

**1 Une fois l'enregistreur en mode d'arrêt, ouvrez le couvercle du lecteur pour carte microSD.**

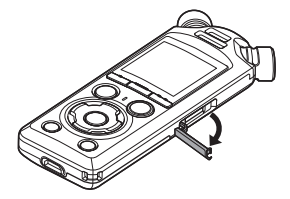

**2 Retirez la carte microSD en la poussant légèrement et en la laissant sortir lentement.**

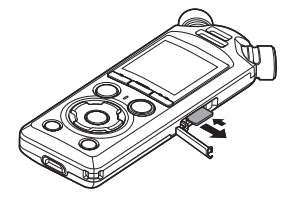

- **•** La carte microSD sort légèrement de la fente et s'arrête. Retirez la carte microSD du bout des doigts.
- **•** Si [**Sélect mémoire**] a été paramétré pour [**Carte microSD**], [**Mémoire Interne sélectionnée**] s'affiche à l'écran une fois que la carte microSD a été retirée.
- **3 Fermez le couvercle du lecteur pour carte microSD.**

#### **REMARQUE**

- **•** Les cartes microSD peuvent sortir vivement si vous appuyez dessus ou si vous retirez votre doigt trop rapidement après avoir inséré une carte.
- **•** En fonction du type de carte et du fabricant, certaines cartes microSD microSDHC et microSDXC ne sont pas entièrement compatibles avec l'enregistreur vocal et ne sont pas correctement reconnues.
- **•** Pour obtenir la liste des cartes microSD compatibles, consultez la page Internet de notre assistance clientèle.

Notez que notre assistance clientèle fournit des informations concernant les fabricants et les types de cartes microSD dont nous avons vérifié le fonctionnement mais ne peut garantir leurs performances.

Notez également qu'il est possible que certaines cartes ne soient pas reconnues correctement par l'enregistreur vocal si le fabricant apporte des modifications aux spécifications des cartes.

- **•** Si vous utilisez une carte microSD, lisez les instructions de fonctionnement fournies avec la carte.
- **•** Si une carte microSD n'est pas reconnue par l'enregistreur vocal, essayez de retirer la carte puis de l'insérer de nouveau.

1**Préparatifs**

**•** La vitesse de traitement peut être lente pour certains types de carte microSD. La performance de traitement peut également être diminuée par l'écriture ou la suppression fréquente de données sur la carte microSD. Dans ce cas, réinitialisez la carte (☞ P. [133\)](#page-132-1).

# <span id="page-25-0"></span>Mise sous tension/hors tension

# Mise sous tension de l'enregistreur

Pour mettre l'enregistreur sous tension, faites glisser le commutateur POWER / HOLD dans le sens indiqué.

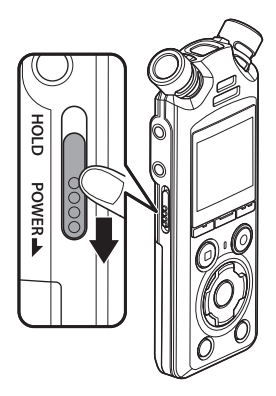

# Mise hors tension de l'enregistreur

Pour mettre l'enregistreur hors tension, maintenez le commutateur POWER / HOLD dans la position indiquée pendant au moins 0,5 seconde.

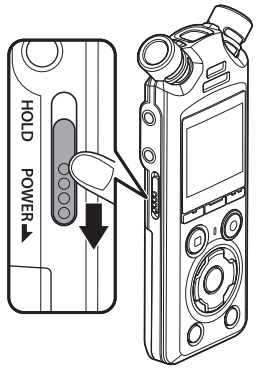

**•** La mise hors tension de l'enregistreur n'a aucun effet sur la date/l'heure indiqués sur l'enregistreur ou sur la position de lecture actuelle, l'audio enregistré, les paramètres de l'enregistreur ou autres.

#### **CONSEIL**

**•** Éteindre l'enregistreur vocal lorsqu'il n'est pas utilisé permet de minimiser la consommation de piles.

### Mode d'économie d'énergie

Lorsque l'enregistreur vocal est arrêté au moins 10 minutes après avoir été allumé (paramètre par défaut), l'écran disparaît et l'enregistreur vocal passe automatiquement en mode d'économie d'énergie (☞ P. [100\)](#page-99-3).

FR

**•** Pour quitter le mode d'économie d'énergie, appuyez sur une touche.

# <span id="page-26-0"></span>Limitation des manipulations accidentelles

Paramétrer l'enregistreur vocal en mode HOLD permet de conserver le fonctionnement en cours et de verrouiller les touches. Le mode HOLD est une fonction pratique pour empêcher toute pression involontaire sur les touches lorsque l'enregistreur vocal est transporté dans un sac ou une poche. Cette fonction est également utile pour empêcher l'enregistreur vocal d'être arrêté accidentellement pendant un enregistrement.

### Configuration du mode HOLD

Pour sélectionner le mode HOLD, faites glisser le commutateur POWER / HOLD sur HOLD et vérifiez que [**VERROUILLAGE**] apparaît à l'écran.

# Sortie du mode HOLD

Pour quitter le mode HOLD, faites glisser le commutateur POWER / HOLD en A.

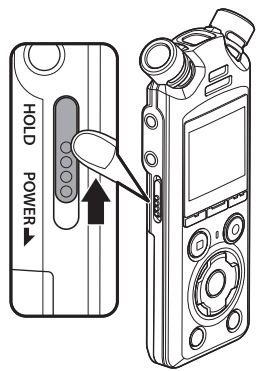

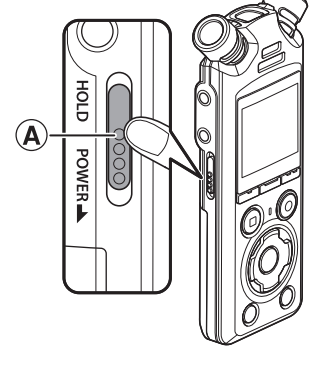

#### **REMARQUE**

- **•** Si vous appuyez sur une touche alors que l'enregistreur vocal est en mode HOLD, [**VERROUILLAGE**] s'affiche à l'écran pendant 2 secondes, mais rien ne se produit.
- **•** Paramétrer le mode HOLD pendant la lecture (ou l'enregistrement) poursuit la lecture (ou l'enregistrement) et empêche toute autre action. (L'enregistreur s'arrête lorsque la lecture est terminée ou l'enregistrement s'arrête lorsqu'il n'y a plus de mémoire disponible.)

# <span id="page-27-2"></span><span id="page-27-1"></span><span id="page-27-0"></span>Sélection du mode

En plus de sa fonction d'enregistrement, l'enregistreur vocal dispose également de fonctions de lecteur de musique. Choisissez l'application souhaitée en sélectionnant l'un des modes de l'enregistreur vocal.

**1 Lorsque l'enregistreur vocal est en mode d'arrêt, appuyez sur la touche** F1 **(HOME) pour afficher l'écran [Home].**

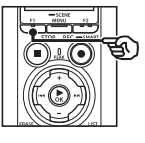

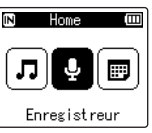

**2** Appuyez sur la touche  $\blacktriangleright$  ou 0 **pour sélectionner le mode souhaité.**

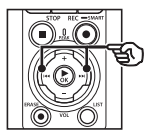

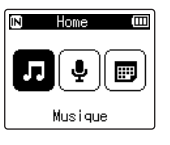

**3** Appuyez sur la touche ▶OK.

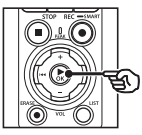

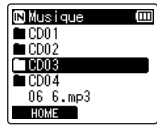

# **Quand [Enregistreur] est sélectionné :**<br>**Margistreur** | L'enregistreur vocal nass

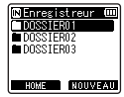

L'enregistreur vocal passe en mode [**Enregistreur**]. Le son peut être enregistré avec le microphone intégré.

Les fichiers audio enregistrés avec le microphone intégré peuvent également être lus (☞ P. [35,](#page-34-2) P. [58](#page-57-2)).

### **Quand [Musique] est sélectionné :**

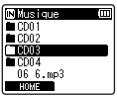

L'enregistreur vocal passe en mode [**Musique**]. Ce mode vous permet de lire les fichiers musicaux transférés sur l'enregistreur vocal (☞ P. [58\)](#page-57-2).

#### **Quand [Rech.calendrier] est sélectionné :**

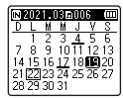

L'enregistreur vocal passe en mode [**Rech.calendrier**]. Dans ce mode, vous pouvez rechercher des fichiers par leur date d'enregistrement (☞ P. [73\)](#page-72-1).

# <span id="page-28-1"></span><span id="page-28-0"></span>**Dossiers**

L'enregistreur crée des dossiers [**Enregistreur**] et [**Musique**] dans la mémoire interne pour les enregistrements audio et sur les cartes microSD en tant qu'emplacement pratique pour le stockage des fichiers musicaux téléchargés à partir d'un ordinateur.

# <span id="page-28-2"></span>Dossiers des enregistrements audio

Les enregistrements audio sont stockés dans des sous-dossiers directement dans le dossier [**Enregistreur**]. Au maximum, 99 dossiers de ce type peuvent être créés (☞ P. [30](#page-29-0)). Choisissez un dossier avant l'enregistrement.

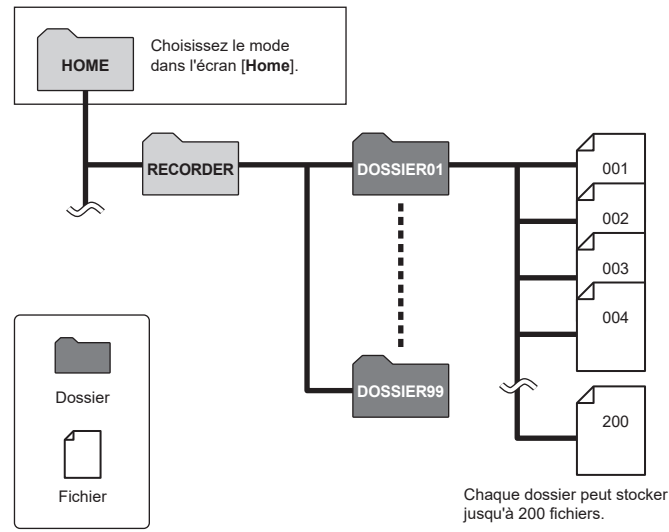

<span id="page-29-0"></span>Créez les dossiers directement dans le dossier [**Enregistreur**]. Les dossiers peuvent être nommés selon le type d'audio enregistré.

**1** Appuyez sur la touche  $\blacktriangleright\blacktriangleright$ ou  $\blacktriangleleft$  dans l'écran [Home] **et sélectionnez [Enregistreur] (**☞ **P. [28](#page-27-1)).**

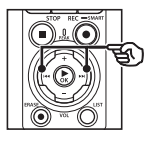

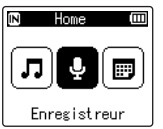

- **2** Appuyez sur la touche  $\triangleright$  OK.
- **3 Appuyez sur la touche** F2 **(NOUVEAU).**

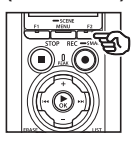

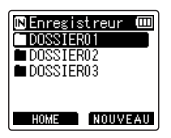

**4 Appuyez sur la touche** + **ou** − **pour sélectionner le préfixe de dossier de votre choix.**

#### **Préfixes de dossier**

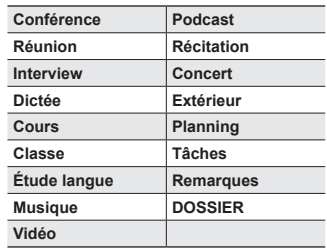

**5** Appuyez sur la touche  $\triangleright$  OK.

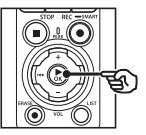

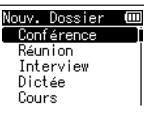

- **•** [**Patientez**] clignote alors à l'écran. [**Dossier créé**] apparaît une fois l'opération effectuée.
- **•** Les dossiers sont nommés en utilisant le préfixe choisi suivi d'un numéro de dossier à deux chiffres.

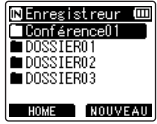

#### **REMARQUE**

- **•** Le message [**Dossier enr. Plein**] indique qu'aucun dossier supplémentaire ne peut être créé. Supprimez les dossiers indésirables  $(F \times P. 75)$  $(F \times P. 75)$ .
- **•** Chacun des dossiers figurant directement dans le dossier [**Enregistreur**] peut contenir jusqu'à 200 fichiers. Si vous réalisez des enregistrements supplémentaires ou divisez des fichiers (☞ P. [111](#page-110-1)) alors que la limite est atteinte, un nouveau dossier est créé pour contenir les fichiers supplémentaires.

# <span id="page-31-0"></span>Dossiers musicaux

Les fichiers musicaux téléchargés à partir d'un ordinateur sont stockés dans le dossier [**Musique**]. Le dossier [**Musique**] peut comporter au maximum deux niveaux de sousdossiers.

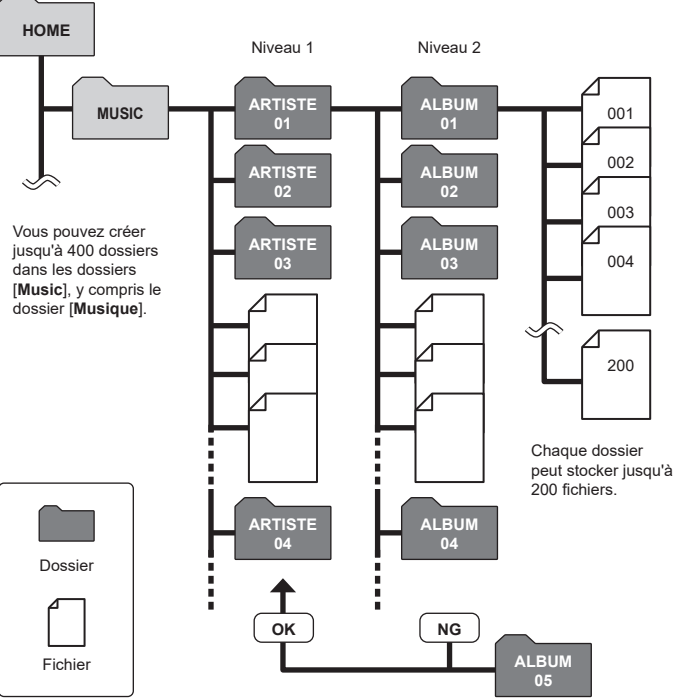

L'enregistreur ne détectera pas les fichiers stockés dans les dossiers copiés depuis un ordinateur dans le second niveau de dossiers.

1

FR

# <span id="page-32-0"></span>Sélection des dossiers et des fichiers

Vous pouvez sélectionner un dossier différent lorsque l'enregistreur vocal est en mode d'arrêt ou lorsqu'il lit un fichier.

Reportez-vous à la section « **[Dossiers](#page-28-1)** » (☞ P. [29](#page-28-1)) pour obtenir une description de l'arborescence des dossiers de l'enregistreur vocal.

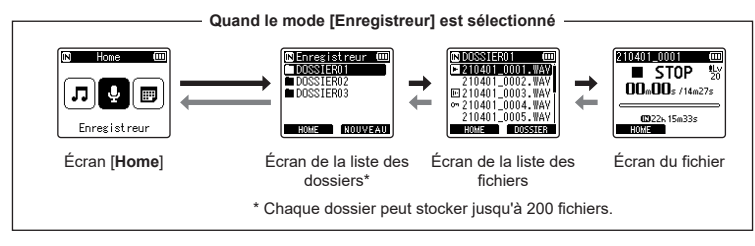

#### **Quand le mode [Musique] est sélectionné**

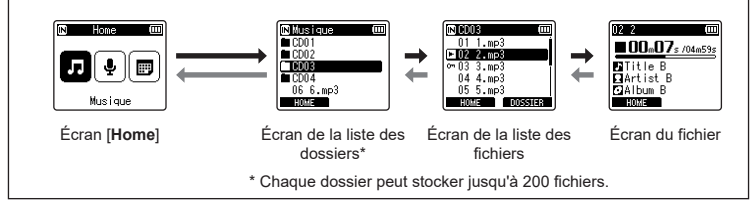

#### $→$  Avancer **:** touche  $\rightarrow$  **OK**

Chaque pression sur la touche ▶ OK ouvre le dossier ou le fichier sélectionné dans la liste et continue ainsi au niveau suivant (inférieur) de l'arborescence. Lorsqu'une liste est affichée, vous pouvez réaliser la même action en appuyant sur la touche  $\blacktriangleright\blacktriangleright$ l.

#### **Revenir : touche** LIST

Chaque pression sur la touche LIST permet de revenir au niveau précédent (supérieur) de l'arborescence. Lorsqu'une liste est affichée, vous pouvez réaliser la même action en appuyant sur la touche  $\blacktriangleleft$ .

#### **CONSEIL**

**•** Lorsque vous parcourez l'arborescence des dossiers, vous pouvez appuyer sur la touche LIST et la maintenir enfoncée pour revenir à l'écran du fichier.

#### **Touche** + **ou** −

Permet de sélectionner un dossier ou un fichier.

#### **Écran [Home]**

Permet de sélectionner le mode de l'enregistreur vocal (☞ P. [28](#page-27-2)).

#### **Écran de la liste**

Affiche les dossiers et fichiers enregistrés dans l'enregistreur vocal. Appuyez sur la touche F2 **(DOSSIER)** pour passer à l'écran de la liste du dossier suivant.

#### **Écran du fichier**

Affiche les informations du fichier sélectionné.

# <span id="page-34-0"></span>**Enregistrement**

# <span id="page-34-2"></span><span id="page-34-1"></span>Enregistrement

Les enregistrements audio sont stockés dans des sous-dossiers directement dans le dossier [**Enregistreur**] (☞ P. [29](#page-28-2)). Au maximum, 99 dossiers de ce type peuvent être créés (☞ P. [30](#page-29-0)).

# Procédure d'enregistrement basique

Pour commencer l'enregistrement, il suffit de sélectionner le dossier de destination et d'appuyer sur la touche  $REC$  ( $\bullet$ ).

#### **REMARQUE**

- **•** Si l'option [**On**] est sélectionnée pour [**Enr. en veille**], sélectionnez [**Off**] à la place (☞ P. [89](#page-88-1)).
- **1** Appuyez sur la touche  $\blacktriangleright\blacktriangleright$ **ou l**<sup>√</sup> dans l'écran [Home] **et sélectionnez [Enregistreur] (**☞ **P. [28](#page-27-2)).**

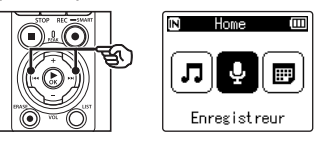

**2** Appuyez sur la touche  $\triangleright$  OK.

**3 Appuyez sur la touche** + **ou** – **pour sélectionner le dossier d'enregistrement souhaité.**

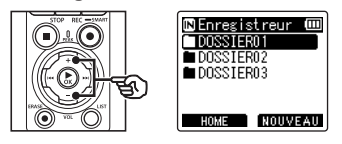

- **•** Chaque nouveau fichier audio enregistré est sauvegardé dans le dossier sélectionné.
- **4 Dirigez le microphone intégré en direction du son à enregistrer.**

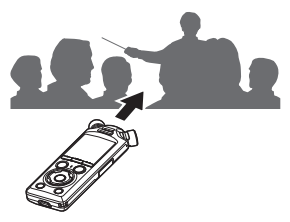

**5 Appuyez sur la touche**  REC **(**s**) pour commencer l'enregistrement.**

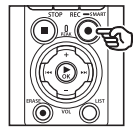

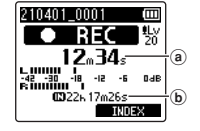

- a) Durée d'enregistrement écoulée
- b Durée d'enregistrement restante
- **•** Le voyant d'enregistrement s'allume.
- **•** Si vous enregistrez du contenu d'enregistrement simple au début, la fonction [**Lecture intro**] est pratique pour le rechercher ultérieurement (☞ P. [99](#page-98-1)).
- **•** Pour régler le niveau d'enregistrement, utilisez la touche **PH ou 144**

#### **REMARQUE**

- **•** Réglez le niveau d'enregistrement afin qu'il ne dépasse pas le maximum du sonomètre, tout en vérifiant ce dernier. Si le maximum du sonomètre est dépassé, le voyant d'enregistrement PEAK s'allume et le son enregistré pourra être déformé.
- **•** Si vous voulez régler le niveau d'enregistrement, vous devez commencer par sélectionner [**Manuel**] pour [**Niveau Rec**] (☞ P. [84\)](#page-83-1).

**6 Appuyez sur la touche**  STOP **(**4**) lorsque vous souhaitez arrêter l'enregistrement.**

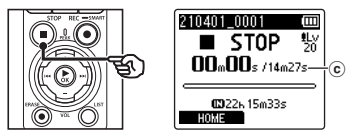

c Longueur du fichier

#### **CONSEIL**

- **•** [**Mode Enregist.**] peut être utilisé pour régler la qualité de l'enregistrement ou choisir le type de fichier lorsque l'enregistreur est à l'arrêt (☞ P. [85\)](#page-84-1).
- Appuyer sur la touche **REC** ( $\bullet$ ) lance l'enregistrement même lorsque le mode [**Enregistreur**] n'est pas sélectionné, ce qui vous permet d'enregistrer à l'improviste. Les enregistrements obtenus sont stockés dans le premier sousdossier (le premier sous-dossier de la liste des dossiers) du dossier [**Enregistreur**].
### **REMARQUE**

- **•** Pour éviter que le début de l'enregistrement ne soit coupé, commencez à enregistrer seulement lorsque le voyant d'enregistrement est allumé ou lorsque le témoin de mode est affiché à l'écran.
- **•** Lorsque le temps d'enregistrement restant possible est de 60 secondes, le voyant LED commence à clignoter. Il clignote plus rapidement au fur et à mesure que le temps restant diminue (à 30 et 10 secondes restantes).
- **•** Lorsque [**Dossier plein**] s'affiche, il n'est plus possible d'enregistrer. Pour pouvoir enregistrer, vous devez sélectionner un autre dossier ou supprimer des fichiers inutiles (☞ P. [74](#page-73-0)).
- **•** Si [**Mémoire pleine**] s'affiche, la mémoire de l'enregistreur vocal est saturée. Vous devez supprimer des fichiers inutiles afin d'avoir de la place pour enregistrer (☞ P. [74](#page-73-0)).
- **•** Lorsque vous utilisez une carte microSD dans l'enregistreur vocal, vérifiez que le paramètre de support d'enregistrement souhaité ([**Mémoire intern**] ou [**Carte microSD**]) est sélectionné (☞ P. [100](#page-99-0)).
- **•** Les performances peuvent être réduites lorsque les données ont été écrites et supprimées du support d'enregistrement à maintes reprises. Dans ce cas, veuillez initialiser le support d'enregistrement (☞ P. [133](#page-132-0)).

Les fichiers audio enregistrés avec l'enregistreur vocal sont automatiquement nommés selon le format suivant. Vous pouvez ajouter un préfixe au nom du fichier avec le paramètre [**Menu fichier**] > [**Renom. fichier**] (☞ P. [82](#page-81-0)).

## **210101\_0001.MP3**  $1 2 3$

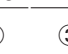

### 1 **Date enregistrée**

Indique l'année, le mois et le jour où l'enregistrement a été effectué.

### 2 **Numéro de fichier**

Les numéros de fichier attribués sont consécutifs, sans lien avec le déplacement des fichiers.

### 3 **Extension**

Extension de fichier indiquant le format dans lequel le fichier a été enregistré par l'enregistreur vocal.

- **•** Format PCM linéaire : « .WAV »
- **•** Format FLAC : « .FLAC »
- **•** Format MP3 : « .MP3 »

## Réglage automatique des niveaux d'enregistrement avant l'enregistrement (Mode [SMART])

Lancez l'enregistrement après avoir réglé automatiquement le niveau d'enregistrement adapté au volume d'entrée.

2

**1** Appuyez sur la touche  $\blacktriangleright\blacktriangleright$ **ou** 0 **dans l'écran [Home] et sélectionnez [Enregistreur] (**☞ **P. [28](#page-27-0)).**

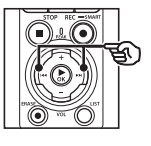

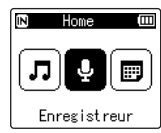

- **2** Appuyez sur la touche ▶OK.
- **3 Appuyez sur la touche** + **ou pour sélectionner le dossier d'enregistrement souhaité.**

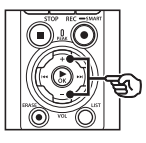

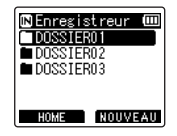

**•** Chaque nouveau fichier audio enregistré est sauvegardé dans le dossier sélectionné.

### **CONSEIL**

- **•** Pour commencer automatiquement le réglage du niveau d'enregistrement lorsque le mode [**Enregistreur**] n'est pas sélectionné, maintenez enfoncée la touche REC (●). Les enregistrements sont stockés dans le premier sous-dossier (le premier sous-dossier de la liste des dossiers) du dossier [**Enregistreur**].
- **4 Maintenez la touche** REC **(**s**) enfoncée.**

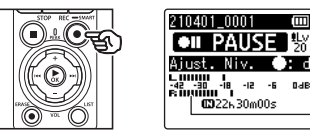

a

(a) Sonomètre (change en fonction du niveau d'enregistrement et du mode)

### **REMARQUE**

- **•** [**Manuel**] est sélectionné pour [**Niveau Rec**] > [**Mic interne**] ou [**Mic externe**] (☞ P. [84](#page-83-0)).
- **•** [**Rec Scène**] ne peut pas être utilisé (☞ P. [47](#page-46-0)).
- **•** Si l'indicateur du niveau d'enregistrement dépasse les limites pendant l'enregistrement, le voyant **PEAK** s'allume et une déformation du son enregistré peut être audible. Activez [**Limiteur**] pour limiter la déformation du son de l'entrée pour les niveaux élevés (☞ P. [85\)](#page-84-0).
- **5 Dirigez le microphone intégré en direction du son à enregistrer.**

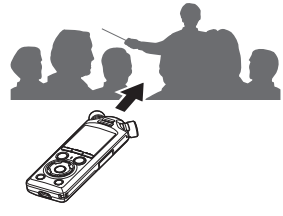

**•** Le niveau d'enregistrement sera ajusté en fonction du volume maximal détecté.

**6 Appuyez sur la touche**  STOP **(**4**) pour mettre fin au réglage automatique du niveau d'enregistrement.**

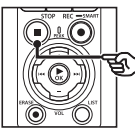

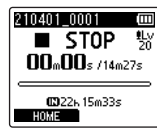

**•** Le réglage automatique du niveau d'enregistrement prend fin et l'enregistreur affiche les fichiers.

### **CONSEIL**

- Si vous appuyez sur **REC** ( $\bullet$ ) sans avoir préalablement appuyé sur la touche STOP ( $\blacksquare$ ), le réglage automatique du niveau d'enregistrement prend fin et l'enregistrement commence avec le niveau sélectionné.
- **•** Afin que les sons produits par les commandes de l'enregistreur n'influencent pas le niveau d'enregistrement, l'enregistreur ignore tous les changements du volume d'entrée du début à la fin du réglage automatique de l'enregistrement.

### **7 Appuyez sur la touche**  REC **(**s**) pour commencer l'enregistrement.**

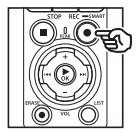

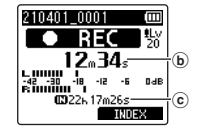

- b Durée d'enregistrement écoulée
- c Durée maximale d'enregistrement restante
- **•** Le voyant d'enregistrement s'allume.
- **•** Si vous enregistrez du contenu d'enregistrement simple au début, la fonction [**Lecture intro**] est pratique pour le rechercher ultérieurement  $(F \otimes P. 99)$  $(F \otimes P. 99)$  $(F \otimes P. 99)$ .
- **8 Appuyez sur la touche**  STOP **(**4**) lorsque vous souhaitez arrêter l'enregistrement.**

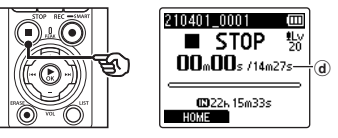

- d Longueur du fichier
- **•** Sauf si les niveaux d'enregistrement sont réajustés dans l'intervalle, le niveau réglé sera également utilisé pour les enregistrements suivants.

## Réglage manuel des niveaux d'enregistrement avant l'enregistrement

Lancez l'enregistrement après avoir réglé manuellement le niveau d'enregistrement adapté au volume d'entrée.

- **1 Sélectionnez [On] dans [Enr. en veille] (**☞ **P. [89\)](#page-88-0).**
- **2 Appuyez sur la touche** ou  $\blacktriangleleft$  dans l'écran [Home] **et sélectionnez [Enregistreur] (**☞ **P. [28](#page-27-0)).**
- **3 Appuyez sur la touche** `OK**.**
- **4 Appuyez sur la touche** + **ou pour sélectionner le dossier d'enregistrement souhaité.**

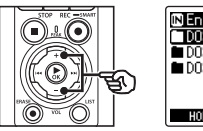

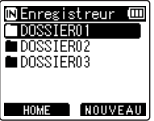

- **•** Chaque nouveau fichier audio enregistré est sauvegardé dans le dossier sélectionné.
- **5 Appuyez sur la touche**  REC **(**s**) pour activer le mode de veille de l'enregistrement.**

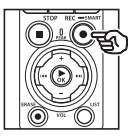

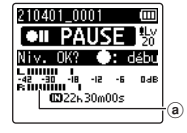

a Sonomètre (change en fonction du niveau d'enregistrement et du mode)

- **•** Le voyant d'enregistrement s'allume.
- **6 Dirigez le microphone intégré en direction du son à enregistrer.**

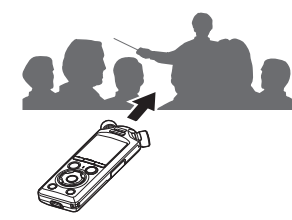

**7** Appuyez sur la touche **DD** ou  $\blacktriangleleft$  pour régler le niveau **d'enregistrement.**

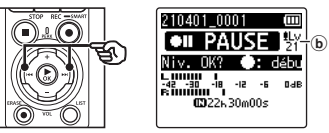

b Niveau d'enregistrement

### **REMARQUE**

- **•** Si l'indicateur du niveau d'enregistrement dépasse les limites, le voyant PEAK s'allume et une déformation du son enregistré peut être audible. Réglez le niveau d'enregistrement afin qu'il ne dépasse pas les limites du sonomètre.
- **•** Si vous voulez régler le niveau d'enregistrement, vous devez commencer par sélectionner [**Manuel**] pour [**Niveau Rec**] (☞ P. [84\)](#page-83-0).
- **8 Appuyez sur la touche**  REC **(**s**) pour commencer l'enregistrement.**

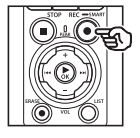

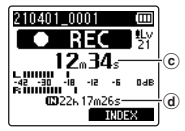

- c Durée d'enregistrement écoulée
- d Durée maximale d'enregistrement restante
- **•** Le voyant d'enregistrement s'allume.
- **•** Si vous enregistrez du contenu d'enregistrement simple au début, la fonction [**Lecture intro**] est pratique pour le rechercher ultérieurement (☞ P. [99](#page-98-0)).

**9 Appuyez sur la touche**  STOP **(**4**) lorsque vous souhaitez arrêter l'enregistrement.**

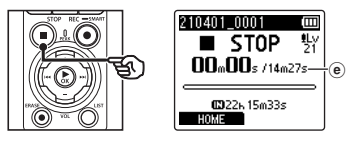

e Longueur du fichier

### Enregistrement de fichiers de plus de 2 Go au format PCM linéaire

Lorsque vous enregistrez un fichier au format PCM linéaire, l'enregistrement se poursuit même lorsque la taille du fichier dépasse 2 Go.

- Les données sont divisées et sauvegardées en fichiers distincts de 2 Go maximum. Les fichiers sont traités comme des fichiers multiples lors de la lecture.
- Si le 200è fichier excède 2 Go, un nouveau dossier est créé pour stocker les fichiers contenant le reste de l'enregistrement. Si la limite des 99 dossiers est atteinte, l'enregistrement prend fin sans qu'aucun nouveau dossier ne soit créé.

### Enregistrement de fichiers FLAC ou MP3 dont la taille dépasse 4 Go

L'enregistrement aux formats FLAC et MP3 prend automatiquement fin lorsque le fichier atteint la taille maximale (environ 4 Go).

### Enregistrement de fichiers au format FLAC

Le format FLAC adopte un « débit binaire variable » qui modifie le débit binaire d'un fichier ; l'indication du temps d'enregistrement restant peut donc différer du temps réel. Vérifiez que la capacité mémoire restante est suffisante avant d'enregistrer.

## Pause/Reprise de l'enregistrement

**1 Appuyez sur la touche** REC **(**s**) pendant l'enregistrement.**

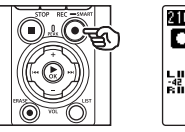

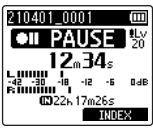

- **•** L'enregistrement est mis en pause et le message [75 **PAUSE**] clignote à l'écran.
- **•** L'enregistrement est automatiquement arrêté si la pause dure au moins 60 minutes.
- **2 Appuyez de nouveau sur la touche** REC **(**s**) pendant que l'enregistrement est en pause.**
	- **•** L'enregistrement reprend à partir du moment où il avait été mis en pause.

## Vérification rapide de l'enregistrement

Si vous appuyez sur la touche  $\triangleright$ OK pendant l'enregistrement, celui-ci prend fin et la lecture démarre.

## Menu Enregistrement

Divers paramètres d'enregistrement vous permettent d'adapter l'enregistrement aux différentes conditions.

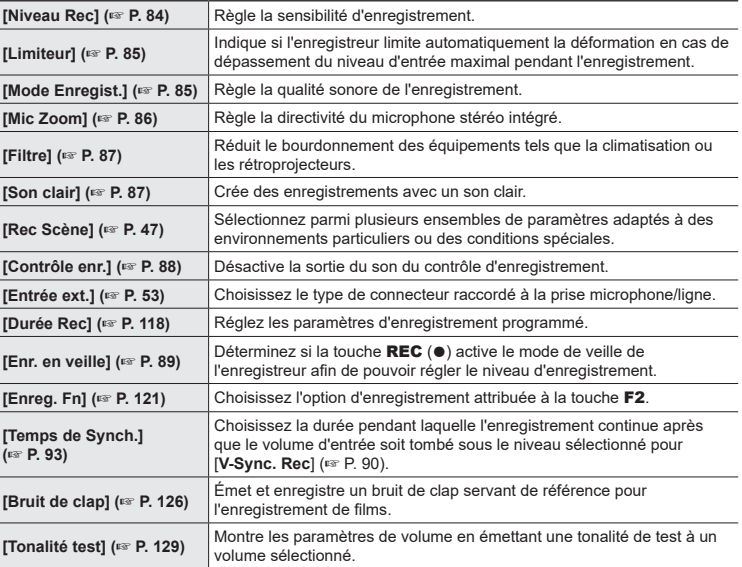

# Suivi pendant l'enregistrement

Le son peut être surveillé pendant l'enregistrement en utilisant des écouteurs, un autre équipement audio raccordé à la prise des écouteurs ( ) ou un appareil **Bluetooth**® connecté en **Bluetooth**®.

## Utilisation d'écouteurs branchés sur la prise des écouteurs pour surveiller le son pendant l'enregistrement

Vous pouvez suivre l'enregistrement que vous effectuez en l'écoutant avec des écouteurs branchés sur la prise des écouteurs de l'enregistreur vocal ( $\bigcap$ ). Utilisez la touche + ou – pour régler le volume de contrôle d'enregistrement.

- **•** Les écouteurs sont disponibles en option.
- **•** Vous pouvez brancher des haut-parleurs ou autres appareils sur la prise des écouteurs à la place des écouteurs.

### **REMARQUE**

- **•** Vérifiez que le paramètre [**On**] est sélectionné pour [**Contrôle enr.**] (☞ P. [88](#page-87-0)). Le son ne sortira pas des écouteurs si le paramètre [**Off**] est sélectionné.
- **1 Branchez les écouteurs sur la prise des écouteurs de l'enregistreur vocal (** $\cap$ **).**

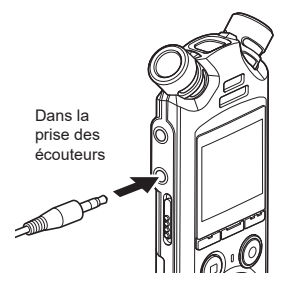

### **2 Réglez le volume avec la touche** + **ou** −**.**

- **•** Réglez le volume lorsque vous écoutez le son en cours d'enregistrement.
- **•** Modifier le volume n'affectera pas la sensibilité d'enregistrement.

### **REMARQUE**

- **•** Pour éviter que le son ne soit trop fort dans les écouteurs, réglez le volume à [**00**] avant de les brancher.
- **•** Pour éviter les effets Larsen, ne placez pas les écouteurs près du microphone pendant un enregistrement.

## Surveillance de l'enregistrement avec des écouteurs connectés en **Bluetooth®**

L'enregistrement peut être surveillé avec des écouteurs connectés à l'enregistreur en **Bluetooth**®.

- **•** Les écouteurs sont disponibles en option.
- **•** D'autres appareils peuvent également être connectés en **Bluetooth**®. Pour plus d'informations sur les profils pris en charge, reportez-vous à « **[Spécification](#page-158-0)  [Bluetooth®](#page-158-0)** » (☞ P. [159](#page-158-0)).
- **1 Connectez les écouteurs à l'enregistreur en Bluetooth®.**

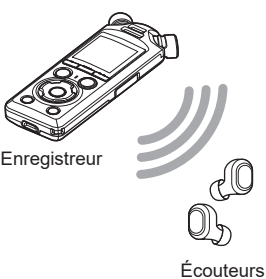

- **•** Pour plus d'informations concernant les connexions **Bluetooth**®, consultez « **[Connexion d'un](#page-136-0)  [appareil Bluetooth®](#page-136-0)** » (☞ P. [137](#page-136-0)).
- **•** Les réglages du volume n'ont aucun effet sur le niveau d'enregistrement.
- **2 Réglez le volume avec la touche** + **ou** −**.**
	- **•** Réglez le volume tout en surveillant le son en cours d'enregistrement.

### **REMARQUE**

- **•** Le son ne sortira pas des écouteurs **Bluetooth**® si une option à 24 bits [**PCM**] ou [**FLAC**] est sélectionnée pour [**Menu enregist.**] > [**Mode Enregist.**]. Sélectionnez une option différente de 24 bits (☞ P. [85\)](#page-84-1).
- **•** Pour éviter la surstimulation auditive, réglez le volume sur [**00**] avant de porter des écouteurs.
- **•** Pour éviter les effets Larsen, tenez les écouteurs éloignés du microphone pendant l'enregistrement.

### **CONSEIL**

**•** Si, pendant l'enregistrement, le son ne sort pas dans les écouteurs ou les autres appareils connectés à l'enregistreur en **Bluetooth**®, sélectionnez [**Off**] pour [**Contrôle enr.**] (☞ P. [88](#page-87-0)).

## <span id="page-46-0"></span>Sélection du mode enregistrement automatique [Rec Scène]

## Changement de la situation d'enregistrement

L'enregistreur vocal possède des modèles pré-enregistrés de paramètres optimisés adaptés à diverses situations d'enregistrement telles que des cours ou des dictées. Lorsque vous sélectionnez l'un de ces modèles, vous réglez, en une seule action, de nombreux paramètres recommandés pour votre situation d'enregistrement.

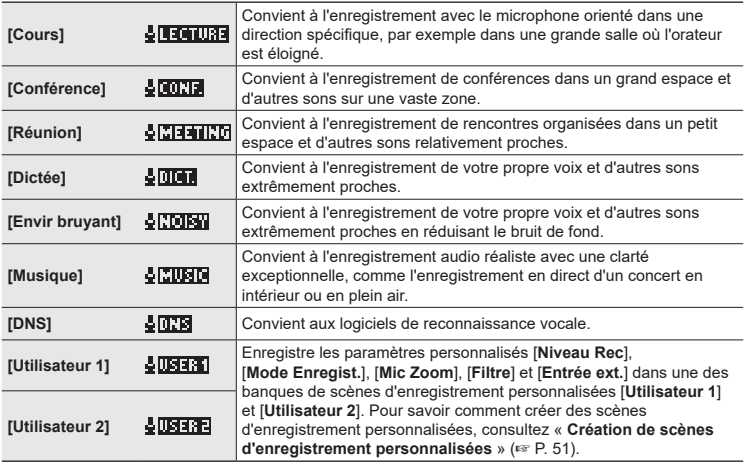

**1 Quand l'enregistreur est en mode d'arrêt, appuyez sur la touche** MENU / SCENE **et maintenez-la enfoncée.**

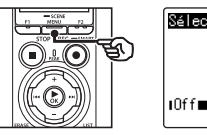

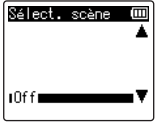

**2 Appuyez sur la touche** + **ou** – **pour sélectionner la situation d'enregistrement souhaitée.**

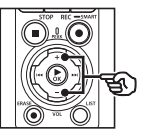

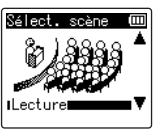

### **CONSEIL**

• Appuyez sur la touche  $\blacktriangleright\blacktriangleright$ pour afficher les paramètres du modèle sélectionné. Appuyez sur la touche  $\blacktriangleleft$  pour revenir à l'écran [**Sélect. scène**].

### **3 Appuyez sur la touche**  ▶ OK pour sauvegarder le **paramètre.**

**•** Pour afficher une icône indiquant la scène d'enregistrement sélectionnée lorsque l'enregistreur est à l'arrêt, appuyez sur la touche STOP ( $\blacksquare$ ) puis faites défiler l'écran à l'aide des touches + et −.

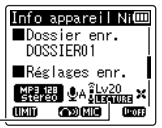

Rec Scène

### **REMARQUE**

- **•** Les fonctions suivantes ne sont pas utilisables lorsque le paramètre [**Rec Scène**] est actif :
	- **•** [**Détec.vocale**] > [**Avec enregist**] (☞ P. [105\)](#page-104-0)
	- **•** [**Enreg. Fn**] > [**Pré-enregist.**] (☞ P. [123\)](#page-122-0)
	- **•** [Enreg. **Fn**] > [**Doublage audio**] (☞ P. [125\)](#page-124-0)

### Paramètres [Rec Scène] pré-enregistrés

#### [**Cours**]

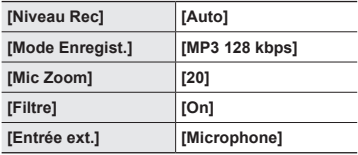

#### [**Conférence**]

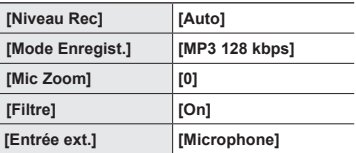

### [**Réunion**]

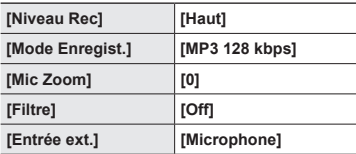

### [**Dictée**]

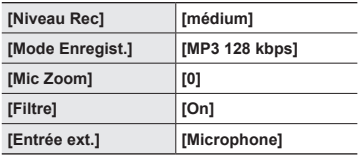

## [**DNS**]

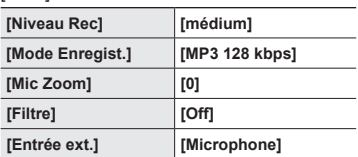

## [**Envir bruyant**]

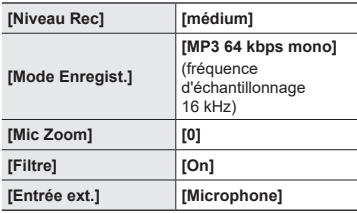

### [**Musique**]

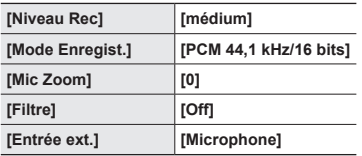

FR

### **REMARQUE**

**•** Pour réaliser un enregistrement avec le paramètre [**Envir bruyant**], dirigez le microphone intégré en haut à gauche ou à droite de l'enregistreur vocal vers l'orateur et placez-le à la verticale à environ 3 cm de la bouche de l'orateur.

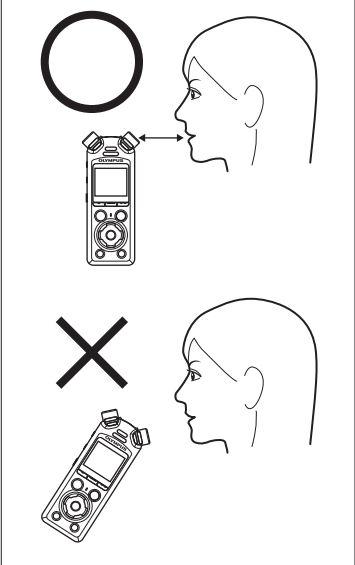

## <span id="page-50-0"></span>Création de scènes d'enregistrement personnalisées

Enregistrez les paramètres [**Niveau Rec**] (☞ P. [84](#page-83-0)), [**Mode Enregist.**] (☞ P. [85\)](#page-84-1), [**Mic Zoom**] (☞ P. [86\)](#page-85-0), [**Filtre**] (☞ P. [87](#page-86-0)) et [**Entrée ext.**] (☞ P. [53](#page-52-0)) dans les banques de scènes d'enregistrement personnalisées.

### **REMARQUE**

- **•** Les banques de scènes d'enregistrement personnalisées ne peuvent pas être créées si une autre option que [**Off**] est sélectionnée pour [**Rec Scène**]. Sélectionnez [**Off**] pour [**Rec Scène**].
- **1 Pendant l'enregistrement ou lorsque l'enregistreur vocal est en mode d'arrêt, appuyez sur la touche** MENU / SCENE**.**

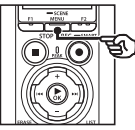

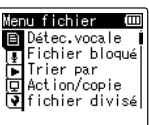

**2 Appuyez sur la touche** + **ou** – **pour sélectionner l'onglet [Menu enregist.].**

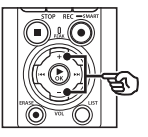

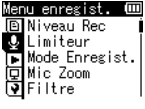

■ **Appuyez sur la touche ► OK pour déplacer le curseur dans la liste des éléments de configuration.**

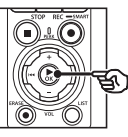

enu enregist. **D**Niveau Rec **J** Limiteur ले Mode Enregist. 回Mic Zoom<br>③Filtre

**4 Utilisez la touche** + **ou** − **pour sélectionner [Rec Scène].**

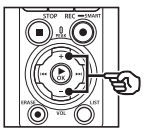

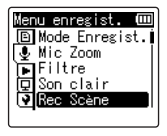

- **5** Appuyez sur la touche  $\triangleright$  OK.
- **6 Utilisez la touche** + **ou** − **pour sélectionner [Enreg. scène].**

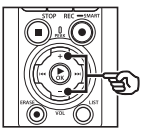

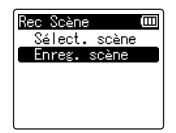

*7* Appuyez sur la touche  $\triangleright$  OK.

**Enregistrement**

Enregistremen

**8 Utilisez la touche** + **ou** − **pour sélectionner [Utilisateur 1] ou [Utilisateur 2].**

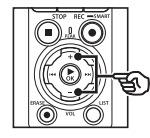

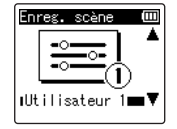

- **9 Appuyez sur la touche**  ▶ OK pour sauvegarder le **paramètre.**
	- **•** Les paramètres actuels sont enregistrés dans [**Utilisateur 1**] ou [**Utilisateur 2**].
- **10 Appuyez sur la touche** STOP **(**4**) pour quitter l'écran de menu.**

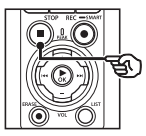

## <span id="page-52-0"></span>Enregistrement avec des micros externes ou autres périphériques d'entrée reliés à l'enregistreur [Entrée ext.]

Enregistrez le son d'un microphone externe ou d'un appareil audio branché sur la prise microphone/ligne de l'enregistreur vocal ( $\bullet$ ).

## <span id="page-52-1"></span>Choix d'un périphérique d'entrée

Sélectionnez [**Microphone**] pour les périphériques d'entrée dotés de connecteurs micro, et [**Entrée Line-in**] pour les appareils audio ou autres équipements dotés de connecteurs ligne

### **REMARQUE**

- **•** Si le paramètre de microphone/ ligne ne correspond pas au type de prise utilisé pour brancher l'appareil, le son pourra être enregistré à un volume trop élevé ou trop faible.
- **1 Pendant l'enregistrement ou lorsque l'enregistreur vocal est en mode d'arrêt, appuyez sur la touche** MENU / SCENE**.**

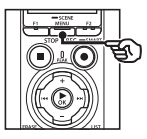

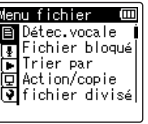

**2 Appuyez sur la touche** + **ou** – **pour sélectionner l'onglet [Menu enregist.].**

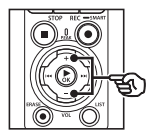

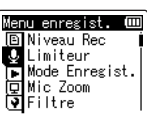

**3** Appuyez sur la touche **>OK pour déplacer le curseur dans la liste des éléments de configuration.**

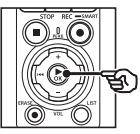

tenu enregist. **00 PM** Niveau Rec **J** Limiteur लि Mode Enregist.<br>□ Mic Zoom **DELLER** 

- - **4 Utilisez la touche** + **ou** − **pour sélectionner [Entrée ext.].**

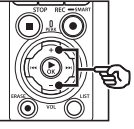

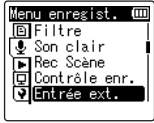

**5** Appuyez sur la touche  $\triangleright$  OK.

**6 Utilisez la touche** + **ou** − **pour sélectionner [Microphone] ou [Entrée Line-in].**

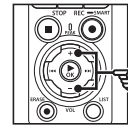

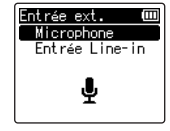

- **7 Appuyez sur la touche**  ▶ OK pour sauvegarder le **paramètre.**
- **8 Appuyez sur la touche**  STOP **(**4**) pour quitter l'écran de menu.**
	- **•** Pour afficher une icône indiquant l'option de sortie externe sélectionnée, appuyez sur la touche STOP ( $\blacksquare$ ) lorsque l'enregistreur est à l'arrêt puis faites défiler l'écran à l'aide des touches + et −.

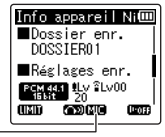

Entrée ext.

### **REMARQUE**

**•** Lorsque [**Entrée ext.**] est activé, [**Off**] est sélectionné pour [**Rec Scène**]. Les paramètres [**Entrée ext.**] ne peuvent pas être réglés si une autre option que [**Off**] est sélectionnée pour [**Rec Scène**].

2

## Enregistrement avec des micros externes et autres périphériques d'entrée

L'enregistreur peut enregistrer le son provenant de microphones externes et autres périphériques similaires.

Consultez « **[Accessoires \(en option\)](#page-153-0)** » (☞ P. [154](#page-153-0)) pour connaître les microphones externes compatibles.

#### **REMARQUE**

- **•** Vérifiez que l'appareil est doté d'un connecteur de microphone et sélectionnez [**Microphone**] pour [**Entrée ext.**]. Pour obtenir des informations sur le choix du périphérique d'entrée, consultez « **[Choix d'un périphérique](#page-52-1)  [d'entrée](#page-52-1)** » (☞ P. [53\)](#page-52-1).
- **1 Branchez un microphone externe sur la prise microphone/ligne de l'enregistreur vocal ( ).**

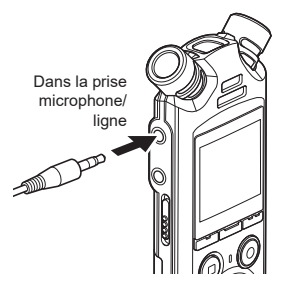

### **2 Commencez l'enregistrement.**

**•** Consultez « **[Enregistrement](#page-34-0)** » (☞ P. [35\)](#page-34-0) pour obtenir la description des opérations d'enregistrement.

### **REMARQUE**

- **•** Ne branchez pas les appareils sur la prise et ne les débranchez pas pendant l'enregistrement.
- **•** Les microphones avec alimentation séparée peuvent être utilisés.
- **•** Si [**Mode Enregist.**] est défini sur stéréo, l'enregistrement avec un microphone mono externe s'effectue uniquement sur le canal gauche (☞ P. [85\)](#page-84-1).
- **•** Si [**Mode Enregist.**] est défini sur mono, seule l'entrée du canal gauche du microphone est enregistrée lorsqu'un microphone stéréo externe est utilisé (☞ P. [85\)](#page-84-1).

**Enregistrement avec des micros externes ou autres périphériques d'entrée reliés à l'enregistreur [Entrée ext.]**

## Enregistrement du son d'un autre périphérique avec cet **enregistreur**

L'enregistreur peut enregistrer la lecture du son provenant de lecteurs de musique et autres appareils audio via l'entrée de ligne.

- **REMARQUE**
- **•** Vérifiez que l'appareil et le câble de connexion sont dotés de connecteurs d'entrée de ligne et sélectionnez [**Entrée Line-in**] pour [**Entrée ext.**]. Pour obtenir des informations sur le choix du périphérique d'entrée, consultez « **[Choix d'un périphérique](#page-52-1)  [d'entrée](#page-52-1)** » (☞ P. [53\)](#page-52-1).

### **1 Branchez le lecteur de musique sur la prise microphone/ligne de l'enregistreur ( ).**

Dans la prise de sortie audio d'un autre périphérique

Dans la prise microphone/ligne

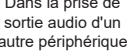

## **2 Commencez l'enregistrement.**

**•** Consultez « **[Enregistrement](#page-34-0)** » (☞ P. [35](#page-34-0)) pour obtenir la description des opérations d'enregistrement.

### **REMARQUE**

- **•** Ne branchez pas les câbles sur la prise et ne les débranchez pas pendant l'enregistrement.
- **•** Si vous enregistrez depuis un périphérique externe connecté, effectuez un test d'enregistrement et réglez le niveau de sortie du périphérique connecté.

### **CONSEIL**

**•** Le son peut être enregistré en connectant la prise de sortie audio (prise des écouteurs) de l'autre appareil et la prise microphone/ligne ( $\bigcirc$ ) de l'enregistreur à l'aide du câble de connexion KA333 (en option) pour copie.

## Enregistrement du son de cet enregistreur avec un autre périphérique

Enregistrez le son des lecteurs de musique ou autres appareils branchés sur la prise des écouteurs de l'enregistreur  $(\bigcap$ ).

### **1** Branchez un autre appareil **sur la prise des écouteurs de l'enregistreur vocal (** $\bigcap$ **).**

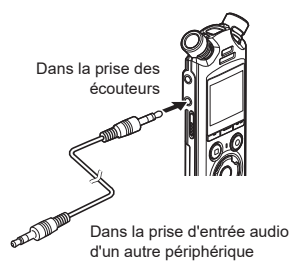

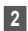

### **2 Commencez l'enregistrement.**

**•** Consultez « **[Enregistrement](#page-34-0)** » (☞ P. [35](#page-34-0)) pour obtenir la description des opérations d'enregistrement.

### **REMARQUE**

- **•** Ne branchez pas les câbles sur la prise et ne les débranchez pas pendant l'enregistrement.
- **•** Quand vous réglez les paramètres de qualité sonore ayant trait à la lecture sur l'enregistreur vocal, les signaux de sortie audio envoyés par la prise des écouteurs changent également (☞ P. [94](#page-93-0) à P. [96](#page-95-0)).

### **CONSEIL**

**•** Le son de cet enregistreur peut être enregistré sur un autre appareil en connectant la prise d'entrée audio (prise microphone/ligne) de l'autre appareil et la prise des écouteurs de cet enregistreur à l'aide du câble de connexion KA333 (en option).

# Lecture

## Lecture

Outre les fichiers enregistrés avec l'enregistreur vocal, vous pouvez également lire des fichiers au format WAV, FLAC ou MP3 transférés depuis un ordinateur.

## Procédure de lecture basique

**1 Choisissez le fichier à lire depuis le dossier dans lequel il est placé (**☞ **P. [33\)](#page-32-0).**

### **CONSEIL**

**•** Les fichiers sont sauvegardés dans les dossiers suivants. **Fichiers enregistrés avec le microphone intégré :**

> Enregistrés dans des sous-dossiers du dossier [**Enregistreur**] (☞ P. [29](#page-28-0))

### **Fichiers musicaux transférés depuis un ordinateur :**

Enregistrés dans des sousdossiers du dossier [**Musique**] (☞ P. [32](#page-31-0))

**2** Appuyez sur la touche **>OK pour lancer la lecture.**

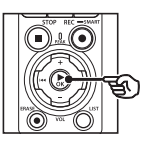

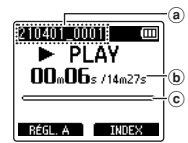

- a) Nom du fichier
- b Durée de lecture écoulée / Longueur de fichier
- c Barre de progression de la lecture
- **•** Le son est lu sur le haut-parleur intégré de l'enregistreur (☞ P. [32\)](#page-31-0).
- **3 Appuyez sur la touche** + **ou pour régler le volume au niveau souhaité.**

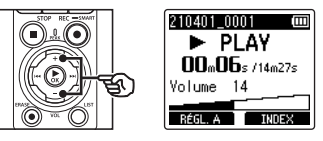

- **•** Le volume peut être réglé entre [**00**] et [**30**]. Plus le nombre est élevé, plus le son est fort.
- **•** Si le volume est trop fort, un écran d'avertissement est susceptible d'apparaître.

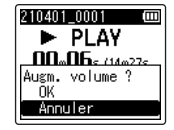

FR

### **4 Appuyez sur la touche**  STOP **(**4**) pour arrêter la lecture.**

- **•** La lecture s'arrête automatiquement lorsque la fin du fichier est atteinte.
- **•** La fonction de reprise de lecture enregistre la position actuelle de la lecture lorsque l'enregistreur est mis hors tension. La prochaine fois que vous allumerez l'appareil, la lecture reprendra à partir de la position d'arrêt enregistrée dans la mémoire.

## <span id="page-59-0"></span>Avance rapide

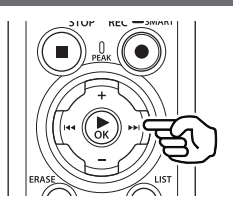

### **Avance rapide pendant que l'enregistreur est en mode d'arrêt**

Quand l'enregistreur vocal est en mode d'arrêt, appuyez sur la touche  $\blacktriangleright\blacktriangleright$ l et maintenez-la enfoncée.

• Relâchez la touche **>>I** pour arrêter l'avance rapide. Appuyez sur la touche ▶ OK pour commencer la lecture à l'endroit où s'arrête le curseur de lecture.

### **Avance rapide pendant la lecture**

Appuyez sur la touche  $\blacktriangleright$  et maintenezla enfoncée pendant la lecture.

- Quand vous relâchez la touche **DD** la lecture débute à l'endroit où s'arrête le curseur de lecture.
- **•** Si une marque d'index ou une marque temporaire du fichier est atteinte, l'avance rapide s'arrête à la marque (☞ P. [70\)](#page-69-0).
- **•** L'avance rapide s'arrête lorsque la fin du fichier est atteinte. Appuyez de nouveau sur la touche  $\blacktriangleright$  et maintenez-la enfoncée pour avancer rapidement au début du fichier suivant.

## Retour rapide

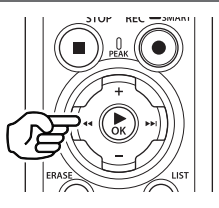

### **Retour rapide pendant que l'enregistreur est en mode d'arrêt**

Quand l'enregistreur vocal est en mode d'arrêt, appuyez sur la touche  $\blacktriangleleft$  et maintenez-la enfoncée.

• Relâchez la touche  $\blacktriangleleft$  pour arrêter le retour rapide. Appuyez sur la touche ▶ OK pour commencer la lecture à l'endroit où s'arrête le curseur de lecture.

### **Retour rapide pendant la lecture**

Appuyez sur la touche  $\blacktriangleleft$  et maintenezla enfoncée pendant la lecture.

- Quand vous relâchez la touche **144** la lecture débute à l'endroit où s'arrête le curseur de lecture.
- **•** Si une marque d'index ou une marque temporaire du fichier est atteinte, le retour rapide s'arrête à la marque (☞ P. [70\)](#page-69-0).
- **•** Le retour rapide s'arrête lorsque le début du fichier est atteint. Appuyez de nouveau sur la touche  $\blacktriangleleft$  et maintenez-la enfoncée pour revenir rapidement à la fin du fichier précédent.

## Passage au début du fichier

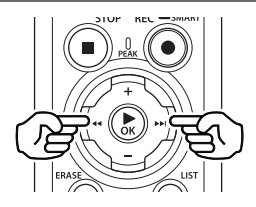

### **Passage au début du fichier suivant**

Appuyez sur la touche ▶▶ lorsque l'enregistreur vocal est en mode d'arrêt ou pendant la lecture.

### **Passage au début du fichier ouvert**

Appuyez sur la touche let lorsque l'enregistreur vocal est en mode d'arrêt ou pendant la lecture.

### **Passage au début du fichier précédent**

Appuyez sur la touche  $\blacktriangleleft$  lorsque la progression de la lecture se trouve au début du fichier.

**•** Pour passer au début du fichier précédent pendant la lecture, appuyez deux fois de suite sur la touche  $\blacktriangleleft$ .

### **REMARQUE**

- **•** Pendant la lecture, si une marque d'index ou une marque temporaire est atteinte lors du passage au début d'un fichier, la lecture débute à partir de la position de la marque. La marque est ignorée si vous passez au début d'un fichier alors que l'enregistreur vocal est mode d'arrêt (☞ P. [70\)](#page-69-0).
- **•** Si un paramètre différent de [**Saut fichier**] est défini pour [**espace**], la lecture débute une fois que la période définie a été passée (avance ou retour). La lecture ne saute pas au début du fichier.

## Menu Lecture

Vous pouvez choisir différentes méthodes de lecture de fichier adaptées aux différentes préférences et applications.

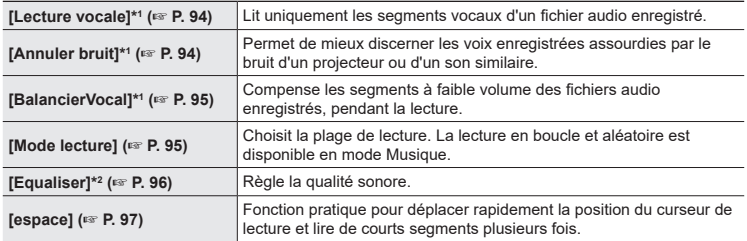

\*1 Cette fonction n'est active qu'en mode [**Enregistreur**].

\*2 Cette fonction n'est active qu'en mode [**Musique**].

## Lecture avec les écouteurs branchés sur la prise des écouteurs

Vous pouvez brancher les écouteurs sur la prise des écouteurs de l'enregistreur vocal  $(\bigcap)$  afin d'écouter la lecture.

- **•** Les écouteurs sont disponibles en option.
- **•** Vous pouvez brancher des haut-parleurs ou autres appareils sur la prise des écouteurs à la place des écouteurs.

### **REMARQUE**

- **•** Lorsque les écouteurs sont branchés, le haut-parleur n'émet aucun son.
- **1 Branchez les écouteurs sur la prise des écouteurs de l'enregistreur vocal (** $\bigcap$ **).**

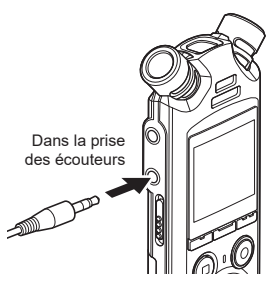

- **2** Appuyez sur la touche **▶ OK pour lancer la lecture.**
- **3 Réglez le volume avec la touche** + **ou** −**.**
	- **•** Réglez le volume lorsque vous écoutez le son en cours de lecture.

### **REMARQUE**

- **•** Pour éviter la surstimulation auditive, réglez le volume sur [**00**] avant de porter des écouteurs.
- **•** Ne réglez pas le volume trop fort lorsque vous utilisez les écouteurs. Cela pourrait provoquer des problèmes ou des pertes d'audition.
- **•** Si le volume est trop fort, un écran d'avertissement est susceptible d'apparaître.

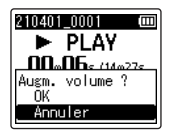

## Lecture avec les écouteurs connectés en Bluetooth®

Le son peut être lu dans des écouteurs connectés en **Bluetooth**®.

- **•** Les écouteurs sont disponibles en option.
- **•** D'autres appareils peuvent également être connectés en **Bluetooth**®.
	- **1 Connectez les écouteurs à l'enregistreur en Bluetooth®.**

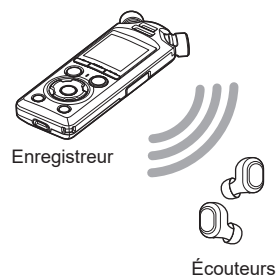

### **REMARQUE**

- **•** Pour éviter la surstimulation auditive, réglez le volume sur [**00**] avant de porter des écouteurs.
- **•** Pour éviter les effets Larsen, tenez les écouteurs éloignés du microphone pendant l'enregistrement.

- **•** Pour plus d'informations concernant les connexions **Bluetooth**®, consultez « **[Connexion d'un](#page-136-0)  [appareil Bluetooth®](#page-136-0)** » (☞ P. [137](#page-136-0)).
- **2 Réglez le volume avec la touche** + **ou** −**.**

## Fichiers musicaux

Utilisez le dossier [**Musique**] pour enregistrer les fichiers musicaux téléchargés à partir d'un ordinateur (☞ P. [32\)](#page-31-0). S'il est impossible de lire un fichier musical transféré sur l'enregistreur vocal, vérifiez que la plage des valeurs de fréquence d'échantillonnage, du débit binaire et du nombre de bits est respectée. Le tableau ci- dessous présente les combinaisons de fréquence d'échantillonnage, de nombre de bits et de débit binaire prises en charge par l'enregistreur vocal pour la lecture de fichiers musicaux.

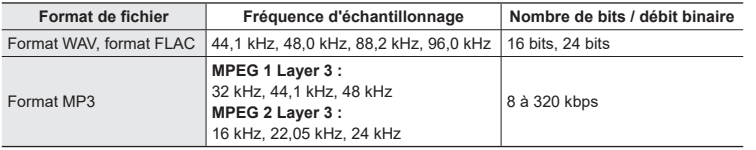

- **•** Les fichiers MP3 avec des débits binaires variables (débits binaires convertis en un seul fichier de manière variable) peuvent ne pas être lus correctement.
- **•** Les fichiers WAV au format PCM linéaire sont les seuls fichiers WAV pouvant être lus par l'enregistreur vocal. La lecture d'autres fichiers WAV n'est pas prise en charge.
- **•** Même si le format du fichier est compatible pour la lecture sur cet enregistreur, ce dernier ne prend pas en charge tous les encodages.

<span id="page-65-0"></span>Modifier la vitesse de lecture est pratique pour accélérer les conférences ou pour ralentir les éléments difficiles à comprendre lorsque vous apprenez une langue.

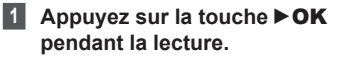

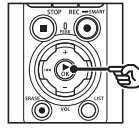

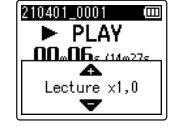

### **2 Appuyez sur la touche** + **ou** –**.**

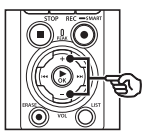

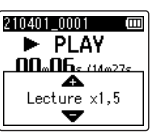

 $\triangleright$  RAPID  $\Pi \Pi_{\omega} \Pi \mathbf{f}_{5,114}$   $225$ 

RÉGL. A I INDEX

- **•** La vitesse de lecture peut être définie entre [**Lecture x0,5**] et [**Lecture x3,5**], par incréments de 0,1.
- **•** Appuyez sur la touche + pour augmenter la vitesse de lecture ; appuyez sur la touche - pour la réduire.
- **•** Pour revenir à la vitesse de lecture normale, réglez le paramètre sur [**Lecture x1,0**].
- **3 Appuyez sur la touche**  ▶ OK pour sauvegarder le **paramètre.**

 $2000$   $\mu$   $\mu$   $\mu$ Indicateur de vitesse de lecture

### **CONSEIL**

**•** Si vous modifiez la vitesse de lecture, les fonctions de lecture telles que arrêt de la lecture, passage au début d'un fichier et insertion de marques d'index/temporaires sont les mêmes que lors d'une lecture normale.

### **REMARQUE**

- **•** Les paramètres modifiés de la vitesse de lecture sont sauvegardés même après l'arrêt de l'enregistreur vocal.
- **•** La modification de la vitesse de lecture décharge les piles plus rapidement.

### Limitations en lecture rapide

En fonction de leur fréquence d'échantillonnage et de leur débit binaire, il est possible que certains fichiers ne soient pas lus correctement. Dans ce cas, vous devez réduire la vitesse de lecture.

# Lecture ABC répétée

L'enregistreur vocal dispose d'une fonction qui vous permet de répéter la lecture d'une portion (segment) du fichier actuellement lu. Outre la fonction de répétition A-B disponible sur les modèles précédents, ce modèle permet également de modifier le segment à répéter, pendant la lecture répétée.

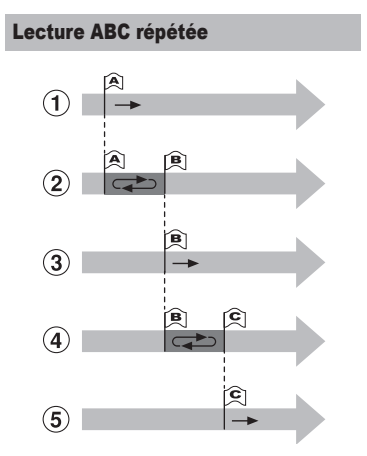

- 1 Sélectionnez le point de départ (A) de la lecture répétée, pendant la lecture.
- 2 La lecture répétée débute lorsque le point final (B) est sélectionné.
- 3 Pendant la lecture répétée, une fois le point de départ (A) annulé, le point final du segment (B) devient le nouveau point de départ et la lecture continue.
- 4 La lecture répétée reprend lorsque le point final (C) est sélectionné.
- 5 Ces étapes peuvent être répétées pour indiquer un nouveau segment à lire en boucle jusqu'à la fin du fichier.
- **1 Choisissez un fichier pour la lecture ABC répétée et démarrez la lecture.**
- **2 Appuyez sur la touche** F1 **(RÉGL. A) lorsque le point de départ souhaité pour la lecture ABC répétée est lu.**

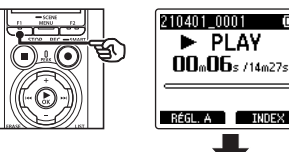

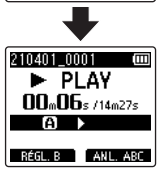

### **CONSEIL**

- **•** Vous pouvez modifier la vitesse de lecture (☞ P. [66](#page-65-0)) et effectuer une avance/un retour rapide (☞ P. [60\)](#page-59-0) lorsque le témoin [**B**] clignote.
- **•** Si le fichier est entièrement lu alors que le témoin [**B**] clignote, la fin du fichier est considérée comme le point final du segment et la lecture est répétée depuis le début.

FR

**3 Appuyez de nouveau sur la touche** F1 **(RÉGL. B) lorsque le point final souhaité pour la lecture ABC répétée est lu.**

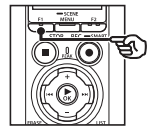

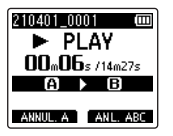

**•** Le segment A-B est défini et la lecture ABC répétée est lancée.

**Pour arrêter la lecture ABC répétée :** ☞ Passez à l'étape ] **Pour définir de nouveaux points de départ/finaux :** ☞ Passez à l'étape<sup>4</sup>

**Pour définir de nouveaux points de départ/finaux**

**4 Appuyez sur la touche** F1 **(ANNUL. A) pendant la lecture ABC répétée.**

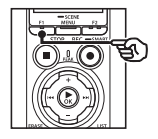

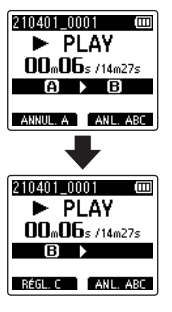

- Le segment A-B est annulé. **[B]** devient le nouveau point de départ et la lecture continue.
- **•** Vous pouvez modifier la vitesse de lecture (☞ P. [66](#page-65-0)) et effectuer une avance/un retour rapide (☞ P. [60\)](#page-59-0).
- **5 Appuyez sur la touche** F1 **(RÉGL. C) lorsque le point final souhaité pour la lecture ABC répétée est lu.**

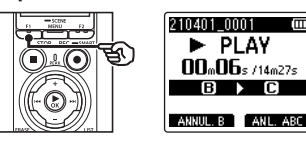

**•** Le segment B-C est défini et la lecture ABC répétée est lancée.

### **CONSEIL**

**•** Vous pouvez répéter les étapes  $\blacksquare$  et  $\blacksquare$  pour modifier le segment à répéter.

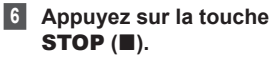

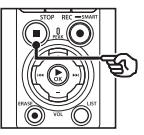

**•** La lecture s'arrête. Le segment à répéter pour cette fonction est sauvegardé.

### **REMARQUE**

- **•** Il est impossible de déplacer le point final d'un segment à répéter avant le point de départ.
- **•** Vous ne pouvez pas insérer de marque d'index ou de marque temporaire pendant la lecture ABC répétée (☞ P. [70\)](#page-69-0).

### Annulation de la lecture ABC répétée

Appuyez sur la touche F2 (**ANL. ABC**).

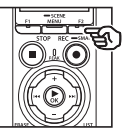

- **•** Si vous appuyez sur cette touche alors que la lecture ABC répétée est arrêtée. cela annule la lecture répétée.
- **•** Si vous appuyez sur cette touche pendant la lecture ABC répétée, cela annule les paramètres du segment à répéter pour cette fonction et la lecture normale continue.

### **REMARQUE**

**•** La lecture ABC répétée est annulée si vous changez de fichier ou si vous changez d'écran.

# Marques d'index/Marques temporaires

L'écriture d'une marque d'index ou d'une marque temporaire dans un fichier vous permet d'accéder rapidement à la position souhaitée dans le fichier grâce aux mêmes opérations que celles utilisées pour l'avance rapide, le retour ou le passage au début d'un fichier. Vous pouvez insérer des marques d'index dans les fichiers créés avec cet enregistreur. Pour les fichiers créés avec d'autres enregistreurs vocaux que ceux de notre société et les fichiers dans lesquels il est impossible d'insérer des marques d'index, vous pouvez temporairement stocker les positions souhaitées dans la mémoire grâce aux marques temporaires.

## <span id="page-69-0"></span>Insertion d'une marque d'index/temporaire

- **1 Commencez la lecture après avoir sélectionné le fichier dans lequel vous voulez ajouter une marque d'index ou une marque temporaire.**
- **2 Appuyez sur la touche**  F2 **(INDEX) à l'endroit où vous souhaitez ajouter une marque d'index ou une marque temporaire.**

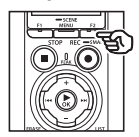

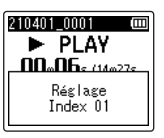

### **REMARQUE**

**•** Les marques temporaires sont éphémères. Elles sont automatiquement effacées lorsque vous sélectionnez un autre fichier transférez un fichier vers un ordinateur ou déplacez le fichier sur un ordinateur.

- **•** Si les fichiers créés avec cet enregistreur sont lus sur un ordinateur, l'insertion de marques d'index dans les fichiers pourra être impossible.
- **•** Vous pouvez insérer jusqu'à 99 marques d'index/temporaires dans un même fichier. Le message [**Index plein**] s'affiche si vous tentez d'insérer plus de 99 marques.
- **•** Il est impossible d'insérer ou de supprimer des marques d'index/ temporaires dans des fichiers qui ont été verrouillés à l'aide de la fonction de verrouillage des fichiers (☞ P. [80](#page-79-0)).
- **•** L'insertion de marques d'index est impossible dans les fichiers au format FLAC.

### **CONSEIL**

**•** Les marques d'index peuvent également être insérées au cours de l'enregistrement.

## Suppression d'une marque d'index/temporaire

### Suppression de marques d'index/ temporaires sélectionnées

Supprimez les marques d'index/ temporaires sélectionnées.

- **1 Sélectionnez un fichier contenant une marque d'index ou une marque temporaire que vous souhaitez supprimer et lancez la lecture.**
- **2** Utilisez la touche **DD** ou  $\blacktriangleleft$ **pour sélectionner la marque que vous souhaitez supprimer.**

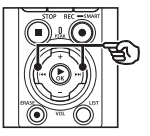

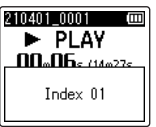

- **3 Appuyez sur la touche** ERASE **lorsque le numéro de la marque d'index/temporaire à supprimer s'affiche à l'écran (pendant 2 secondes environ).**
	- **•** Toutes les marques d'index/ temporaires suivantes sont automatiquement renumérotées.

### Suppression de toutes les marques d'index à la fois

Vous pouvez supprimer toutes les marques d'index d'un fichier à la fois.

- **1 Sélectionnez un fichier contenant les marques d'index ou temporaires que vous souhaitez supprimer (**☞ **P. [33\)](#page-32-0).**
- **2 Lorsque le fichier apparaît à l'écran, appuyez sur la touche** ERASE **pendant que l'enregistreur vocal est en mode d'arrêt.**

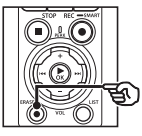

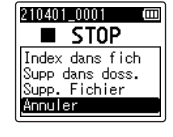

**•** L'enregistreur se remet en mode d'arrêt lorsque vous appuyez sur la touche  $\blacktriangleleft$  ou si aucune opération n'est effectuée pendant 8 secondes.

**3 Utilisez la touche** + **ou** − **pour sélectionner [Index dans fich].**

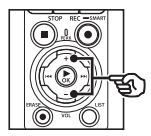

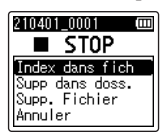

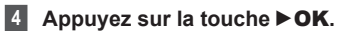

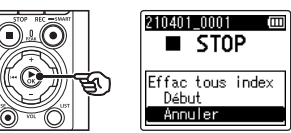

**5 Appuyez sur la touche** + **pour sélectionner [Début].**

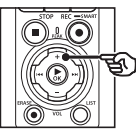

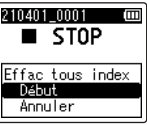

**6 Appuyez sur la touche** `OK**.**

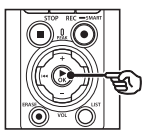

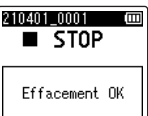

**•** [**Effacer !**] s'affiche à l'écran et le processus de suppression commence. [**Effacement OK**] apparaît une fois le processus terminé.
## Fonction Recherche par calendrier

Vous pouvez rechercher un fichier vocal par sa date d'enregistrement. En effet, si vous avez oublié dans quel dossier est enregistré un fichier, cette fonction vous permet d'y accéder rapidement en saisissant sa date d'enregistrement.

- **•** Vous pouvez uniquement rechercher des fichiers sauvegardés dans le dossier [**Enregistreur**].
- **1 Lorsque l'enregistreur vocal est en mode d'arrêt, appuyez sur la touche** F1 **(HOME) pour afficher l'écran [Home].**
- **2** Appuyez sur la touche  $\blacktriangleright$  ou  $\blacktriangleright$  **pour sélectionner [Rech. calendrier].**

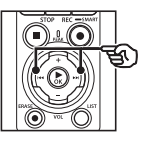

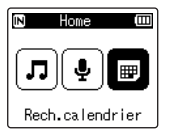

- **3 Appuyez sur la touche** `OK**.**
- **4 Appuyez sur la touche** +**,** –**,**   $\blacktriangleright$  **ou**  $\blacktriangleright$  **our sélectionner la date souhaitée.**

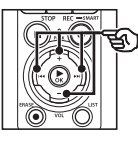

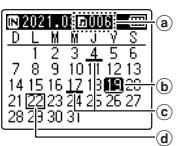

- a) Nombre de fichiers sauvegardés (enregistrés) à la date sélectionnée
- b Date sélectionnée
- c Date à laquelle le fichier a été enregistré
- d Date du jour

**•** Les dates auxquelles des fichiers ont été sauvegardés sont soulignées.

Touches  $\blacktriangleright\blacktriangleright$  /  $\blacktriangleright\blacktriangleleft\blacktriangleleft\lbrack\cdot\right\rbrack$ 

Permettent de passer à la date précédente/suivante. Appuyez dessus et maintenez-les enfoncées pour passer à la date suivante à laquelle un fichier a été enregistré. Touche  $+/-$ :

Permettent de passer à la semaine précédente/suivante.

Touches  $F1 / F2$ 

Permettent de passer au mois précédent/suivant.

• Appuyez sur la touche **STOP** ( $\blacksquare$ ) pour annuler le paramètre et revenir à l'écran [**Home**].

## **5** Appuyez sur la touche  $\triangleright$  OK.

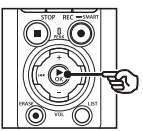

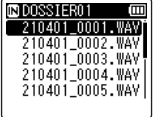

- **6 Appuyez sur la touche** + **ou pour sélectionner le fichier souhaité.**
- **7** Appuyez sur la touche **>OK pour lancer la lecture.**

## Suppression de fichiers/dossiers

Cette section décrit la procédure de suppression d'un seul fichier dans un dossier, de suppression de tous les fichiers du dossier ouvert et de suppression d'un dossier sélectionné.

## <span id="page-73-0"></span>Suppression de fichiers

- **1 Sélectionnez le fichier que vous souhaitez supprimer (**☞ **P. [33](#page-32-0)).**
- **2 Lorsque le fichier apparaît à l'écran, appuyez sur la touche** ERASE **pendant que l'enregistreur vocal est en mode d'arrêt.**

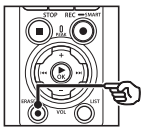

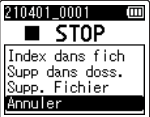

- **•** L'enregistreur se remet en mode d'arrêt lorsque vous appuyez sur la touche  $\blacktriangleleft$  ou si aucune opération n'est effectuée pendant 8 secondes.
- **3 Appuyez sur la touche** + **ou pour sélectionner [Supp dans doss.] ou [Supp. Fichier].**

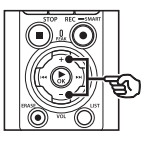

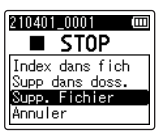

#### [**Supp dans doss.**] :

Permet d'effacer tous les fichiers sauvegardés dans le même dossier que le fichier sélectionné.

## [**Supp. Fichier**] :

Permet d'effacer uniquement le fichier sélectionné.

**4** Appuyez sur la touche  $\triangleright$  **OK**.

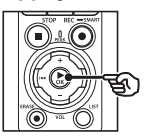

210401 0001  $\blacksquare$  STOP Fichier effacé Début Annuler

**5 Appuyez sur la touche** + **pour sélectionner [Début].**

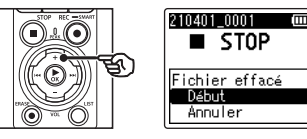

**6** Appuyez sur la touche ▶OK.

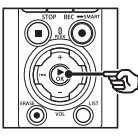

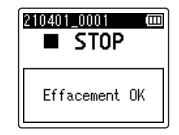

**•** [**Effacer !**] s'affiche à l'écran et le processus de suppression commence. [**Effacement OK**] apparaît une fois le processus terminé.

## Suppression d'un dossier

- **1 Sélectionnez le dossier que vous souhaitez supprimer (**☞ **P. [33](#page-32-0)).**
- **2 Lorsque le dossier apparaît à l'écran, appuyez sur la touche** ERASE **pendant que l'enregistreur vocal est en mode d'arrêt.**

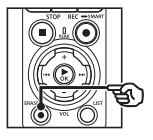

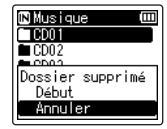

- **•** L'enregistreur se remet en mode d'arrêt lorsque vous appuyez sur la touche  $\blacktriangleleft$  ou si aucune opération n'est effectuée pendant 8 secondes.
- **3 Appuyez sur la touche** + **pour sélectionner [Début].**

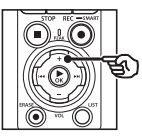

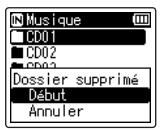

### **4 Appuyez sur la touche**  $\triangleright$  **OK.**

**•** [**Effacer !**] s'affiche à l'écran et le processus de suppression commence. [**Effacement OK**] apparaît une fois le processus terminé.

#### **REMARQUE**

- **•** Une fois supprimés, les fichiers ne peuvent pas être restaurés. Soyez donc vigilant lorsque vous supprimez un fichier.
- **•** Lorsqu'une carte microSD est insérée dans l'enregistreur, vérifiez si le support d'enregistrement utilisé est [**Mémoire intern**] ou [**Carte microSD**] (☞ P. [100](#page-99-0)).
- **•** Les fichiers verrouillés et en lecture seule ne peuvent pas être supprimés (☞ P. [80\)](#page-79-0).
- **•** Vous ne pouvez pas supprimer les dossiers [**Enregistreur**] et [**Musique**] présents dans l'enregistreur. Lorsque vous supprimez tous les sousdossiers du dossier [**Enregistreur**], un sous-dossier nommé [**DOSSIER01**] est créé.
- **•** Les sous-dossiers du dossier [**Musique**] autres que le dossier [**Musique**] peuvent être supprimés.
- **•** S'il existe un fichier qui ne peut pas être reconnu par l'enregistreur, le fichier et le dossier qui le contient ne sont pas effacés. Pour effacer ces fichiers et dossiers, l'enregistreur vocal doit être connecté à un ordinateur.
- **•** Avant de supprimer un fichier ou un dossier, rechargez ou remplacez les piles pour être certain qu'elles ne se déchargeront pas avant la fin du processus de suppression. Un processus d'effacement peut prendre plus de 10 secondes. Pour ne pas risquer d'endommager les données, ne tentez jamais d'effectuer les actions suivantes avant la fin du processus de suppression :
	- **•** Déconnexion de l'adaptateur secteur
	- **•** Retrait des piles
	- **•** Retrait de la carte microSD (si le support d'enregistrement a été paramétré sur [**Carte microSD**]).

## Menu

# Configuration des éléments du menu

## Fonctions basiques

Les éléments du menu sont organisés par onglets. Vous pouvez ainsi configurer rapidement les éléments souhaités en sélectionnant un onglet, puis en sélectionnant l'élément souhaité. Procédez comme suit pour paramétrer un élément du menu.

**1 Appuyez sur la touche**  MENU/SCENE **pendant un enregistrement, une lecture ou lorsque l'enregistreur vocal est en mode d'arrêt.**

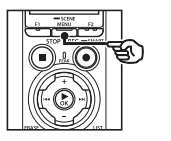

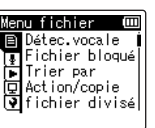

#### **CONSEIL**

- **•** Certains menus contiennent des éléments qui peuvent être configurés pendant un enregistrement/une lecture  $(E \otimes P. 79)$  $(E \otimes P. 79)$ .
- **2 Appuyez sur la touche** + **ou pour sélectionner l'onglet contenant l'élément à définir.**

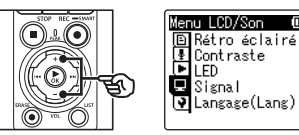

- **•** Déplacer le curseur d'un onglet à l'autre fait défiler les écrans de menu affichés.
- **3** Appuyez sur la touche **>OK pour déplacer le curseur sur le paramètre souhaité.**

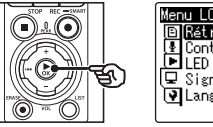

Menu LCD/Son 回Rétro éclairé E Contraste<br>LED  $Q$  Signal  $\overline{|\Psi|}$ Langage(Lang)

- **•** Vous pouvez également utiliser la touche  $\blacktriangleright$  pour effectuer cette action.
- **4 Appuyez sur la touche** + **ou pour sélectionner le paramètre souhaité.**

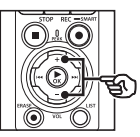

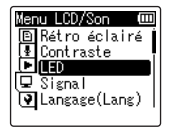

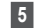

## **5** Appuyez sur la touche ▶OK.

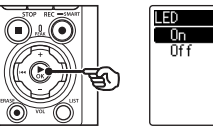

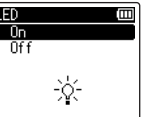

- **•** Le paramètre de l'élément sélectionné s'affiche.
- **•** Vous pouvez également utiliser la touche  $\blacktriangleright$  pour effectuer cette action.

#### **6 Appuyez sur la touche** + **ou pour modifier le paramètre.**

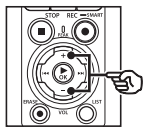

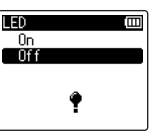

**7 Appuyez sur la touche**  ▶ OK pour sauvegarder le **paramètre.**

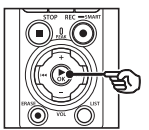

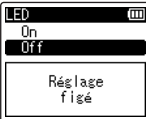

- **•** Un message s'affiche pour indiquer que le paramètre a bien été modifié.
- Appuyez sur la touche  $\blacktriangleleft$  au lieu de la touche  $\triangleright$  OK pour annuler le paramètre et revenir à l'écran précédent.

**8 Appuyez sur la touche**  STOP **(**4**) pour quitter l'écran de menu.**

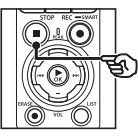

**•** Si vous accédez à l'écran de menu pendant l'enregistrement ou la lecture, appuyez sur la touche MENU/SCENE pour revenir à l'écran précédent sans mettre fin à l'enregistrement/la lecture.

#### **REMARQUE**

- **•** Pour la configuration du menu effectuée alors que l'enregistreur vocal était en mode d'arrêt, l'appareil quitte le menu et repasse en mode d'arrêt si aucune action n'est effectuée pendant 3 minutes. Dans ce cas, l'élément de configuration sélectionné n'est pas modifié.
- **•** Pour la configuration du menu effectuée pendant un enregistrement ou une lecture, l'enregistreur vocal quitte le menu si aucune action n'est effectuée pendant 8 secondes.

#### <span id="page-78-0"></span>4 **Éléments du menu pouvant être configurés pendant un enregistrement**

- **•** Niveau Rec
- **•** Mic Zoom
- **•** Filtre
- **•** Son clair
- **•** Contrôle enr.
- **•** Entrée ext.
- **•** Rétro éclairé
- **•** LED

#### 4 **Éléments du menu pouvant être configurés pendant une lecture**

- **•** Propriété
- **•** Annuler bruit\*1
- **•** BalancierVocal\*1
- **•** Mode lecture
- **•** Equaliser\*2
- **•** espace
- **•** Rétro éclairé
- **•** LED
- \*1 Cette fonction n'est active qu'en mode [**Enregistreur**].
- \*2 Cette fonction n'est active qu'en mode [**Musique**].

## Menu fichier [Menu fichier]

## Extraction des segments parlés d'un fichier vocal [Détec.vocale]

La fonction extrait les segments parlés d'un fichier vocal ou d'un fichier ayant été enregistré par l'enregistreur vocal. Consultez « **[Extraction des segments](#page-104-0)  [parlés d'un fichier vocal \[Détec.](#page-104-0) [vocale\]](#page-104-0)** » (☞ P. [105](#page-104-0)) pour plus d'informations.

## <span id="page-79-0"></span>Protection contre les suppressions accidentelles de fichier [Fichier bloqué]

La fonction de verrouillage d'un fichier vous permet de verrouiller des fichiers importants afin de ne pas les supprimer accidentellement. Une fois verrouillé, un fichier ne peut pas être supprimé, même si tous les fichiers contenus dans le même dossier sont supprimés en une seule action (☞ P. [74\)](#page-73-0).

**1 Sélectionnez le fichier que vous souhaitez verrouiller (**☞ **P. [33](#page-32-0)).**

> [**On**] : Le fichier est verrouillé. [**Off**] : Le fichier est déverrouillé.

## Tri des fichiers [Trier par]

Vous pouvez modifier l'ordre de lecture des fichiers dans un dossier.

**1 Appuyez sur la touche** + **ou** – **pour sélectionner [Nom fichier], [Date croiss.] ou [Date décr.].**

#### [**Nom fichier**] :

Permet de trier automatiquement les fichiers par nom.

#### [**Date croiss.**] :

Permet de trier automatiquement les fichiers par date (date/heure d'enregistrement), du fichier le plus ancien au plus récent.

#### [**Date décr.**] :

Permet de trier automatiquement les fichiers par date (date/heure d'enregistrement), du fichier le plus récent au plus ancien.

#### **REMARQUE**

**•** Lorsque le paramètre [**Nom fichier**] est sélectionné, les fichiers sont listés par ordre alphabétique, en fonction des 20 premiers caractères de chaque nom.

### **2 Appuyez sur la touche** + **ou** – **pour sélectionner [Enregistreur] ou [Musique].**

#### [**Enregistreur**] :

Permet de trier tous les fichiers dans le dossier [**Enregistreur**].

#### [**Musique**] :

Permet de trier tous les fichiers dans le dossier [**Musique**].

## Déplacement/Copie des fichiers [Action/copie]

Les fichiers enregistrés dans la mémoire interne ou sur la carte microSD peuvent être déplacés ou copiés dans la mémoire. Consultez la section « **[Déplacement/](#page-107-0)**

**[Copie des fichiers \[Action/copie\]](#page-107-0)** » (☞ P. [108](#page-107-0)) pour connaître la procédure.

## Division d'un fichier [fichier divisé]

Les gros fichiers et les fichiers dont la durée d'enregistrement est longue peuvent être divisés pour faciliter la gestion et la révision.

Consultez la section « **[Division d'un](#page-110-0)  [fichier \[fichier divisé\]](#page-110-0)** » (☞ P. [111](#page-110-0)) pour connaître la procédure.

## Effacement partiel de fichiers [Effac. Partiel]

Vous pouvez effacer les sections inutiles d'un fichier.

Consultez la section « **[Effacement partiel](#page-112-0)  [de fichiers \[Effac.](#page-112-0) Partiel]** » (☞ P. [113](#page-112-0)) pour connaître la procédure.

## Réduction d'un fichier [Réduction]

Vous pouvez réduire la partie requise d'un fichier, puis la ré-enregistrer.

Consultez la section « **[Réduction d'un](#page-114-0)  [fichier \[Réduction\]](#page-114-0)** » (☞ P. [115](#page-114-0)) pour connaître la procédure.

## Augmentation du niveau de volume global d'un fichier [Normaliser]

Augmentez le niveau de volume global jusqu'à ce que le niveau de volume maximal du fichier enregistré devienne la valeur de seuil de non-découpe (nondistorsion), puis enregistrez-le en tant que nouveau fichier.

### **1 Appuyez sur la touche** + **pour sélectionner [Début].**

#### **CONSEIL**

- **•** Le fichier est nommé « **Nom fichier\_1** » après la modification.
- **•** Lorsque le dossier actuel atteint 200 fichiers, un nouveau dossier est créé pour contenir les fichiers supplémentaires.

### **REMARQUE**

- **•** Seuls les fichiers au format PCM ou MP3 enregistrés sur cet enregistreur vocal peuvent être modifiés.
- **•** L'effet de normalisation peut ne pas être obtenu pour les fichiers tels que les suivants :
	- **•** Fichiers enregistrés à l'origine avec un niveau de volume élevé.
	- **•** Fichiers dans lesquels des bruits forts soudains sont enregistrés.
	- **•** Fichiers contenant un écart important de niveaux de volume.

## Fondu audio au début/à la fin d'un fichier [Fondu en E/S]

Vous pouvez appliquer un effet de fondu en entrée/sortie à un fichier pendant environ 1 seconde respectivement, et enregistrer le fichier sous un autre fichier.

Consultez la section « **[Fondu audio au](#page-116-0)  [début/à la fin d'un fichier \[Fondu en E/S\]](#page-116-0)** » (☞ P. [117](#page-116-0)) pour connaître la procédure.

### Ajout de préfixes aux noms de fichiers [Renom. fichier]

Ajoutez des préfixes aux noms de fichiers.

- **1 Avant de commencer l'opération de changement de nom, sélectionnez le dossier contenant le fichier que vous souhaitez renommer (**☞ **P. [33](#page-32-0)).**
- **2 Quand l'enregistreur est en mode d'arrêt, appuyez sur la touche** MENU/SCENE**.**
- **3** Appuyez sur la touche **▶ OK pour déplacer le curseur dans la liste des éléments de configuration.**
- **4 Utilisez la touche** + **ou** − **pour sélectionner [Renom. fichier].**
- **5** Appuyez sur la touche  $\triangleright$  OK.
- **6 Appuyez sur la touche** + **ou pour choisir le préfixe à ajouter au nom de fichier.**

#### **Préfixes disponibles**

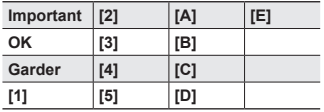

### **7 Appuyez sur la touche** `OK**.**

**•** Le préfixe sélectionné est alors ajouté au nom du fichier.

#### **CONSEIL**

- **•** Le paramètre [**Renom. fichier**] n'est disponible qu'en mode [**Enregistreur**].
- **•** Les fichiers verrouillés (☞ P. [80\)](#page-79-0) ne peuvent pas être renommés.

## Affichage des informations concernant un fichier ou un dossier [Propriété]

Vous pouvez afficher les informations d'un fichier ou d'un dossier à partir d'un écran de menu.

#### **Informations concernant le fichier**

#### **1 Appuyez sur la touche** + **ou pour changer d'écran.**

- **•** Les informations suivantes sont affichées : [**Nom**], [**Date**], [**taille**], [**taux bit**] \*1, [**Artiste**] \*2 et [**Album**] \*2.
- \*1 Si un fichier au format PCM ou FLAC linéaire est sélectionné, la fréquence d'échantillonnage et le nombre de bits s'affichent dans le champ [**taux bit**].

\*2 Si aucune information de marquage n'existe pour ce fichier, les messages [**UNKNOWN\_ARTIST**] et [**UNKNOWN\_ ALBUM**].

#### **Informations concernant le dossier**

#### **2 Appuyez sur la touche** + **ou** – **pour changer d'écran.**

- **•** Les informations suivantes sont affichées : [**Nom**], [**Fichier**] (le nombre de fichiers) et [**Dossier**] (le nombre de dossiers).
- **•** En mode [**Enregistreur**], le paramètre [**Dossier**] ne s'affiche pas.
- **•** Les décomptes de fichiers affichés n'incluent pas les fichiers dont les formats ne sont pas reconnus par l'enregistreur vocal.

## Menu d'enregistrement [Menu enregist.]

## <span id="page-83-0"></span>Sélection de la sensibilité d'enregistrement [Niveau Rec]

Vous pouvez modifier le niveau d'enregistrement (sensibilité) de manière à ce qu'il soit adapté à votre situation d'enregistrement.

#### [**Haute**] :

Sensibilité d'enregistrement la plus élevée. Adaptée à l'enregistrement de cours, de grandes conférences ou d'autres situations où la source sonore est distante ou peu audible.

#### [**médium**] :

Adaptée à l'enregistrement de discussions et de réunions en petit groupe.

#### [**Basse**] :

Sensibilité d'enregistrement la moins élevée. Ce niveau convient aux dictées.

#### [**Manuel**] :

Permet de paramétrer manuellement la sensibilité, en choisissant parmi les 40 niveaux proposés.

#### [**Auto**] :

Le niveau d'enregistrement change toujours automatiquement en fonction du volume de l'entrée sonore. Convient à l'enregistrement de tous les sons.

#### **CONSEIL**

**•** Pour enregistrer clairement la voix de l'orateur, paramétrez [**Niveau Rec**] sur [**médium**] et placez le microphone intégré de l'enregistreur vocal près de la bouche de l'orateur (à une distance de 5 à 10 cm).

#### **REMARQUE**

- **•** Lorsque le [**Niveau Rec**] est défini sur un autre paramètre que [**Manuel**], le niveau d'enregistrement est réglé automatiquement mais une entrée sonore excessivement forte peut générer du bruit.
- **•** Le paramètre [**Rec Scène**] est automatiquement réglé sur [**Off**] lorsque vous activez [**Niveau Rec**].

### Réglage du niveau d'enregistrement

**1 Réglez le niveau d'enregistrement en appuyant sur la touche**  $\blacktriangleright\blacktriangleright\blacktriangleright\blacktriangleright$ **ou**  $\overline{\blacktriangleleft}$  **pendant un enregistrement ou pendant la pause d'un enregistrement.**

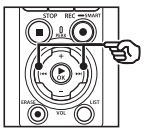

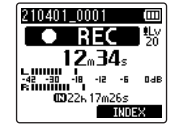

**•** Augmenter la valeur du [**Niveau Rec**] signifie augmenter le niveau d'enregistrement et allonger le témoin du sonomètre.

#### **REMARQUE**

- **•** Si [**OV**] est affiché, le son enregistré sera déformé. Ajustez le niveau d'enregistrement de manière à ne pas afficher [**OV**].
- **•** [**Niveau Rec**] ne peut pas être paramétré pendant l'enregistrement si le paramètre [**Rec Scène**] est actif.

## Réduction de la coupure **[Limiteur]**

Réduisez automatiquement la coupure causée par les bruits excessivement forts pendant l'enregistrement.

#### [**Musique**] :

Sélectionnez ce paramètre pour bénéficier d'un volume de son clair. Ce paramètre convient aux enregistrements de musique.

#### [**Voix**] :

Sélectionnez ce paramètre pour égaliser le volume du son. Le son peut être enregistré à un volume prédéterminé pour produire des enregistrements égalisés. Ce paramètre convient aux

enregistrements de voix.

#### [**Off**] :

Utilisez cette position lorsque vous réglez les niveaux d'entrée sans utiliser la fonction de correction.

#### **REMARQUE**

- **•** Cette fonction est disponible uniquement lorsque [**Niveau Rec**] est défini sur [**Manuel**] (☞ P. [84\)](#page-83-0).
- **•** Si l'entrée de son est trop forte, vous pouvez entendre du bruit même si vous définissez le mode [**Musique**] ou [**Voix**]. De plus, dans certains cas, le voyant PEAK, qui indique une entrée forte, peut ne pas s'allumer. Nous vous recommandons de tester la fonction d'enregistrement et le volume avant l'utilisation pour obtenir de bons enregistrements.

## <span id="page-84-0"></span>Sélection du mode d'enregistrement [Mode Enregist.]

Vous pouvez établir des priorités pour la qualité sonore ou la durée d'enregistrement. Sélectionnez le mode d'enregistrement qui correspond le plus à votre situation d'enregistrement.

#### **1 Appuyez sur la touche** + **ou** – **pour sélectionner le format d'enregistrement.**

#### [**PCM**] :

Format audio non comprimé utilisé pour les CD de musique, etc.

#### [**FLAC**] :

Il s'agit d'un format audio compressé sans perte. La taille des fichiers dans ce format est inférieure à ceux au format PCM.

#### [**MP3**] :

Il s'agit d'un format audio compressé sans perte courant. La taille des fichiers dans ce format est la plus compacte.

#### **2 Appuyez sur la touche** + **ou** – **pour sélectionner la vitesse d'enregistrement.**

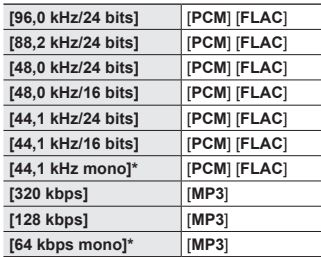

\* Enregistrement mono

#### **CONSEIL**

- **•** La qualité sonore augmente avec la vitesse d'enregistrement
- **•** Configurer une vitesse d'enregistrement plus élevée augmente la taille du fichier. Vérifiez qu'il reste suffisamment de place dans la mémoire avant l'enregistrement.
- **•** Pour enregistrer des conférences et des présentations clairement, il est recommandé de définir le paramètre [**Mode Enregist.**] sur un paramètre différent de [**mono**].

#### **REMARQUE**

- **•** Lorsque [**Mode Enregist.**] est défini sur stéréo, l'enregistrement avec un microphone mono connecté s'effectue uniquement sur le canal gauche.
- **•** Le réglage des paramètres [**Mode Enregist.**] active [**Off**] pour [**Rec Scène**] et [**Enreg. Fn**] > [**Doublage audio**].
- **•** Lorsque vous sélectionnez [**PCM**] ou [**FLAC**], cela active le paramètre [**Off**] pour [**Détec.vocale**] > [**Avec enregist**] et [**Enreg. Fn**] > [**Pré-enregist.**].
- **•** Les secondes du temps d'enregistrement restant ne sont pas affichées lorsque [**FLAC**] est paramétré.

## Sélection de la directivité du microphone [Mic Zoom]

Le microphone stéréo intégré de l'enregistreur vocal offre une directivité allant des enregistrements stéréo à large portée aux enregistrements très directionnels.

**1 Appuyez sur la touche** + **ou** – **pour ajuster la direction du microphone stéréo intégré.**

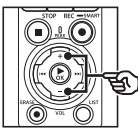

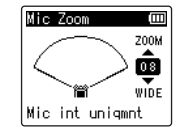

- **•** Ce paramètre peut être réglé entre [**00**] et [**20**].
- **•** La touche + augmente la directivité.
- **•** La touche offre aux enregistrements une large portée stéréo.
- **•** Réduire la directivité et élargir la portée de la prise de son confère aux enregistrements un effet stéréo.

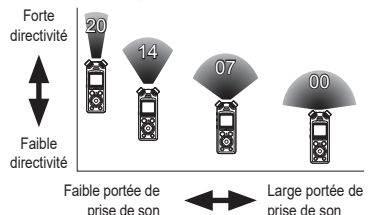

#### **REMARQUE**

**•** Le paramètre [**Rec Scène**] est automatiquement réglé sur [**Off**] lorsque vous activez [**Mic Zoom**]. Le paramètre [**Mic Zoom**] ne peut pas être réglé pendant l'enregistrement lorsque [**Rec Scène**] est activé.

## Réduction du bruit pendant l'enregistrement [Filtre]

La fonction filtre basse fréquence de l'enregistreur vocal vous permet de réduire les bourdonnements de la climatisation ou les sons de basse fréquence d'équipements tels que des projecteurs.

[**On**] :

Active le filtre basse fréquence.

[**Off**]:

Désactive le filtre basse fréquence.

#### **REMARQUE**

**•** Le paramètre [**Rec Scène**] est automatiquement réglé sur [**Off**] lorsque vous activez [**Filtre**]. Le paramètre [**Filtre**] ne peut pas être réglé pendant l'enregistrement lorsque [**Rec Scène**] est activé.

## Enregistrement d'un son clair [Son clair]

Crée des enregistrements avec un son clair.

[**On**] :

Crée des enregistrements avec un son clair.

[**Off**] :

Enregistre un son fidèle à la source.

#### **REMARQUE**

**•** Le paramètre [**Son clair**] n'est disponible qu'avec le microphone intégré.

## Sélection du mode enregistrement automatique [Rec Scène]

L'enregistreur vocal possède des modèles pré-enregistrés de paramètres optimisés adaptés à diverses situations d'enregistrement telles que des cours ou des dictées. Lorsque vous sélectionnez l'un de ces modèles, vous réglez, en une seule action, de nombreux paramètres recommandés pour votre situation d'enregistrement.

Consultez la section « **[Sélection du](#page-46-0)  [mode enregistrement automatique](#page-46-0)  [Rec [Scène\]](#page-46-0)** » (☞ P. [47](#page-46-0)) pour connaître la procédure.

## Désactivation de la sortie pendant l'enregistrement [Contrôle enr.]

Configurez l'enregistreur afin de désactiver la sortie vers les haut-parleurs externes et autres appareils connectés pendant l'enregistrement.

#### [**On**] :

Le son est dirigé vers les appareils connectés pendant l'enregistrement. [**Off**] :

Le son n'est pas dirigé vers les appareils connectés pendant l'enregistrement.

#### **REMARQUE**

**•** Le son ne sortira pas des écouteurs **Bluetooth**® si une option à 24 bits [**PCM**] ou [**FLAC**] est sélectionnée pour [**Menu enregist.**] > [**Mode Enregist.**]. Sélectionnez une option différente de -24 bits (☞ P. [85](#page-84-0)).

## Enregistrement avec des micros externes ou autres périphériques d'entrée reliés à l'enregistreur [Entrée ext.]

Enregistrez le son d'un microphone externe ou d'un appareil audio branché sur la prise microphone/ligne de l'enregistreur vocal  $(\mathbf{0})$ .

Consultez la section « **[Enregistrement](#page-52-0)  [avec des micros externes ou](#page-52-0)  [autres périphériques d'entrée reliés](#page-52-0)  à [l'enregistreur \[Entrée ext.\]](#page-52-0)** » (☞ P. [53](#page-52-0)) pour connaître la procédure.

## Démarrage de l'enregistrement à une heure prédéfinie [Durée Rec]

Commencez et mettez fin à l'enregistrement à des heures précises. Consultez la section « **[Démarrage de](#page-117-0)  [l'enregistrement à une heure prédéfinie](#page-117-0)  [\[Durée Rec\]](#page-117-0)** » (☞ P. [118](#page-117-0)) pour connaître la procédure.

## Mise en attente [on] de l'enregistreur avant l'enregistrement [Enr. en veille]

L'enregistreur peut être configuré de sorte à activer la veille en appuyant une fois sur la touche  $REC \odot$  au lieu de commencer immédiatement l'enregistrement. Vous pouvez régler le niveau d'enregistrement lorsque l'enregistreur est en veille puis appuyer de nouveau sur la touche  $REC$  ( $\bullet$ ) pour commencer l'enregistrement.

[**On**] :

La touche  **(** $s$ **) active le mode de** veille de l'enregistreur afin de pouvoir régler le niveau d'enregistrement. Appuyez de nouveau sur la touche  $REC$  ( $\bullet$ ) pour commencer

l'enregistrement.

[**Off**] :

L'enregistrement commence dès que vous appuyez sur la touche  $REC$  ( $\bullet$ ). L'enregistreur ne se met pas en mode de veille.

#### **CONSEIL**

**•** Pour plus d'informations sur la réalisation d'enregistrements en utilisant [**Enr. en veille**], consultez « **[Réglage manuel des](#page-40-0)  [niveaux d'enregistrement avant](#page-40-0)  [l'enregistrement](#page-40-0)** » (☞ P. [41](#page-40-0)).

## Choix d'une méthode d'enregistrement [Enreg. Fn]

Diverses options d'enregistrement peuvent être attribuées à la touche F2 pour un accès rapide.

Consultez la section « **[Choix d'une](#page-120-0)  [méthode d'enregistrement \[Enreg. Fn\]](#page-120-0)** » (☞ P. [121\)](#page-120-0) pour connaître la procédure.

#### Démarrage de l'enregistrement avant d'appuyer sur Enregistrer [Pré-enregist.]

Avec le paramètre de pré-enregistrement, l'enregistrement commence environ deux secondes avant d'appuyer sur la touche REC ( $\bullet$ ). Par exemple, si vous souhaitez enregistrer le chant d'un oiseau et que vous appuyez sur la touche  $REC$  ( $\bullet$ ) au moment où vous entendez la première note, l'enregistrement commence en réalité légèrement avant que l'oiseau n'entame son chant.

Consultez la section « **[Démarrage de](#page-122-0)  [l'enregistrement avant d'appuyer sur](#page-122-0)  [Enregistrer \[Pré-enregist.\]](#page-122-0)** » (☞ P. [123](#page-122-0)) pour connaître la procédure.

#### <span id="page-89-0"></span>Fonction d'enregistrement par synchronisation vocale [V-Sync. Rec]

La fonction d'enregistrement par synchronisation vocale commence automatiquement l'enregistrement lorsqu'un son plus fort qu'un niveau d'enregistrement par synchronisation vocale prédéfini (niveau de détection) est détecté, et arrête automatiquement l'enregistrement lorsque le niveau de volume du son diminue. Lors de la copie de musique à partir d'un autre appareil connecté à l'enregistreur vocal, utilisez la fonction d'enregistrement par synchronisation vocale pour détecter des intervalles de silence entre les pistes musicales et enregistrez chaque piste sous forme de fichier séparé.

- Réglage du niveau de **synchronisation vocale pour un enregistrement par synchronisation vocale**
- **1 Appuyez sur la touche**  F2 **(SYNC) pour préparer l'enregistrement.**
- **2** Appuyez sur la touche **DD** ou 0 **pour régler le niveau de synchronisation vocale.**

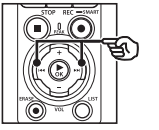

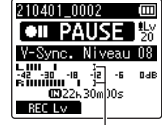

Niveau de synchronisation vocale (se déplace de gauche à droite pour correspondre au niveau prédéfini)

- **•** Celui-ci peut être réglé entre [**01**] et [**20**].
- **•** Augmenter la valeur du paramètre augmente la sensibilité d'activation, ce qui permet d'activer le début de l'enregistrement avec des sons plus silencieux.

#### **CONSEIL**

**•** Pour modifier le niveau d'enregistrement (☞ P. [84](#page-83-0)) pendant le réglage du niveau de synchronisation vocale en [**Manuel**], appuyez sur la touche **F1.** L'enregistreur vocal passe au mode de réglage de niveau correspondant. Appuyez de nouveau sur la touche F1 pour revenir au mode de réglage de niveau de synchronisation vocale.

### **3 Appuyez sur la touche** REC **(**s**).**

- **•** Le message [**Veille**] clignote à l'écran et le voyant d'enregistrement clignote.
- **•** L'enregistrement démarre automatiquement si l'entrée sonore est plus forte que le niveau de synchronisation vocale.

#### **CONSEIL**

- **•** L'enregistreur vocal arrête automatiquement l'enregistrement et repasse en mode de veille si l'entrée sonore reste inférieure au niveau de synchronisation vocale pendant une durée supérieure à la durée sélectionnée pour [**Temps de Synch.**] (☞ P. [93](#page-92-0)). Chaque fois que l'enregistreur vocal passe en mode de veille, le fichier en cours est fermé. Dès qu'un son est détecté, l'enregistrement se poursuit dans un nouveau fichier.
- Appuyez sur la touche **STOP** ( $\blacksquare$ ) pour terminer la session d'enregistrement par synchronisation vocale.

#### Utilisation du doublage audio [Doublage audio]

Vous pouvez réaliser le doublage audio d'un fichier lorsque vous écoutez le son de lecture. Le fichier de doublage audio est enregistré sous un nom différent.

Cette fonction est utile pour composer de la musique ou pratiquer un instrument de musique.

Consultez la section « **[Utilisation du](#page-124-0)  [doublage audio \[Doublage audio\]](#page-124-0)** » (☞ P. [125](#page-124-0)) pour connaître la procédure.

#### Fonction d'enregistrement activé par la voix [VCVA]

La fonction d'enregistrement activé par la voix (VCVA) lance automatiquement l'enregistrement lorsqu'un son plus fort qu'un niveau d'activation de voix prédéfini est détecté, et met automatiquement l'enregistrement en pause lorsque le niveau de volume du son baisse. Vous pouvez utiliser cette fonction pour omettre automatiquement les passages silencieux superflus lors d'un enregistrement. comme les longs silences pendant les conférences.

- Réglage du niveau d'activation **vocale pour un enregistrement activé par la voix**
- **1** Appuyez sur la touche F2 **(SYNC) pour préparer l'enregistrement.**

**2** Appuyez sur la touche ou  $\leq$  pour régler le niveau **d'activation vocal.**

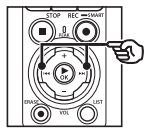

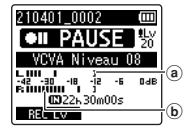

- (a) Niveau d'activation vocale (se déplace de gauche à droite pour correspondre au niveau prédéfini)
- b Sonomètre (change en fonction du volume sonore de l'enregistrement)
- **•** Ce paramètre peut être réglé entre [**01**] et [**20**].

#### **3 Appuyez sur la touche**  REC **(**s**) pour commencer l'enregistrement.**

**•** Dès que le son d'entrée est plus faible que le niveau d'activation prédéfini, l'enregistrement est mis en pause environ une seconde après.

Le message [**Veille**] clignote à l'écran. Le voyant s'allume lorsque l'enregistrement est activé et clignote lorsqu'il est mis en pause.

#### **CONSEIL**

- **•** Augmenter la valeur du paramètre augmente la sensibilité d'activation de la fonction VCVA, ce qui permet d'activer le début de l'enregistrement avec des sons plus silencieux.
- **•** Réglez le niveau d'activation vocale VCVA afin qu'il corresponde à la situation d'enregistrement (gestion des niveaux élevés de bruit environnant, par exemple).
- **•** Afin d'éviter toute erreur d'enregistrement, il est recommandé d'effectuer un test préalable afin de régler le niveau d'activation vocal.
- **•** Pour modifier le niveau d'enregistrement (☞ P. [84\)](#page-83-0) pendant l'enregistrement VCVA en [**Manuel**], appuyez sur la touche F1. L'enregistreur vocal passe au mode de réglage de niveau correspondant. Appuyez de nouveau sur la touche F1 pour revenir au mode de réglage de niveau d'activation vocale.

## <span id="page-92-0"></span>Choix du temps de synchronisation vocale [Temps de Synch.]

Déterminez la durée pendant laquelle l'enregistrement continue une fois que le volume d'entrée est passé sous le niveau sélectionné pour [**V-Sync. Rec**] (☞ P. [90](#page-89-0)).

- **1 Quand l'enregistreur est en mode d'arrêt, appuyez sur la touche** MENU/SCENE**.**
- **2 Appuyez sur la touche** + **ou**  – **pour sélectionner l'onglet [Menu enregist.].**
- **3** Appuyez sur la touche  $\triangleright$  OK **pour déplacer le curseur dans la liste des éléments de configuration.**
- **4 Utilisez la touche** + **ou** − **pour sélectionner [Temps de Synch.].**
- **5** Appuyez sur la touche  $\triangleright$  OK.
- **6 Appuyez sur la touche** + **ou pour modifier le paramètre.**

[**1seconde**], [**2secondes**], [**3secondes**], [**5secondes**] : Définissez la durée de détection. L'enregistreur vocal passe en mode de veille si l'entrée sonore (niveau d'enregistrement) est inférieure au niveau prédéfini pendant au moins la durée de détection définie.

- **7 Appuyez sur la touche** `OK **pour sauvegarder le paramètre.**
- **8 Appuyez sur la touche** STOP **(**4**) pour quitter l'écran de menu.**

Enregistrement d'un bruit de référence servant lors de la synchronisation du son et de la vidéo [Bruit de clap]

Les bruits de référence, autrement appelés « bruits de clap », peuvent être enregistrés pour servir pendant l'édition afin de faciliter la synchronisation du son et de la vidéo lorsque le son de l'enregistreur vocal est substitué au son enregistré par l'appareil photo (☞ P. [128](#page-127-0)).

Consultez la section « **[Enregistrement](#page-125-0)  [d'un bruit de référence servant lors](#page-125-0)  [de la synchronisation du son et de la](#page-125-0)  [vidéo \[Bruit de clap\]](#page-125-0)** » (☞ P. [126\)](#page-125-0) pour connaître la procédure.

## Réglage du niveau sonore pour la sortie vers l'appareil photo [Tonalité test]

L'utilisation d'une tonalité de test pour faire correspondre le volume émis avec le niveau d'enregistrement optimal de l'appareil photo avant de commencer l'enregistrement favorise l'élimination des crépitements et de la déformation du son. Consultez la section « **[Réglage du niveau](#page-128-0)  [sonore pour la sortie vers l'appareil](#page-128-0)  [photo \[Tonalité test\]](#page-128-0)** » (☞ P. [129](#page-128-0)) pour connaître la procédure.

## Menu de lecture [Menu Lecture]

## <span id="page-93-0"></span>Coupure des segments non verbaux pendant la lecture [Lecture vocale]

La fonction [**Lecture vocale**] vous permet de lire uniquement les segments parlés d'un fichier verbal enregistré.

### **REMARQUE**

- **•** Les segments parlés du fichier doivent être extraits au préalable (☞ P. [105](#page-104-0)).
- **•** La fonction [**Lecture vocale**] est uniquement possible en mode [**Enregistreur**].

#### [**On**] :

Permet d'ignorer automatiquement les sections non verbales du fichier et de lire uniquement les sections parlées.

#### [**Off**] :

La fonction de lecture vocale est désactivée.

## Réduction du bruit pendant la lecture [Annuler bruit]

Utilisez la fonction [**Annuler bruit**] pour réduire le bruit lorsqu'il est difficile de discerner une voix enregistrée.

#### [**Haut**] [**Bas**] :

Permet de réduire le bruit environnant afin d'obtenir une qualité sonore plus claire.

#### [**Off**] :

La fonction de réduction du bruit est désactivée.

### **REMARQUE**

- **•** La fonction [**Annuler bruit**] est uniquement possible en mode [**Enregistreur**].
- **•** L'utilisation de la fonction [**Annuler bruit**] décharge les piles plus rapidement.

## Réglage des segments à faible volume pendant la lecture [BalancierVocal]

Supprime les sons haute et basse fréquence et compense les segments à faible volume pendant la lecture. Utilisez cette fonction pour renforcer les segments à faible volume des conversations ou d'autres fichiers audio enregistrés afin de les rendre plus clairs et plus audibles.

#### [**On**] :

Permet de régler les segments à faible volume présents dans un fichier audio afin de les rendre plus audibles pendant la lecture.

#### [**Off**] :

La fonction BalancierVocal est désactivée.

#### **REMARQUE**

- **•** La fonction [**BalancierVocal**] est uniquement possible en mode [**Enregistreur**].
- **•** L'utilisation de la fonction **[BalancierVocal]** décharge les piles plus rapidement.

## Sélection des modes de lecture [Mode lecture]

Plusieurs modes de lecture sont disponibles pour différents styles d'écoute.

**1 Appuyez sur la touche** + **ou** – **pour sélectionner [Enregistreur] ou [Musique].**

#### **Si [Enregistreur] a été sélectionné**

### **2 Appuyez sur la touche** + **ou** – **pour sélectionner [Fichier] ou [Dossier].**

[**Fichier**] :

Arrête la lecture une fois que le fichier en cours a été lu.

#### [**Dossier**] :

Lit à la suite tous les fichiers du dossier ouvert et arrête la lecture une fois que le dernier fichier a été lu.

#### **Si [Musique] a été sélectionné**

#### **3 Appuyez sur la touche**  + **ou** – **pour sélectionner [Zone lecture], [Répéter] ou [Aléatoire].**

#### [**Zone lecture**] :

Permet de spécifier un groupe de fichiers à lire.

#### [**répéter**] :

Permet de répéter la lecture d'un groupe de fichiers prédéfini.

#### [**Aléatoire**] :

Permet de lire aléatoirement les fichiers d'un groupe prédéfini.

#### **4 Appuyez sur la touche** + **ou** – **pour sélectionner un paramètre.**

#### **Si [Zone lecture] a été sélectionné :** [**Fichier**], [**Dossier**], [**Tout**] :

Permet de spécifier un groupe de fichiers à lire.

#### **Si [répéter] ou [Aléatoire] a été sélectionné :**

#### [**On**] :

Permet de répéter la lecture d'un groupe de fichiers ou de le lire aléatoirement.

#### [**Off**] :

Permet d'annuler la lecture répétée ou aléatoire.

#### **REMARQUE**

- **•** Lorsque [**Zone lecture**] est défini sur [**Fichier**], le paramètre [**Fin**] est affiché une fois que le dernier fichier du dossier a été lu et la lecture s'arrête au début du dernier fichier.
- **•** Lorsque [**Zone lecture**] est défini sur [**Dossier**], le paramètre [**Fin**] est affiché une fois que le dernier fichier du dossier a été lu et la lecture s'arrête au début du premier fichier du dossier.
- **•** Lorsque [**Zone lecture**] est défini sur [**Tout**], une fois que le dernier fichier du dossier actuellement ouvert a été lu, la lecture reprend avec le premier fichier du dossier suivant. Lorsque la fin du dernier fichier de l'enregistreur vocal est atteinte, le paramètre [**Fin**] est affiché et la lecture s'arrête au début du premier fichier dans l'enregistreur vocal.

## Modification de la qualité sonore de la musique [Equaliser]

Les paramètres d'égaliseur de l'enregistreur vocal peuvent être modifiés pour changer la qualité sonore de la musique.

#### **Si [Utilisateur] a été sélectionné**

- **1** Appuyez sur la touche  $\blacktriangleright\blacktriangleright$ I.
- **2** Appuyez sur la touche **▶▶ ou**  $\blacktriangleleft$  **pour sélectionner une bande de fréquence.**
	- **•** Vous pouvez définir différents niveaux pour les bandes de fréquence [**60 Hz**], [**250 Hz**], [**1 kHz**], [**4 kHz**] et [**12 kHz**].
- **3 Appuyez sur la touche** + **ou pour définir un niveau.**
	- **•** Les valeurs des niveaux peuvent être définies entre [**–6**] et [**+6**], par incréments de 1 dB.
	- **•** Augmenter le paramètre d'un niveau renforce la bande de fréquence correspondante.
	- **•** Pour modifier une autre bande de fréquence, répétez les étapes 2 et 3 .

#### **REMARQUE**

**•** [**Equaliser**] ne fonctionne qu'en mode [**Musique**].

## Configuration d'un espace [espace]

La fonction [**espace**] permet d'ignorer (avance ou retour) le fichier en cours de lecture pendant une durée prédéfinie. Cette fonction pratique vous permet de déplacer la position du curseur de lecture ou de répéter la lecture d'une phrase courte.

#### **1 Appuyez sur la touche** + **ou** – **pour sélectionner [Saut avant] ou [Saut arrière].**

#### [**Saut avant**] :

Permet de débuter la lecture une fois le curseur de lecture avancé de la durée prédéfinie.

#### [**Saut arrière**] :

Permet de débuter la lecture une fois le curseur de lecture reculé de la durée prédéfinie.

#### **2 Appuyez sur la touche** + **ou** – **pour sélectionner un paramètre.**

**Si [Saut avant] a été sélectionné :** [**Saut fichier**], [**Saut 10sec.**], [**Saut 30sec.**], [**Saut 1min.**], [**Saut 5min.**], [**Saut 10min.**] **Si [Saut arrière] a été sélectionné :**  [**Saut fichier**], [**Saut 1sec.**] à [**Saut 3sec.**], [**Saut 5sec.**], [**Saut 10sec.**], [**Saut 30sec.**], [**Saut 1min.**], [**Saut 5min.**]

#### **REMARQUE**

**•** Si la fonction saut avant/arrière est effectuée sur un segment qui contient une marque d'index/ temporaire ou le début d'un fichier, elle s'arrêtera à la marque ou au début du fichier.

#### Lecture du saut avant/arrière

**1** Appuyez sur la touche **>OK pour lancer la lecture.**

#### **2** Appuyez sur la touche  $\blacktriangleright$  ou 0 **pendant la lecture.**

**•** La lecture débute une fois le saut avant ou arrière effectué.

## Menu LCD/Son [Menu LCD/Son]

## Configuration du rétroéclairage [Rétro éclairé]

Le rétro-éclairage est activé pour une période prédéfinie lorsque vous appuyez sur une touche.

#### [**5secondes**], [**10secondes**],

[**30secondes**], [**1minute**] :

Définissez la durée pendant laquelle le rétro-éclairage reste allumé.

#### [**Off**] :

Désactive le rétro-éclairage.

### Réglage du contraste [Contraste]

Vous pouvez régler le contraste de l'écran grâce aux 12 niveaux disponibles.

**•** Ce paramètre peut être réglé entre [**01**] et [**12**].

### Configuration du voyant LED [LED]

Désactivez le voyant LED (enregistrement/ PEAK).

[**On**] :

Permet d'allumer le voyant LED.

[**Off**] :

Permet de désactiver le voyant LED.

#### **CONSEIL**

**•** Même si vous réglez le paramètre [**LED**] sur [**Off**], le voyant LED clignote pendant le transfert des fichiers entre l'enregistreur vocal et un ordinateur.

## Activation/Désactivation des sons [Signal]

L'enregistreur vocal émet des sons lorsque vous appuyez sur les touches ou pour vous prévenir en cas d'erreur. Vous pouvez configurer l'enregistreur pour qu'il émette ou non des sons.

[**On**] :

Active l'émission de sons.

[**Off**] :

Désactive l'émission de sons.

## Modification de la langue d'affichage [Langage(Lang)]

Vous pouvez choisir la langue utilisée par l'enregistreur vocal.

**•** [**Čeština**], [**Dansk**], [**Deutsch**], [**English**], [**Español**], [**Français**], [**Italiano**], [**Nederlands**], [**Polski**], [**Русский**], [**Svenska**], [繁體中⽂].

## Lecture automatique des débuts de fichiers [Lecture intro]

Chaque fois que vous sélectionnez un fichier dans l'écran de la liste des fichiers, l'enregistreur vocal peut lire automatiquement quelques secondes du début du fichier. Cette fonction est pratique pour rechercher un fichier car elle vous permet de vérifier le contenu des fichiers.

#### [**3secondes**], [**5secondes**],

#### [**10secondes**] :

Chaque fois que vous sélectionnez un fichier, le début du fichier est lu automatiquement.

#### [**Off**] :

Désactive la fonction [**Lecture intro**].

## Choix de la sortie du hautparleur [Hauts parleurs]

Vous pouvez activer ou désactiver le hautparleur intégré lorsque les écouteurs ne sont pas branchés. Lorsque le paramètre est réglé sur [**Off**], le son n'est pas envoyé vers le haut-parleur même si les écouteurs sont débranchés accidentellement. Ce paramètre empêche de gêner les autres usagers dans les transports publics.

#### [**On**] :

Lorsque les écouteurs sont branchés. le son est envoyé vers les écouteurs ; lorsqu'ils sont débranchés, le son est envoyé vers le haut-parleur intégré.

#### [**Off**] :

Le son n'est pas envoyé vers le hautparleur intégré même si les écouteurs sont débranchés de l'enregistreur vocal.

## Menu de l'appareil [Menu système]

## Connexion d'un appareil Bluetooth® [Bluetooth]

Cette fonction est compatible **Bluetooth**® et vous permet de connecter l'enregistreur vocal à un appareil compatible possédant la même norme.

Pour plus de détails, consultez « **[Avant](#page-134-0)  [d'utiliser la fonction Bluetooth®](#page-134-0)** » (☞ P. [135](#page-134-0)).

## <span id="page-99-0"></span>Choix d'un support d'enregistrement [Sélect mémoire]

Si une carte microSD est insérée dans l'enregistreur vocal, vous pouvez choisir d'enregistrer dans la mémoire interne ou sur la carte microSD (☞ P. [22\)](#page-21-0).

#### [**Mémoire intern**] :

Permet d'enregistrer dans la mémoire interne de l'enregistreur vocal.

#### [**Carte microSD**] :

Permet d'enregistrer sur la carte microSD.

## Configuration du mode d'économie d'énergie [Eco Energie]

L'enregistreur vocal se met automatiquement en mode d'économie d'énergie lorsqu'il reste à l'arrêt pendant une durée prédéfinie après avoir été allumé. Pour quitter le mode d'économie d'énergie, appuyez sur une touche.

#### [**5minutes**], [**10minutes**], [**30minutes**], [**1heure**] :

Sélectionnez la durée souhaitée. [**Off**] :

Permet de désactiver le mode économie d'énergie. Veuillez noter que le fait de laisser l'enregistreur vocal allumé décharge rapidement les piles.

## Choix du type de pile utilisé [Pile]

Configurez le type de pile pour qu'il corresponde à celles que vous utilisez.

#### [**Ni-MH**] :

Sélectionnez ce paramètre si vous utilisez des piles rechargeables Ni-MH BR404.

#### [**Alkaline**] :

Sélectionnez ce paramètre si vous utilisez des piles alcalines sèches.

## Configuration de la date et de l'heure [Heure et Date]

Si vous configurez la date et l'heure au préalable, vous pouvez vérifier à quel moment un fichier a été enregistré dans les informations de chaque fichier accessibles dans la section [**Propriété**] du menu.

**1** Appuyez sur la touche ▶▶ ou  $\blacktriangleleft$  pour sélectionner le **paramètre souhaité.**

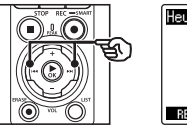

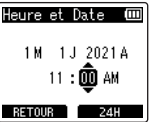

**2 Appuyez sur la touche** + **ou** – **pour modifier le nombre.**

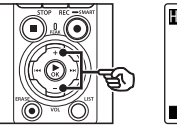

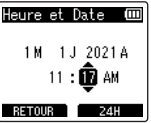

- **•** Pour modifier un autre élément, appuyez sur la touche  $\blacktriangleright$  ou  $\blacktriangleright$   $\blacktriangleleft$ afin de déplacer le curseur, puis appuyez sur la touche + ou – pour modifier le nombre.
- **3 Appuyez sur la touche**  ▶ OK pour sauvegarder le **paramètre.**

#### **CONSEIL**

**•** Lors de la configuration des heures et des minutes, chaque fois que vous appuyez sur la touche F2. l'affichage des heures passe du format 12 heures à celui de 24 heures.

#### **Exemple : 10:38 PM**

**10:38 PM (format**  par défaut) **4** 22:38

**•** Lors de la configuration de l'année, du mois et du jour, chaque fois que vous appuyez sur la touche F2, l'ordre est modifié.

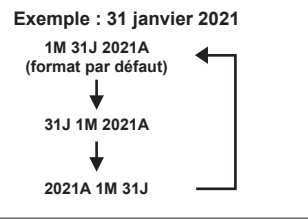

#### **REMARQUE**

- **•** Si les piles sont retirées de l'enregistreur vocal, l'écran [**Heure et date**] s'affiche automatiquement lorsque l'enregistreur s'allume.
- **•** Même si l'enregistreur vocal n'est pas utilisé sur une longue période, une fois les piles déchargées, l'heure et la date doivent être saisies à nouveau.

## Configuration de la connexion USB [RéglagesUSB]

Le paramètre [**PC**] vous permet de connecter l'enregistreur vocal à un ordinateur afin de transférer des fichiers. Le paramètre [**Adaptateur AC**] vous permet de brancher l'enregistreur vocal à un adaptateur secteur USB (modèle F-5AC en option) ou à ordinateur afin de recharger les piles rechargeables. Vous pouvez modifier le paramètre de classe USB, tel que requis par les différentes applications USB.

Consultez la section « **[Configuration de](#page-130-0)  [la connexion USB \[RéglagesUSB\]](#page-130-0)** » (☞ P. [131](#page-130-0)) pour connaître la procédure.

## Réinitialisation des paramètres par défaut [MAJ réglage]

La fonction [**MAJ réglage**] est utilisée pour réinitialiser toutes les fonctions de l'enregistreur vocal à leurs valeurs d'usine (réglage d'usine par défaut). La configuration de l'horloge et les numéros de fichiers sont conservés.

#### **1 Appuyez sur la touche** + **pour sélectionner [Début].**

#### **Menu enregist. :**

Niveau Rec : Manuel Limiteur : Musique Mode Rec : PCM : 44,1 kHz/16 bit Mic Zoom : 00 Filtre : Off Son clair : Off Rec Scène : Off Contrôle enr. : On Entrée ext. : Microphone Durée Rec : Off Enr. en veille : Off Enreg. Fn : Off Temps de Synch. : 2secondes Bruit de clap : Off

#### **Menu Lecture :**

Lecture vocale : Off Annuler bruit : Off BalancierVocal : Off Mode lecture : Enregistreur : Zone lecture / Fichier Musique : Zone lecture / Dossier répéter / Off Aléatoire / Off Equaliser : Off espace :

 Saut avant : Saut fichier Saut arrière : Saut fichier

#### **Menu LCD/Son :**

Rétro éclairé : 10secondes Contraste : Niveau 06 LED : On Signal : On Langage(Lang) : English Lecture intro : Off Hauts parleurs : On

#### **Menu système :**

Bluetooth : Off Sélect mémoire : Mémoire intern Eco Energie : 10minutes Pile : Ni-MH RéglagesUSB : Connecteur USB : PC USB : Stockage

## Formatage d'un support d'enregistrement [Format]

Formater un support d'enregistrement supprime tous les fichiers existants sauvegardés dessus. Veillez à transférer tous les fichiers importants sur un ordinateur avant d'effectuer un formatage. Consultez la section « **[Formatage d'un](#page-132-0)  [support d'enregistrement \[Format\]](#page-132-0)** » (☞ P. [133\)](#page-132-0) pour connaître la procédure.

## Vérification des informations du support d'enregistrement [Mémoire Info.]

Depuis l'écran de menu, vous pouvez afficher la capacité et l'espace mémoire restant sur le support d'enregistrement.

#### **REMARQUE**

**•** Une petite part de la capacité de mémoire du support d'enregistrement est utilisée comme zone de gestion. La capacité actuelle utilisable est donc légèrement inférieure à celle affichée.

## Vérification des informations de l'enregistreur vocal [Info Système]

Depuis l'écran de menu, vous pouvez afficher les informations de l'enregistreur vocal.

• Les informations de l'enregistreur vocal suivantes sont affichées : [**Modèle**], [**Version**] (version du système) et [**N° Série**].

## Affichage des marques de certification [Certification]

Affichez les certifications de l'enregistreur.

## <span id="page-104-0"></span>Extraction des segments parlés d'un fichier vocal [Détec.vocale]

La fonction extrait les segments parlés d'un fichier vocal ou d'un fichier ayant été enregistré par l'enregistreur vocal.

**•** La fonction [**Détec.vocale**] est uniquement disponible en mode [**Enregistreur**].

#### **REMARQUE**

- **•** Pour extraire des segments parlés des fichiers sauvegardés, sélectionnez au préalable un dossier dans le dossier [**Enregistreur**].
- **1 Quand l'enregistreur est en mode d'arrêt, appuyez sur la touche** MENU/SCENE**.**
- **2** Appuyez sur la touche **>OK pour déplacer le curseur dans la liste des éléments de configuration.**
- **3** Appuyez sur la touche ▶OK.
- **4 Appuyez sur la touche** + **ou pour sélectionner [Select fichier] ou [Avec enregist].**

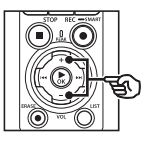

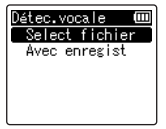

#### [**Select fichier**] :

Sélectionnez un fichier dans lequel vous souhaitez extraire des segments parlés.

#### [**Avec enregist**] :

Permet d'extraire des segments parlés pendant un enregistrement. **5 Appuyez sur la touche** `OK **pour aller aux réglages respectifs.**

#### **Quand [Select fichier] est sélectionné**

 $(1)$  Appuyez sur la touche  $+$  ou – pour sélectionner le fichier dans lequel vous souhaitez effectuer le processus de détection vocale.

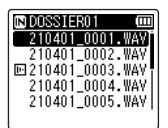

- $(2)$  Appuyez sur la touche  $\triangleright$  OK.
	- La progression de l'opération est indiquée à l'écran sous forme de pourcentage.
	- La procédure est terminée lorsque le message [**DétectionVocale terminée**] s'affiche à l'écran.
- $\overline{3}$  Appuyez sur la touche **STOP** ( $\blacksquare$ ) pour quitter l'écran de menu.
	- Les fichiers créés avec la détection vocale sont indiqués par des icônes dans la liste des fichiers.

Fichier créé avec la détection vocale

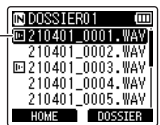

#### **CONSEIL**

- **•** L'option [**Lecture vocale**] du [**Menu Lecture**] est paramétrée sur [**On**] une fois la détection vocale terminée. Pour écouter le son original avant détection vocale des fichiers créés avec la détection vocale, sélectionnez [**Off**] pour [**Lecture vocale**] (☞ P. [94\)](#page-93-0).
- Pour vérifier si une icône indique que l'option de détection vocale est sélectionnée, appuyez sur la touche **STOP** ( $\blacksquare$ ) lorsque l'enregistreur est à l'arrêt puis faites défiler l'écran à l'aide des touches + et −.

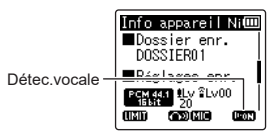

#### **Quand [Avec enregist] est sélectionné**

 $(1)$  Appuyez sur la touche  $+$  ou – pour sélectionner [**On**] ou [**Off**].

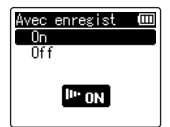

- Seuls les sections verbales des fichiers enregistrés lorsque [**On**] est sélectionné pour [**Avec enregist**] sont enregistrées.
- $\overline{2}$  Appuyez sur la touche  $\rightarrow$  OK.
	- La procédure est terminée lorsque le message [**Réglage figé**] s'affiche à l'écran.

#### **CONSEIL**

- **•** Pour reprendre un enregistrement normal en incluant les sons non verbaux, sélectionnez [**Off**] pour [**Avec enregist**].
- **•** Pour ne lire que la section verbale lorsque [**On**] est sélectionné pour [**Avec enregist**], sélectionnez [**On**] pour [**Lecture vocale**] dans [**Menu Lecture**]. Pour écouter le son original, y compris les sections non verbales, sélectionnez [**Off**] pour [**Lecture vocale**] (☞ P. [94\)](#page-93-0).

#### **REMARQUE**

- **•** Le message [**Pas fichier**] apparaît si vous sélectionnez un dossier ne contenant aucun fichier enregistré. Vous devez sélectionner un dossier contenant un fichier avant d'effectuer le processus.
- **•** Les segments parlés peuvent être mal extraits si le fichier contient des segments non verbaux tels que l'enregistrement d'un concert.
- **•** Il est possible que l'enregistreur vocal ne puisse pas extraire correctement les segments parlés dont le volume était trop bas lors de l'enregistrement (mesure du sonomètre à 12 dB ou moins), ou en raison de bruits environnants.
- **•** La durée de l'extraction augmente proportionnellement à la taille du fichier. Avant de procéder à l'extraction, il est recommandé de recharger ou remplacer les piles pour être certain qu'elles ne se déchargeront pas avant la fin du processus.
- **•** L'utilisation de la fonction [**Avec enregist**] décharge les piles plus rapidement.
- **•** La fonction [**Avec enregist**] est disponible uniquement lorsque [Mode Enregist.] est défini sur [**MP3**] (☞ P. [85](#page-84-0)).
- **•** Les fonctions suivantes ne sont pas disponibles lorsque la fonction [**Avec enregist**] est activée :
	- **•** [**Rec Scène**] (☞ P. [47](#page-46-0))
	- **•** [**Enreg. Fn**] (☞ P. [121\)](#page-120-0)

# <span id="page-107-0"></span>Déplacement/Copie des fichiers [Action/copie]

Les fichiers enregistrés dans la mémoire interne ou sur la carte microSD peuvent être déplacés ou copiés dans la mémoire.

- **1 Tout d'abord, sélectionnez le dossier contenant le fichier que vous souhaitez copier ou déplacer (**☞ **P. [33](#page-32-0)).**
- **2 Quand l'enregistreur est en mode d'arrêt, appuyez sur la touche** MENU/SCENE**.**
- **3** Appuyez sur la touche  $\triangleright$  OK **pour déplacer le curseur dans la liste des éléments de configuration.**
- **4 Appuyez sur la touche** + **ou pour sélectionner [Action/copie].**
- **5** Appuyez sur la touche  $\triangleright$  OK.
- **6 Appuyez sur la touche** + **ou pour sélectionner la méthode de copie ou de déplacement du fichier.**

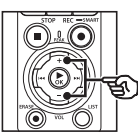

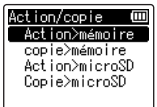

#### [**Action>mémoire**] :

Permet de déplacer un ou plusieurs fichiers de la mémoire interne ou de la carte microSD insérée dans un autre dossier de la mémoire interne.

#### [**copie>mémoire**] :

Permet de copier un ou plusieurs fichiers de la mémoire interne ou de la carte microSD insérée dans un autre dossier de la mémoire interne.

#### [**Action>microSD**] :

Permet de déplacer un ou plusieurs fichiers de la mémoire interne ou de la carte microSD insérée dans un autre dossier de la carte microSD.

#### [**Copie>microSD**] :

Permet de copier un ou plusieurs fichiers de la mémoire interne ou de la carte microSD insérée dans un autre dossier de la carte microSD.

- **7** Appuyez sur la touche  $\triangleright$  **OK**.
- **8 Appuyez sur la touche** + **ou pour sélectionner le nombre de fichiers à copier ou à déplacer.**

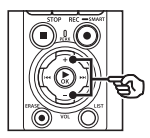

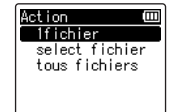

#### [**1fichier**] :

Permet de sélectionner seulement le fichier indiqué.

#### [**select fichier**] :

Permet de sélectionner plusieurs fichiers.

#### [**tous fichiers**] :

Permet de sélectionner tous les fichiers du dossier.

## 108 FR
### **9** Appuyez sur la touche **CK pour passer au réglage suivant.**

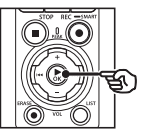

### **Si [1fichier] a été sélectionné**

 $(1)$  Appuyez sur la touche  $+$  ou – pour sélectionner le fichier à déplacer ou à copier, puis appuyez sur la touche  $\triangleright$ OK

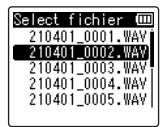

### **Si [select fichier] a été sélectionné**

 $(1)$  Appuyez sur la touche  $+$  ou – pour sélectionner un fichier à déplacer ou à copier, puis appuyez sur la touche  $\triangleright$ OK.

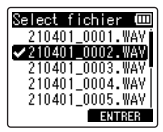

### **CONSEIL**

**•** Pour désélectionner un fichier, sélectionnez-le et appuyez sur la touche  $\triangleright$  OK.

 $(2)$  Répétez l'étape  $(1)$  pour sélectionner tous les fichiers à déplacer ou à copier, puis appuyez sur la touche F2.

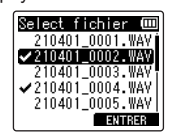

### **Si [tous fichiers] a été sélectionné**

Tous les fichiers du dossier actuellement ouvert sont automatiquement sélectionnés. L'écran [**Déplacer doss.**] s'affiche.

**10 Appuyez sur la touche** +**,** –**,**   $\blacktriangleright$  ou  $\blacktriangleright$  our sélectionner **le dossier de destination des fichiers à déplacer ou à copier.**

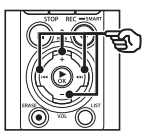

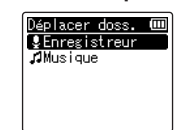

### **CONSEIL**

**•** Les fichiers ne peuvent pas être déplacés ou copiés directement dans le dossier [**Enregistreur**]. Appuyez sur la touche  $\blacktriangleright$  ou  $\blacktriangleleft$  pour choisir un dossier dans le dossier [**Enregistreur**].

### **11 Appuyez sur la touche** F2**.**

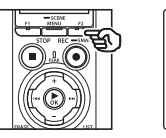

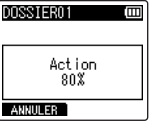

- **•** La progression de l'opération est indiquée à l'écran sous forme de pourcentage.
- **•** Le message [**Déplace. total du fichier**] ou [**Copie total du fichier**] s'affiche à l'écran lorsque le processus est terminé.

### **CONSEIL**

**•** Les fichiers verrouillés (☞ P. [80](#page-79-0)) restent verrouillés après avoir été déplacés ou copiés.

### **REMARQUE**

- **•** Les fichiers ne peuvent pas être copiés s'il n'y a pas suffisamment de place dans la mémoire.
- **•** Il est impossible de déplacer ou de copier plus de 200 fichiers.
- **•** Pour éviter tout risque d'endommagement des données, ne retirez jamais les piles pendant le déplacement ou la copie d'un fichier.
- **•** Les fichiers ne peuvent pas être déplacés ou copiés dans le même dossier.
- **•** Si le déplacement ou la copie des fichiers est annulé(e) avant la fin du processus, les fichiers dont le processus est terminé sont déplacés ou copiés et le processus des autres fichiers est annulé.

# Division d'un fichier [fichier divisé]

Les gros fichiers et les fichiers dont la durée d'enregistrement est longue peuvent être divisés pour faciliter la gestion et la révision.

### **REMARQUE**

- **•** Seuls les fichiers au format PCM ou MP3 enregistrés sur l'enregistreur vocal peuvent être divisés.
- **1 Tout d'abord, sélectionnez le fichier que vous souhaitez diviser (**☞ **P. [33](#page-32-0)).**
- **2 Quand l'enregistreur est en mode d'arrêt, appuyez sur la touche** MENU/SCENE**.**
- **3** Appuyez sur la touche  $\triangleright$  OK **pour déplacer le curseur dans la liste des éléments de configuration.**
- **4 Appuyez sur la touche** + **ou pour sélectionner [fichier divisé].**
- **5** Appuyez sur la touche  $\triangleright$  OK.
- **6** Appuyez sur la touche **CK et lancez la lecture du fichier jusqu'à l'endroit où vous souhaitez diviser le fichier (**☞ **P. [58\)](#page-57-0).**
	- **•** Vous pouvez modifier la vitesse de lecture (☞ P. [66\)](#page-65-0) et effectuer une avance/un retour rapide  $(E \otimes P. 60)$  $(E \otimes P. 60)$  $(E \otimes P. 60)$ .

### **CONSEIL**

- **•** Pour faciliter le processus, il est pratique de placer au préalable une marque d'index/temporaire au point de division (☞ P. [70\)](#page-69-0).
- **7 Appuyez sur la touche** F2 **au point de division souhaité.**

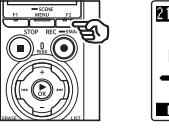

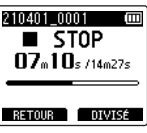

**8 Appuyez sur la touche** + **pour sélectionner [Début].**

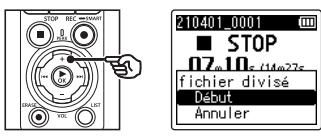

**9** Appuyez sur la touche  $\triangleright$  OK.

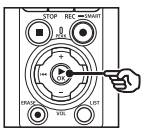

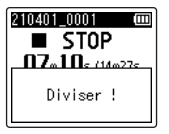

**•** Le message [**Diviser !**] s'affiche à l'écran et le processus de division du fichier commence. Le message [**Fichier total divisé**] s'affiche lorsque le processus est terminé.

### **10 Appuyez sur la touche** STOP **(**4**) pour quitter l'écran de menu.**

#### **CONSEIL**

- **•** Une fois les fichiers divisés, ils sont renommés de la manière suivante : « **Nom du fichier\_1** » pour la première moitié et « **Nom du fichier\_2** » pour la seconde moitié du fichier.
- **•** Lorsque le dossier actuel atteint 200 fichiers, un nouveau dossier est créé pour contenir les fichiers supplémentaires.

### **REMARQUE**

- **•** [**fichier divisé**] peut uniquement être effectué lorsque la liste des fichiers est affichée.
- **•** Les fichiers verrouillés (☞ P. [80](#page-79-0)) ne peuvent pas être divisés.
- **•** Il n'est pas toujours possible de diviser certains fichier MP3 ou PCM avec des durées d'enregistrement très courtes.
- **•** Pour éviter tout risque d'endommagement des données, ne retirez jamais les piles pendant la division d'un fichier.

4

FR

# Effacement partiel de fichiers [Effac. Partiel]

Vous pouvez effacer les sections inutiles d'un fichier.

#### **REMARQUE**

- **•** Seuls les fichiers au format PCM enregistrés sur cet enregistreur vocal peuvent être effacés.
- **1 Tout d'abord, sélectionnez le fichier que vous souhaitez effacer (**☞ **P. [33](#page-32-0)).**
- **2 Quand l'enregistreur est en mode d'arrêt, appuyez sur la touche** MENU/SCENE**.**
- ■**3** Appuyez sur la touche **▷OK pour déplacer le curseur dans la liste des éléments de configuration.**
- **4 Appuyez sur la touche** + **ou pour sélectionner [Effac. Partiel].**
- **5** Appuyez sur la touche  $\triangleright$  OK.
- **6** Appuyez sur la touche **>OK pour lancer la lecture du fichier jusqu'à l'endroit que vous souhaitez supprimer (**☞ **P. [58\)](#page-57-0).**
	- **•** Vous pouvez modifier la vitesse de lecture (☞ P. [66\)](#page-65-0) et effectuer une avance/un retour rapide (☞ P. [60](#page-59-0)).

**7 Appuyez sur la touche** F2 **à l'endroit où vous souhaitez commencer l'effacement partiel.**

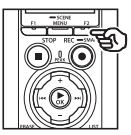

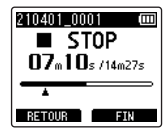

### **CONSEIL**

- **•** La lecture continue pendant que la position [**Début**] est réglée. Comme lors d'une lecture normale, vous pouvez modifier la vitesse de lecture et avancer ou revenir en arrière rapidement et ainsi atteindre la position de fin [**Fin**].
- **•** Si la fin du fichier est atteinte alors que la position [**Fin**] n'est pas réglée, cette position devient la position finale de l'effacement partiel.
- **•** Pour faciliter le processus, il est pratique de placer au préalable une marque d'index/temporaire au point de début et de fin (☞ P. [70\)](#page-69-0).
- **8 Appuyez de nouveau sur la touche** F2 **à l'endroit où vous souhaitez arrêter l'effacement partiel.**

### **9 Appuyez sur la touche** + **pour sélectionner [Début].**

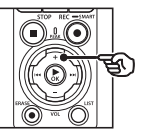

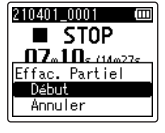

### **10** Appuyez sur la touche  $\triangleright$  OK.

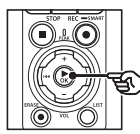

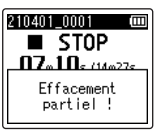

**•** Le message [**Effacement partiel !**] apparaît à l'écran et le processus de suppression débute.

La suppression est terminée lorsque le message [**Fin effacement partiel.**] s'affiche à l'écran.

### **11 Appuyez sur la touche** STOP **(**4**) pour quitter l'écran de menu.**

### **REMARQUE**

- **•** Une fois supprimés, les fichiers ne peuvent pas être restaurés. Soyez donc vigilant lorsque vous supprimez un fichier.
- **•** Les fichiers verrouillés et en lecture seule ne peuvent pas être supprimés (☞ P. [80\)](#page-79-0).
- **•** Avant de supprimer un fichier ou un dossier, rechargez ou remplacez les piles pour être certain qu'elles ne se déchargeront pas avant la fin du processus de suppression. Un processus d'effacement peut prendre plus de 10 secondes. Pour ne pas risquer d'endommager les données, ne tentez jamais d'effectuer les actions suivantes avant la fin du processus de suppression :
	- **•** Déconnexion de l'adaptateur secteur
	- **•** Retrait des piles
	- **•** Retrait de la carte microSD (si le support d'enregistrement a été paramétré sur [**Carte microSD**]).

# Réduction d'un fichier [Réduction]

Vous pouvez réduire la partie requise d'un fichier, puis la ré-enregistrer.

### **REMARQUE**

- **•** Seuls les fichiers au format PCM enregistrés sur cet enregistreur vocal peuvent être réduits.
- **1 Tout d'abord, sélectionnez le fichier que vous souhaitez réduire (**☞ **P. [33](#page-32-0)).**
- **2 Quand l'enregistreur est en mode d'arrêt, appuyez sur la touche** MENU/SCENE**.**
- **3** Appuyez sur la touche  $\triangleright$  **OK pour déplacer le curseur dans la liste des éléments de configuration.**
- **4 Appuyez sur la touche** + **ou pour sélectionner [Réduction].**
- **5** Appuyez sur la touche  $\triangleright$  OK.
- **6** Appuyez sur la touche  $\triangleright$  **OK pour lancer la lecture du fichier jusqu'à la partie que vous souhaitez réduire (**☞ **P. [58](#page-57-0)).**
	- **•** Vous pouvez modifier la vitesse de lecture (☞ P. [66\)](#page-65-0) et effectuer une avance/un retour rapide (☞ P. [60](#page-59-0)).

**7 Appuyez sur la touche** F2 **à l'endroit auquel vous souhaitez commencer la réduction.**

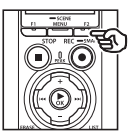

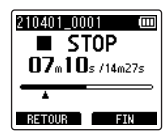

### **CONSEIL**

- **•** La lecture continue pendant que la position [**Début**] est réglée. Comme lors d'une lecture normale, vous pouvez modifier la vitesse de lecture et avancer ou revenir en arrière rapidement et ainsi atteindre la position de fin [**Fin**].
- **•** Si la fin du fichier est atteinte alors que la position [**Fin**] n'est pas définie, cette position devient la position finale de la réduction.
- **•** Pour faciliter le processus, il est pratique de placer au préalable une marque d'index/temporaire au point de début et de fin (☞ P. [70\)](#page-69-0).
- **8 Appuyez à nouveau sur la touche** F2 **à l'endroit auquel vous souhaitez arrêter la réduction.**

### **9 Appuyez sur la touche** + **pour sélectionner [Début].**

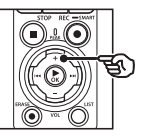

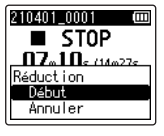

### **10** Appuyez sur la touche  $\triangleright$  OK.

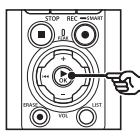

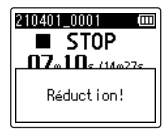

- **•** Le message [**Réduction!**] s'affiche à l'écran et le processus de réduction du fichier commence. Le message [**Réduc terminée!**] s'affiche lorsque le processus est terminé.
- **11 Appuyez sur la touche** STOP **(**4**) pour quitter l'écran de menu.**

### **REMARQUE**

- **•** Si un fichier présente une durée d'enregistrement extrêmement courte, il peut ne pas être réduit même s'il s'agit d'un fichier PCM.
- **•** Les fichiers verrouillés et en lecture seule ne peuvent pas être réduits (☞ P. [80\)](#page-79-0).
- **•** Avant de réduire un fichier, rechargez ou remplacez les piles pour être certain qu'elles ne se déchargeront pas avant la fin du processus de réduction. Celui-ci dure environ 10 secondes. Pour ne pas risquer d'endommager les données, ne tentez jamais d'effectuer les actions suivantes avant la fin du processus de réduction :
	- **•** Déconnexion de l'adaptateur secteur
	- **•** Retrait des piles
	- **•** Retrait de la carte microSD (si le support d'enregistrement a été paramétré sur [**Carte microSD**]).

# Fondu audio au début/à la fin d'un fichier [Fondu en E/S]

Vous pouvez appliquer un effet de fondu en entrée/sortie à un fichier pendant environ 1 seconde respectivement, et enregistrer le fichier sous un autre fichier.

### **REMARQUE**

- **•** Seuls les fichiers au format PCM enregistrés sur cet enregistreur vocal peuvent recevoir un fondu en entrée/ sortie.
- **1 Sélectionnez le fichier auquel vous souhaitez appliquer un effet de fondu en entrée/sortie (**☞ **P. [33](#page-32-0)).**
- **2 Quand l'enregistreur est en mode d'arrêt, appuyez sur la touche** MENU/SCENE**.**
- **3** Appuyez sur la touche **>OK pour déplacer le curseur dans la liste des éléments de configuration.**
- **4 Utilisez la touche** + **ou** − **pour sélectionner [Fondu en E/S].**
- **5** Appuyez sur la touche  $\triangleright$  OK.
- **6 Appuyez sur la touche** + **pour sélectionner [Début].**

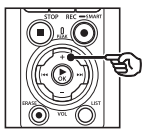

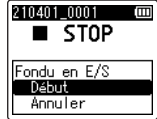

# **Appuyez sur la touche ▶OK.**

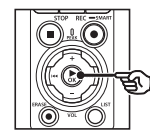

# 210401 0001  $\blacksquare$  STOP Fondu en E/S

- **•** Le message [**Fondu en E/S**] apparaît à l'écran et le son d'entrée augmente progressivement et le son de sortie diminue progressivement. Le processus est terminé lorsque le message [**E/S fondu**] est affiché.
- **8 Appuyez sur la touche** STOP **(**4**) pour quitter l'écran de menu.**

### **CONSEIL**

- **•** Le fichier est nommé « **Nom fichier\_1** » une fois l'effet de fondu en entrée/sortie appliqué.
- **•** Lorsque le dossier actuel atteint 200 fichiers, un nouveau dossier est créé pour contenir les fichiers supplémentaires.

# Démarrage de l'enregistrement à une heure prédéfinie [Durée Rec]

Commencez et mettez fin à l'enregistrement à des heures précises.

### **REMARQUE**

- **•** Avant de commencer, vérifiez que l'horloge de l'enregistreur est réglée sur l'heure actuelle et la date du jour. Si ce n'est pas le cas, réglez l'horloge dans le paramètre [**Heure et Date**] (☞ P. [101\)](#page-100-0).
- **•** L'enregistrement programmé est effectué selon les paramètres actuels de l'enregistreur. Toutes les modifications souhaitées doivent être réalisées avant le début de l'enregistrement. La durée d'enregistrement et la consommation d'énergie varient selon les paramètres choisis (☞ P. [84](#page-83-0)).
- **•** Vérifiez le niveau des piles et, si nécessaire, chargez-les ou insérez des piles neuves (☞ P. [12,](#page-11-0) P. [13](#page-12-0), P. [20\)](#page-19-0).
- **•** Vérifiez l'espace disponible dans la mémoire et, si nécessaire, insérez une nouvelle carte microSD ou supprimez des fichiers pour libérer plus d'espace (☞ P. [22](#page-21-0), P. [74\)](#page-73-0).

### Choix des heures de début et de fin

- **1 Quand l'enregistreur est en mode d'arrêt, appuyez sur la touche** MENU/SCENE**.**
- **2 Appuyez sur la touche** + **ou pour sélectionner l'onglet [Menu enregist.].**
- **8** Appuyez sur la touche **>OK pour déplacer le curseur dans la liste des éléments de configuration.**
- **4 Appuyez sur la touche** + **ou pour sélectionner [Durée Rec].**

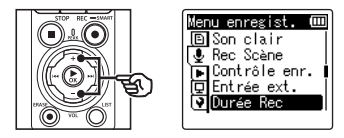

- **5** Appuyez sur la touche  $\triangleright$  OK.
- **6 Utilisez la touche** + **ou** − **pour sélectionner [Durée].**

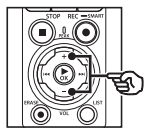

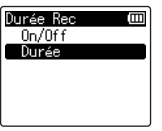

**7 Appuyez sur la touche** `OK**.**

**8** Appuyez sur la touche ou  $\blacktriangleleft$  pour sélectionner le **paramètre souhaité.**

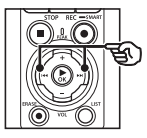

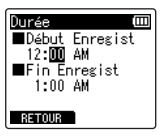

**9 Modifiez l'élément sélectionné à l'aide des touches** + **et** −**.**

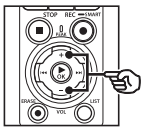

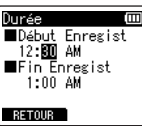

• Utilisez la touche  $\blacktriangleright\blacktriangleright$  ou  $\blacktriangleright\blacktriangleleft$ pour sélectionner d'autres éléments et appuyez sur la touche + ou − pour les modifier.

### **REMARQUE**

- **•** L'enregistrement programmé peut débuter quelques secondes après l'heure de début prédéfinie.
- **10** Appuyez sur la touche  $\triangleright$  OK **pour enregistrer les heures de début et de fin.**
- **11 Appuyez sur la touche**  STOP **(**4**) pour quitter l'écran de menu.**

### Démarrage d'un enregistrement programmé

- **1 Quand l'enregistreur est en mode d'arrêt, appuyez sur la touche** MENU/SCENE**.**
- **2 Appuyez sur la touche** + **ou pour sélectionner l'onglet [Menu enregist.].**
- **3** Appuyez sur la touche  $\triangleright$  **OK pour déplacer le curseur dans la liste des éléments de configuration.**
- **4 Appuyez sur la touche** + **ou pour sélectionner [Durée Rec].**
- **5 Appuyez sur la touche** `OK**.**
- **6 Appuyez sur la touche** + **ou pour sélectionner [On/Off].**

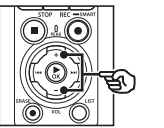

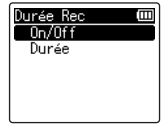

- **7 Appuyez sur la touche** `OK**.**
- **8 Appuyez sur la touche** + **ou pour sélectionner [On].**

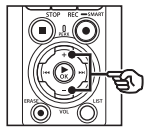

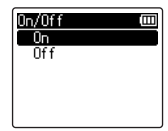

### **9 Appuyez sur la touche** STOP **(**4**) pour quitter l'écran de menu.**

### **REMARQUE**

- **•** Le paramètre [**Off**] est rétabli pour [**Durée Rec**] > [**On/Off**] une fois l'enregistrement programmé terminé.
- **•** L'enregistrement programmé ne démarre pas si l'enregistreur est utilisé ou si un enregistrement est en cours à l'heure de début sélectionnée pour [**Durée Rec**].

- **CONSEIL**
- **•** L'enregistrement programmé démarre si l'enregistreur est éteint ou en mode de verrouillage à l'heure sélectionnée pour [**Durée Rec**].

# <span id="page-120-0"></span>Choix d'une méthode d'enregistrement [Enreg. Fn]

Diverses options d'enregistrement peuvent être attribuées à la touche F2 pour un accès rapide.

### **REMARQUE**

- **•** Avant d'utiliser [**Pré-enregist.**], sélectionnez une option différente de [**FLAC**] pour [**Mode Enregist.**] (☞ P. [85\)](#page-84-0).
- **1 Pendant l'enregistrement ou lorsque l'enregistreur vocal est en mode d'arrêt, appuyez sur la touche** MENU / SCENE**.**
- **2 Appuyez sur la touche** + **ou pour sélectionner l'onglet [Menu enregist.].**
- **8** Appuyez sur la touche **>OK pour déplacer le curseur dans la liste des éléments de configuration.**
- **4 Appuyez sur la touche** + **ou pour sélectionner [Enreg. Fn].**

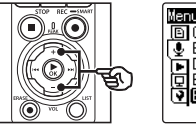

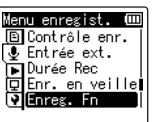

**5** Appuyez sur la touche  $\triangleright$  OK.

**6 Appuyez sur la touche + ou – pour sélectionner l'option que vous souhaitez attribuer à la touche** F2**.**

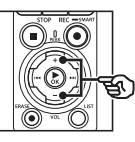

Enreg. Fn Pré-enregist. -Sync. Rec Doublage audio VCVA 0ff

### [**Pré-enregist.**] :

L'enregistrement commence environ deux secondes avant d'appuyer sur la touche REC  $(①)$  (☞ P. [123](#page-122-0)).

### [**V-Sync. Rec**] :

L'enregistrement démarre automatiquement lorsque l'enregistreur détecte des sons d'un niveau supérieur à un certain volume et s'arrête automatiquement lorsque le volume est réduit (☞ P. [90\)](#page-89-0).

#### [**Doublage audio**] :

Réalisez le doublage audio d'un enregistrement pendant la lecture (☞ P. [125\)](#page-124-0).

#### [**VCVA**] :

L'enregistrement démarre automatiquement lorsque l'enregistreur détecte des sons d'un niveau supérieur à un certain volume et se met automatiquement en pause lorsque le volume est réduit (☞ P. [91](#page-90-0)).

[**Off**] :

Aucune fonction d'enregistrement n'est attribuée à la touche F2.

- **7** Appuyez sur la touche  $\triangleright$  OK.
- **8 Appuyez sur la touche** STOP **(**4**) pour quitter l'écran de menu.**

### **REMARQUE**

- **•** L'attribution d'une fonction d'enregistrement à la touche F2 en utilisant [**Enreg. Fn**] sélectionne le paramètre [**Off**] pour [**Bruit de clap**].
- **•** La sélection de [**Pré-enregist.**], [**V-Sync. Rec**] ou [**VCVA**] pour [Enreg. **Fn**] sélectionne le paramètre [**Off**] pour [**Détec.vocale**] > [**Avec enregist**] (☞ P. [105\)](#page-104-0).
- **•** La sélection de [**Pré-enregist.**] ou [**Doublage audio**] pour [**Enreg. Fn**] sélectionne le paramètre [**Off**] pour [**Rec Scène**] (☞ P. [47](#page-46-0)).

### **CONSEIL**

- **•** Pour utiliser la fonction [**Doublage audio**], les opérations suivantes sont nécessaires.
	- **•** Sélectionnez un fichier enregistré au format [**PCM 44,1 kHz/16 bits**] ou [**PCM 44,1 kHz mono**] (.wav) pour le doublage audio (☞ P. [33,](#page-32-0) P. [58\)](#page-57-0).
	- **•** Réglez au préalable le paramètre [**Mode Enregist.**] sur [**PCM 44,1 kHz/16 bits**] ou [**PCM 44,1 kHz mono**] (☞ P. [85\)](#page-84-0).

# <span id="page-122-0"></span>Démarrage de l'enregistrement avant d'appuyer sur Enregistrer [Pré-enregist.]

Avec le paramètre de pré-enregistrement, l'enregistrement commence environ deux secondes avant d'appuyer sur la touche  $REC \odot)$ . Par exemple, si vous souhaitez enregistrer le chant d'un oiseau et que vous appuyez sur la touche  $REC \cdot \cdot$  au moment où vous entendez la première note, l'enregistrement commence en réalité légèrement avant que l'oiseau n'entame son chant.

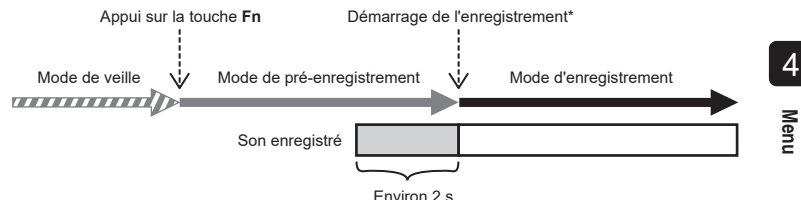

\* Le son enregistré peut inclure le clic émis par la touche REC ( $\bullet$ ) au moment de lancer l'enregistrement. Pour l'éviter, commencez l'enregistrement à distance en utilisant l'application pour smartphone « DVR Remote » (☞ P. [142](#page-141-0)).

#### **REMARQUE**

- **•** Avant d'utiliser [**Pré-enregist.**], sélectionnez une option différente de [**FLAC**] pour [**Mode Enregist.**] (☞ P. [85\)](#page-84-0).
- **1 Sélectionnez [Pré-enregist.] pour [Enreg. Fn] (**☞ **P. [121](#page-120-0)).**
- **2** Appuyez sur la touche **DD** ou  $\blacktriangleleft$  dans l'écran [Home] **et sélectionnez [Enregistreur] (**☞ **P. [28\)](#page-27-0).**

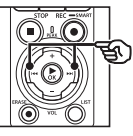

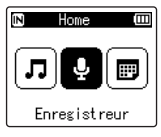

**8** Appuyez sur la touche  $\triangleright$  OK.

**4 Appuyez sur la touche** + **ou** – **pour sélectionner le dossier d'enregistrement souhaité.**

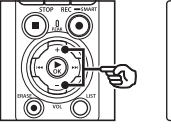

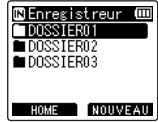

- **•** Chaque nouveau fichier audio enregistré est sauvegardé dans le dossier sélectionné.
- **5 Appuyez deux fois sur la touche** 9 **pour sélectionner l'affichage des fichiers.**

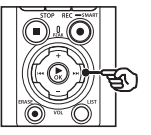

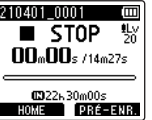

**6 Appuyez sur la touche** F2 **(PRÉ-ENR.) pour activer le pré-enregistrement.**

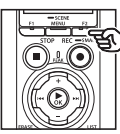

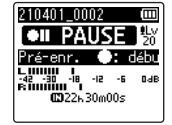

**•** Les enregistrements effectués lorsque le pré-enregistrement est actif commencent environ deux secondes avant d'appuyer sur la touche **REC**  $(\bullet)$  (étape  $\circ$ ).

**7 Appuyez sur la touche**  REC **(**s**) pour commencer l'enregistrement.**

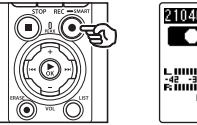

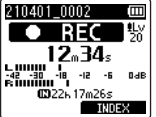

**8 Appuyez sur la touche**  STOP **(**4**) pour arrêter l'enregistrement.**

### **REMARQUE**

**•** Le temps d'enregistrement indiqué une fois que l'enregistrement a commencé comprend la durée de la partie pré-enregistrée.

# <span id="page-124-0"></span>Utilisation du doublage audio [Doublage audio]

Vous pouvez réaliser le doublage audio d'un fichier lorsque vous écoutez le son de lecture. Le fichier de doublage audio est enregistré sous un nom différent. Cette fonction est utile pour composer de la musique ou pratiquer un instrument de musique.

- **1 Sélectionnez [Doublage audio] pour [Enreg. Fn] (**☞ **P. [121\)](#page-120-0).**
- **2 Branchez les écouteurs sur la prise des écouteurs de l'enregistreur vocal ( ).**
	- **•** Le son de la lecture sort par les écouteurs.

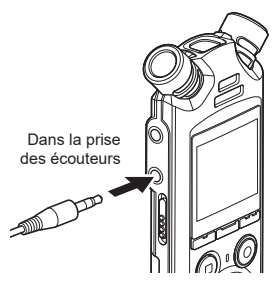

- **3 Sélectionnez le fichier sur lequel effectuer un doublage audio (**☞ **P. [33\)](#page-32-0).**
- **4 Appuyez sur la touche** F2 **(OVER DUB) en mode d'arrêt.**

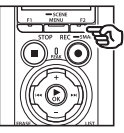

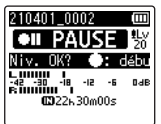

**5** Appuyez sur la touche  $\blacktriangleright\blacktriangleright$ ou  $\overline{\blacktriangleleft}$  pour régler le niveau **d'enregistrement.**

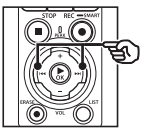

210401 0002 **PAIISE**  $-12$ 42 - 30 - <sup>18</sup>1 CO22b30m00s

### **6 Appuyez sur la touche**  REC **(**s**).**

- **•** La lecture commence au début du fichier, en simultané avec le début de doublage audio.
- **7 Appuyez sur la touche**  STOP **(**4**) lorsque vous souhaitez arrêter l'enregistrement.**
	- **•** Le doublage audio prend fin une fois la lecture terminée.

# Enregistrement d'un bruit de référence servant lors de la synchronisation du son et de la vidéo [Bruit de clap]

Les bruits de référence, autrement appelés « bruits de clap », peuvent être enregistrés pour servir pendant l'édition afin de faciliter la synchronisation du son et de la vidéo lorsque le son de l'enregistreur vocal est substitué au son enregistré par l'appareil photo (☞ P. [128](#page-127-0)).

### Sélection de [On] pour [Bruit de clap]

- **1 Quand l'enregistreur est en mode d'arrêt, appuyez sur la touche** MENU/SCENE**.**
- **2 Appuyez sur la touche** + **ou pour sélectionner l'onglet [Menu enregist.].**
- **3** Appuyez sur la touche **▶ OK pour déplacer le curseur dans la liste des éléments de configuration.**
- **4 Appuyez sur la touche** + **ou pour sélectionner [Bruit de clap].**

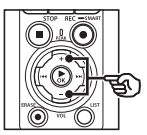

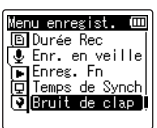

**5** Appuyez sur la touche  $\triangleright$  OK.

**6 Appuyez sur la touche** + **ou** – **pour sélectionner [On].**

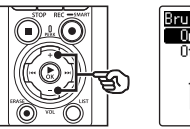

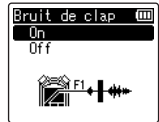

- **7 Appuyez sur la touche**  ▶ OK pour sauvegarder le **paramètre.**
- **8 Appuyez sur la touche** STOP **(**4**) pour quitter l'écran de menu.**

### **REMARQUE**

- **•** Lorsque vous sélectionnez [**On**] pour [**Bruit de clap**], le paramètre [**Off**] est activé pour [**Enreg. Fn**].
- **•** Le son ne sortira pas des écouteurs **Bluetooth**® si une option à 24 bits [**PCM**] ou [**FLAC**] est sélectionnée pour [**Menu enregist.**] > [**Mode Enregist.**]. Sélectionnez une option différente de -24 bits (☞ P. [85\)](#page-84-0).

**Enregistrement d'un bruit de référence servant lors de la synchronisation du son et de la vidéo [Bruit de clap]**

Réalisation de vidéos avec un bruit de clap

**1 Branchez la prise d'entrée son de l'appareil photo sur la prise des écouteurs ( ) de l'enregistreur vocal (**☞ **P. [63\)](#page-62-0).**

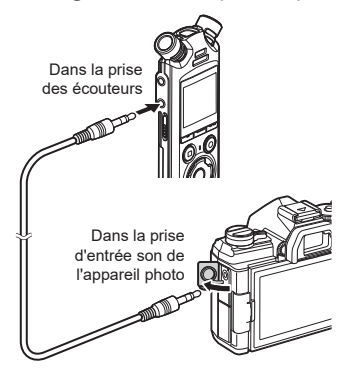

- **[Enr. en veille] est défini sur [On]** : ☞ Passez à l'étape ø **[Enr. en veille] est défini sur [Off]** : ☞ Passez à l'étape [
- **2 Appuyez sur la touche**  REC **(**s**) pour préparer l'enregistrement.**

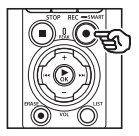

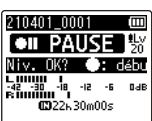

**3** Appuyez sur la touche  $\blacktriangleright\blacktriangleright$ ou  $\blacktriangleleft$  pour régler le niveau **d'enregistrement.**

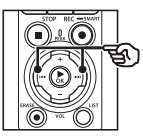

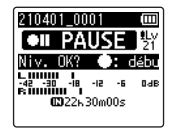

**4 Appuyez sur la touche**  REC **(**s**) pour commencer l'enregistrement.**

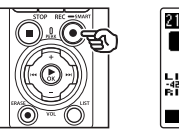

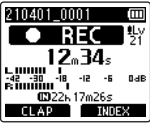

- **•** Pendant l'enregistrement, le voyant d'enregistrement (LED) s'allume et le message [7 **REC**] apparaît à l'écran.
- Appuyez sur la touche **DD** ou  $\blacktriangleleft$ pour régler le niveau d'enregistrement.

### **5 Commencez à filmer avec l'appareil photo.**

• Pour en savoir plus sur la réalisation de films, consultez le manuel de l'utilisateur fourni avec l'appareil photo.

- **6 Appuyez sur la touche** F1 **(CLAP) sur l'enregistreur vocal.**
	- Un bip sonore (bruit de clap) sera enregistré.

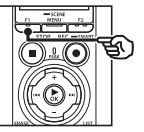

**7 Arrêtez le film sur l'appareil photo.**

**8 Appuyez sur la touche** STOP **(**4**) lorsque vous souhaitez arrêter l'enregistrement.**

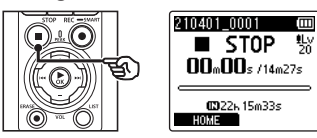

### **REMARQUE**

- **•** Le bruit de clap est enregistré dans le fichier vidéo et dans le fichier audio.
- **•** Le bruit de clap n'est pas envoyé vers l'enregistreur vocal ni le haut-parleur intégré pendant le film.

### <span id="page-127-0"></span>**CONSEIL**

- **•** La présence du repère du bruit de clap sur la forme d'onde facilite la synchronisation du son et des images lorsque vous utilisez OM Workspace pour remplacer le son initialement enregistré avec la vidéo par le fichier son de l'enregistreur vocal. Pour savoir comment télécharger OM Workspace, consultez notre site Internet.
- **•** Un logiciel d'édition tiers peut également être utilisé. Pour plus d'informations, consultez le manuel de l'utilisateur fourni avec le logiciel d'édition.

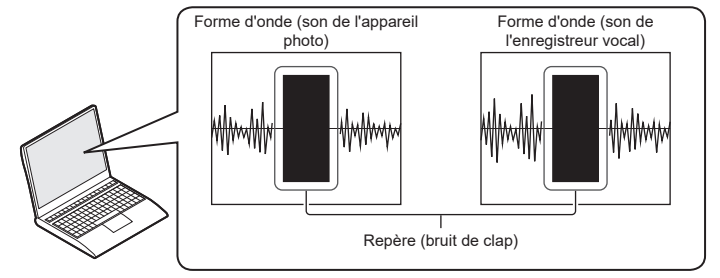

# Réglage du niveau sonore pour la sortie vers l'appareil photo [Tonalité test]

L'utilisation d'une tonalité de test pour faire correspondre le volume émis avec le niveau d'enregistrement optimal de l'appareil photo avant de commencer l'enregistrement favorise l'élimination des crépitements et de la déformation du son.

**1 Branchez la prise d'entrée son de l'appareil photo sur la prise des écouteurs ( ) de l'enregistreur vocal (**☞ **P. [63\)](#page-62-0).**

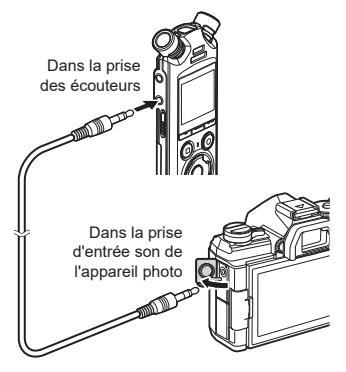

- **2 Quand l'enregistreur est en mode d'arrêt, appuyez sur la touche** MENU/SCENE**.**
- **3 Appuyez sur la touche** + **ou pour sélectionner l'onglet [Menu enregist.].**
- **Appuyez sur la touche**  $\triangleright$  **OK pour déplacer le curseur dans la liste des éléments de configuration.**
- **5 Appuyez sur la touche** + **ou pour sélectionner [Tonalité test].**

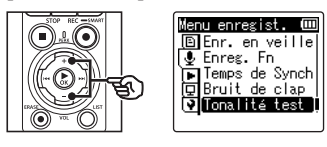

- **Appuyez sur la touche ▶OK.**
- **7 Appuyez de nouveau sur la**  touche **► OK** pour émettre une **tonalité de test.**

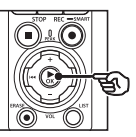

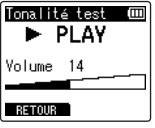

**8 Réglez le volume avec la touche** + **ou** −**.**

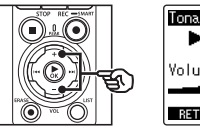

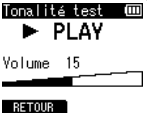

- **•** Le volume peut être réglé entre [**00**] et [**30**]. Plus le nombre est élevé, plus le son est fort.
- **•** Si le volume est trop fort, un écran d'avertissement est susceptible d'apparaître.

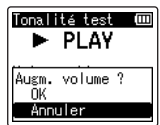

**9 Appuyez sur la touche**  STOP **(**4**) pour arrêter la tonalité de test.**

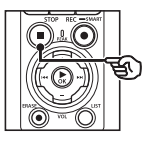

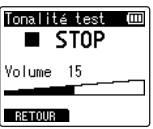

**10 Appuyez sur la touche** F1 **(RETOUR) pour revenir aux menus.**

- **11 Appuyez sur la touche** STOP **(**4**) pour quitter l'écran de menu.**
	- Appuyez sur la touche **STOP** ( $\blacksquare$ ) quand l'enregistreur vocal est arrêté pour vérifier la signification des témoins des paramètres.

#### **REMARQUE**

- **•** Les modifications du volume de la tonalité de test s'appliquent également au volume de lecture de l'enregistreur (☞ P. [58\)](#page-57-1).
- **•** La tonalité de test n'est pas envoyée vers l'enregistreur vocal ni le hautparleur intégré de l'appareil photo.

### **CONSEIL**

- **•** Il est possible de minimiser le bruit en réglant l'enregistreur vocal à son volume maximal et en réglant le niveau d'enregistrement sur l'appareil photo.
- **•** Il est également possible d'émettre des tonalités de test sur des appareils audio compatibles **Bluetooth**® (☞ P. [137](#page-136-0)).

# Configuration de la connexion USB [RéglagesUSB]

Choisissez les paramètres USB des tâches telles que le téléchargement de fichiers ou la recharge des piles.

# <span id="page-130-0"></span>Paramètres de connexion USB

Indiquez si l'enregistreur utilise une option de téléchargement ou de recharge présélectionnée ou bien s'il doit vous inviter à choisir les paramètres USB dès qu'un appareil est connecté.

Ē

- **1 Quand l'enregistreur est en mode d'arrêt, appuyez sur la touche** MENU/SCENE**.**
- **2 Appuyez sur la touche** + **ou pour sélectionner l'onglet [Menu système].**
- **3** Appuyez sur la touche **▶ OK pour déplacer le curseur dans la liste des éléments de configuration.**
- **4 Appuyez sur la touche**  + **ou** – **pour sélectionner [RéglagesUSB].**
- **5** Appuyez sur la touche  $\triangleright$  OK.
- **6 Appuyez sur la touche** + **ou pour sélectionner [Connecteur USB].**

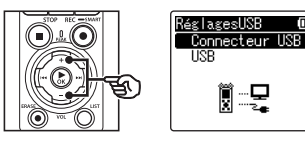

[**PC**] :

Choisissez cette option lorsque vous branchez l'enregistreur sur un ordinateur avec un câble USB. L'enregistreur vocal sera connecté en tant que périphérique de stockage ou composite.

**8 Appuyez sur la touche** + **ou** – **pour sélectionner un paramètre.**

#### [**Adaptateur AC**] :

Choisissez cette option lorsque vous rechargez les piles avec un ordinateur ou adaptateur secteur F-5AC en option. Les fichiers ne peuvent pas être transférés.

#### [**Option**] :

Choisissez cette option pour confirmer la méthode de connexion à chaque nouvelle connexion USB.

- **9** Appuyez sur la touche  $\triangleright$  OK.
- **10 Appuyez sur la touche** STOP **(**4**) pour quitter l'écran de menu.**

Connecteur USB 画  $PC$ Adaptateur AC flot ion.

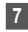

**7 Appuyez sur la touche** `OK**.**

## Classe USB

Avant de raccorder l'enregistreur à un ordinateur, choisissez la classe USB correspondant à la tâche réalisée.

- **1 Quand l'enregistreur est en mode d'arrêt, appuyez sur la touche** MENU/SCENE**.**
- **2 Appuyez sur la touche** + **ou pour sélectionner l'onglet [Menu système].**
- **3** Appuyez sur la touche  $\triangleright$  OK **pour déplacer le curseur dans la liste des éléments de configuration.**
- **4 Appuyez sur la touche**  + **ou** – **pour sélectionner [RéglagesUSB].**
- **5 Appuyez sur la touche** `OK**.**
- **6 Appuyez sur la touche** + **ou pour sélectionner [USB].**
- **7 Appuyez sur la touche** `OK**.**
- **8 Appuyez sur la touche** + **ou** – **pour sélectionner un paramètre.**

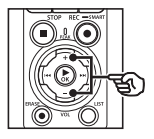

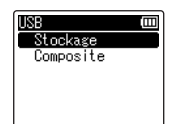

### [**Stockage**] :

Paramètre à sélectionner pour que l'enregistreur vocal soit reconnu comme périphérique de stockage externe par un ordinateur connecté.

#### [**Composite**] :

Paramètre à sélectionner pour que l'enregistreur vocal soit reconnu comme périphérique de stockage externe par un ordinateur connecté et pour utiliser l'enregistreur comme microphone/haut-parleur USB.

### **CONSEIL**

- **•** Si l'ordinateur ne parvient pas à identifier l'enregistreur comme un lecteur externe, sélectionnez [**Stockage**] pour [**USB**].
- **•** Pour rechargez les piles à partir d'un ordinateur lorsque [**Composite**] est sélectionné, choisissez d'abord [**Option**] pour [**Connecteur USB**], puis sélectionnez [**Adaptateur AC**] en réponse à l'invite apparaissant une fois que vous avez branché le câble USB (☞ P. [131\)](#page-130-0).
- **9** Appuyez sur la touche  $\triangleright$  OK.
- **10 Appuyez sur la touche** STOP **(**4**) pour quitter l'écran de menu.**

# Formatage d'un support d'enregistrement [Format]

Formater un support d'enregistrement supprime tous les fichiers existants sauvegardés dessus. Veillez à transférer tous les fichiers importants sur un ordinateur avant d'effectuer un formatage.

- **1 Quand l'enregistreur est en mode d'arrêt, appuyez sur la touche** MENU/SCENE**.**
- **2 Appuyez sur la touche** + **ou pour sélectionner l'onglet [Menu système].**
- **3** Appuyez sur la touche  $\triangleright$  OK **pour déplacer le curseur dans la liste des éléments de configuration.**
- **4 Appuyez sur la touche** + **ou pour sélectionner [Format].**
- **5** Appuyez sur la touche  $\triangleright$  OK.
- **6 Appuyez sur la touche** + **ou pour choisir le support d'enregistrement à formater.**
- **7 Appuyez sur la touche** `OK**.**
- **8 Appuyez sur la touche** + **pour sélectionner [Début].**

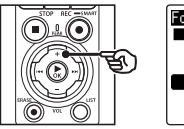

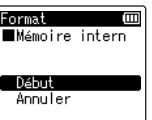

**9 Appuyez sur la touche**  $\triangleright$  **OK.** 

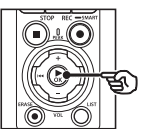

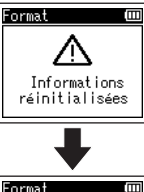

4

- Format Mémoire intern Validation ? Début Annuler
- **10 Appuyez de nouveau sur la touche** + **pour sélectionner [Début].**
- **11** Appuyez sur la touche  $\triangleright$  OK.

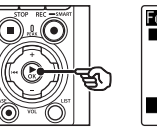

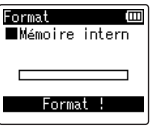

- **•** [**Format !**] apparaît à l'écran lorsque le formatage débute.
- **•** Si [**Format OK**] s'affiche, le formatage est terminé.

### **CONSEIL**

**•** Utilisez la fonction [**MAJ réglage**] pour réinitialiser toutes les fonctions de l'enregistreur vocal à leurs valeurs par défaut (☞ P. [102\)](#page-101-0).

### **REMARQUE**

- **•** Ne formatez jamais l'enregistreur vocal à partir d'un ordinateur.
- **•** Le formatage efface toutes les données existantes, y compris les fichiers verrouillés et les fichiers en lecture seule.
- **•** Si une carte microSD est insérée dans l'enregistreur vocal, vérifiez que [**Mémoire intern**] ou [**Carte microSD**] a été correctement sélectionné comme support d'enregistrement à effacer (☞ P. [100](#page-99-0)).
- **•** Avant de procéder au formatage, rechargez ou remplacez les piles pour être certain qu'elles ne se déchargeront pas avant la fin du processus. Celui-ci peut parfois prendre plus de 10 secondes. Pour ne pas risquer d'endommager les données, ne tentez jamais d'effectuer les actions suivantes avant la fin du processus de formatage :
	- **•** Déconnexion de l'adaptateur secteur USB
	- **•** Retrait des piles
	- **•** Retrait de la carte microSD (si le support d'enregistrement a été paramétré sur [**Carte microSD**]).

**•** Même lorsque la suppression ou le formatage est terminé(e) (☞ P. [74\)](#page-73-0), seules les informations de gestion du fichier de la mémoire interne et/ou de la carte microSD sont mises à jour ; les données enregistrées ne sont pas complètement effacées. Si vous jetez une carte microSD, détruisez-la, formatez-la et enregistrez le silence jusqu'à ce que la durée d'enregistrement maximum soit atteinte ou effectuez une action similaire afin d'empêcher toute utilisation d'informations personnelles.

# Fonction Bluetooth®

# Avant d'utiliser la fonction Bluetooth®

Cette fonction est compatible **Bluetooth**® et vous permet de connecter l'enregistreur vocal à un appareil compatible possédant la même norme.

Si vous utilisez un casque compatible **Bluetooth**®, vous pouvez utiliser l'enregistreur vocal librement et sans fil, dans la portée à laquelle un signal peut être reçu.

Les signaux radio s'étendent sur une certaine plage et peuvent traverser des obstacles (bois, verre, etc.) ; ainsi, même si l'enregistreur vocal se trouve dans une autre pièce, une connexion est possible.

De plus, si vous utilisez une application spéciale sur votre smartphone, vous pouvez utiliser (enregistrer/arrêter) l'enregistreur vocal à distance si vous vous trouvez dans la plage de réception du signal. Pour plus de détails, consultez notre site Web.

### Que pouvez-vous faire avec la fonction Bluetooth® ?

- Connexion d'appareils audio compatibles **Bluetooth**®
- Commande de l'enregistreur à partir de l'application pour smartphone dédiée (☞ P. [142\)](#page-141-0)
- Connexion simultanée à des smartphones et des appareils audio
- Connexion automatique au dernier appareil utilisé

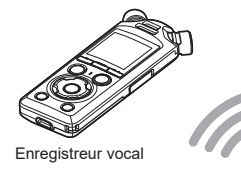

5

**Smartphone** 

#### **REMARQUE**

- **•** L'enregistreur vocal est équipé du **Bluetooth**®. L'utilisation de cette fonction dans les pays situés hors de la région d'achat est susceptible d'enfreindre la réglementation locale en matière de communications sans fil. N'utilisez pas la fonction **Bluetooth**® de l'appareil dans des régions autres que celles mentionnées ci-dessus. De plus, n'utilisez pas la fonction **Bluetooth**® dans un pays ou une région autre que celui d'achat. L'utilisation de la fonction pourrait violer les restrictions de signal radio dans ce pays. Nous nous dégageons de toute responsabilité quelle qu'elle soit relative à l'utilisation de cette technologie.
- **•** La communication peut être affectée en cas de présence de structures renforcées, de métal ou de béton entre l'enregistreur vocal et le smartphone.
- **•** N'utilisez pas la fonction **Bluetooth**® de l'enregistreur vocal dans un hôpital ou un avion, où son utilisation est interdite.
- **•** Les performances de communication de l'enregistreur vocal peuvent être affectées si vous l'utilisez simultanément et à proximité d'un micro-ondes, d'un combiné de téléphone sans fil, ou d'un appareil qui utilise la bande de fréquences 2,4 GHz. Lorsque vous utilisez l'enregistreur vocal, maintenez-vous à une distance suffisante de ces appareils.
- **•** Dans la mesure du possible, essayez de ne pas utiliser l'enregistreur vocal à proximité de téléphones portables, de téléviseurs ou de radios.
	- **•** Les téléphones portables, PHS, téléviseurs et radios utilisent des fréquences différentes de celles de l'enregistreur vocal, mais les ondes électromagnétiques générées par les appareils **Bluetooth**®, comme cet enregistreur vocal, peuvent générer du bruit dans l'audio ou les images vidéo.
- **•** L'utilisation de la fonction **Bluetooth**® consomme rapidement les piles. Ainsi, lorsque vous utilisez une connexion **Bluetooth**®, nous vous recommandons d'utiliser un adaptateur secteur vendu séparément.
- **•** Il n'est pas garanti que l'enregistreur vocal se connecte ou fonctionne avec tous les appareils compatibles **Bluetooth**®.
- **•** Nous nous dégageons de toute responsabilité en cas de perte de données résultant de l'utilisation de la fonction **Bluetooth**®.

### <span id="page-135-0"></span>Notes sur la sécurité lors de l'utilisation d'appareils Bluetooth®

- **•** Avec une connexion **Bluetooth**®, des informations sont échangées sans fil entre un smartphone et l'enregistreur vocal et tant que les signaux radio atteignent l'unité, une connexion flexible est possible. Cependant, les signaux radio pouvant traverser des obstacles (bois, verre, etc.), les problèmes suivants peuvent se produire en cas d'absence de paramètre de sécurité :
	- **•** Un tiers malveillant intercepte intentionnellement des signaux radio pour espionner le contenu de la communication.
	- **•** Une intrusion non autorisée peut causer la fuite d'informations personnelles.
	- **•** Le contenu des communications interceptées est retranscrit et transmis.
	- **•** Des virus informatiques destructeurs sont émis et peuvent détruire des données ou systèmes.
- **•** Déconnectez-vous lorsque vous n'utilisez pas la fonction **Bluetooth**®.
- **•** Si un problème se produit pour une raison inévitable en raison des spécifications de la connexion **Bluetooth**®, nous nous dégageons de toute responsabilité quelle qu'elle soit relative aux dommages causés.

# Connexion/déconnexion d'un appareil Bluetooth®

# <span id="page-136-0"></span>Connexion d'un appareil Bluetooth®

Cette fonction est compatible **Bluetooth**® et vous permet de connecter l'enregistreur vocal à un appareil compatible possédant la même norme. Une connexion sans fil vous permet d'utiliser un casque et d'autres appareils compatibles librement dans une certaine portée.

#### **REMARQUE**

- **•** Vérifiez que la durée de vie des piles est suffisante. Remplacez ou rechargez les piles si nécessaire (☞ P. [12](#page-11-0), P. [16\)](#page-15-0).
- **•** Vérifiez que le témoin **Bluetooth**® est désactivé (☞ [P.](#page-6-0) 7).
- **•** Allumez l'appareil à connecter et vérifiez qu'il dispose d'une durée de vie suffisante des piles.
- **•** Placez l'enregistreur vocal et l'appareil à connecter à 1 m l'un de l'autre.

### **CONSEIL**

**•** Il existe deux façons de connecter un appareil **Bluetooth**®.

#### [**Appairage**] :

Utilisez cette méthode lorsque vous connectez un appareil devant être utilisé pour la première fois ou lorsque les paramètres de connexion ont été supprimés.

[**Connexion**] (☞ P. [144](#page-143-0)) :

Utilisez cette option lorsque vous vous reconnectez aux appareils appairés après avoir perdu la connexion ou pour se connecter à un appareil autre que celui auquel l'enregistreur est automatiquement connecté.

### Connexion à l'aide de l'[Appairage]

La connexion initiale entre deux appareils **Bluetooth**® est établie au moyen d'un procédé appelé « appairage ». Une fois les dispositifs appairés, l'enregistreur réétablit automatiquement la connexion avec le dernier smartphone connecté lorsque [**On**] est sélectionné pour [**Bluetooth**] > [**On/Off**] (☞ P. [145](#page-144-0)).

### **1 Basculez au mode d'appairage sur l'appareil à connecter.**

- **•** Pour plus de détails sur le mode d'appairage, consultez le manuel de l'utilisateur de l'appareil à utiliser.
- **2 Quand l'enregistreur est en mode d'arrêt, appuyez sur la touche** MENU/SCENE**.**
- **3 Appuyez sur la touche** + **ou pour sélectionner l'onglet [Menu système].**
- **4 Appuyez sur la touche** `OK **pour déplacer le curseur dans la liste des éléments de configuration.**
- **5** Appuyez sur la touche  $\triangleright$  OK.
- **6 Appuyez sur la touche** + **ou pour sélectionner [Appareil audio].**
	- **Appuyez sur la touche ▶OK.**
- **8 Appuyez sur le bouton** + **ou** − **pour sélectionner [Appairage].**

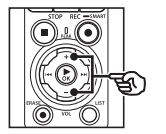

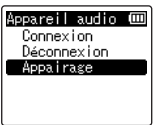

### **9** Appuyez sur la touche  $\triangleright$  OK.

- **•** L'appareil recherche les appareils **Bluetooth**® pouvant être connectés.
- **•** L'apparition de l'appareil à connecter peut nécessiter quelques instants.

### **10 Appuyez sur la touche** + **ou** – **pour sélectionner l'appareil à connecter.**

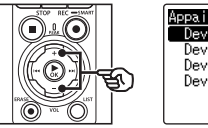

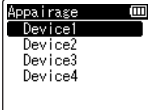

**11** Appuyez sur la touche  $\triangleright$  OK.

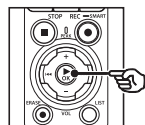

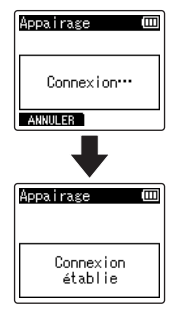

- **•** [**Connexion**] s'affiche à l'écran et le processus de connexion démarre. [**Connexion établie**] apparaît une fois le processus terminé.
- **12 Appuyez sur la touche**  STOP **(**4**) pour quitter l'écran de menu.**

## 4 **À propos de l'appairage**

L'appairage devra être à nouveau effectué dans les cas suivants.

- **•** Lorsque les informations d'appairage avec l'enregistreur vocal ont été supprimées de l'appareil compatible **Bluetooth**® à connecter.
- **•** Lorsque l'élément [**MAJ réglage**] de l'enregistreur vocal a été exécuté pour restaurer les paramètres d'usine par défaut (☞ P. [102\)](#page-101-0).
- **•** Lorsque les informations d'appairage ont été supprimées par un autre moyen que ceux indiqués ci-dessus.

### Connexion à l'aide de [Connexion]

Les opérations telles que la mise hors tension de l'enregistreur après l'avoir appairé avec un appareil compatible **Bluetooth**® mettent fin à la connexion **Bluetooth**®. Sélectionnez [**Connexion**] pour vous reconnecter. [**Connexion**] permet également de se connecter à un appareil différent de celui auquel l'enregistreur s'est automatiquement connecté.

### **1 Préparer l'appareil compatible Bluetooth® à l'appairage.**

- **•** Pour plus de détails sur le mode d'appairage, consultez le manuel de l'utilisateur de l'appareil à utiliser.
- **•** Si l'enregistreur est connecté à un autre appareil que celui auquel vous voulez vous connecter, mettez fin à la connexion avant de poursuivre (☞ P. [141](#page-140-0)).
- **2 Quand l'enregistreur est en mode d'arrêt, appuyez sur la touche** MENU/SCENE**.**
- **3 Appuyez sur la touche** + **ou pour sélectionner l'onglet [Menu système].**
- **4** Appuyez sur la touche  $\triangleright$  OK **pour déplacer le curseur dans la liste des éléments de configuration.**
- **5** Appuyez sur la touche  $\triangleright$  OK.
- **6 Appuyez sur la touche** + **ou pour sélectionner [Appareil audio].**
- **7 Appuyez sur la touche** `OK**.**
- **8 Appuyez sur la touche** + **ou pour sélectionner [Connexion].**

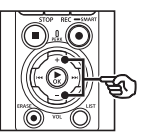

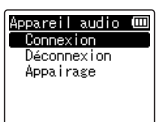

## **9** Appuyez sur la touche  $\triangleright$  OK.

- **•** Le nom de l'appareil **Bluetooth**® connecté à l'enregistreur vocal jusqu'à présent s'affiche dans la liste.
- **10 Appuyez sur la touche** + **ou pour sélectionner l'appareil à connecter.**

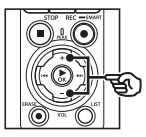

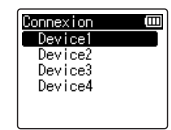

• Appuyez sur la touche  $\blacktriangleright$  pour confirmer le nom et l'adresse de l'appareil **Bluetooth**® sélectionné. Appuyez sur la touche  $\blacktriangleleft$  pour retourner à l'écran précédent.

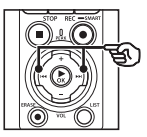

Info appareil (IIII **Nom** Device1 **■Adresse**  $00:00:00:00:00:00$ 

### **111** Appuyez sur la touche ▶ OK.

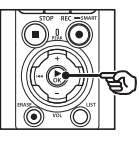

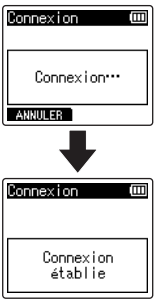

- **•** [**Connexion**] s'affiche à l'écran et le processus de connexion démarre. [**Connexion établie**] apparaît une fois le processus terminé.
- **12 Appuyez sur la touche** STOP **(**4**) pour quitter l'écran de menu.**

### **REMARQUE**

- **•** L'enregistrement, la lecture et les autres opérations sont impossibles pendant le processus d'appairage.
- **•** Un seul appareil **Bluetooth**® peut être connecté en effectuant un appairage unique. Il est impossible d'appairer plusieurs appareils simultanément. Configurez les paramètres de connexion séparément pour chaque appareil.
- **•** L'enregistreur ne peut être connecté qu'à un seul appareil audio à la fois. Il peut être connecté à un appareil audio et à smartphone en même temps (☞ P. [136\)](#page-135-0).
- **•** Si la communication devient instable une fois la connexion terminée, l'enregistreur vocal peut entrer en état d'attente de connexion.
- **•** Si l'enregistreur vocal entre en état d'attente de connexion **Bluetooth**® pendant une lecture, la lecture est interrompue. Contrôlez l'état de l'enregistreur vocal pendant la lecture.
- **•** Si le **Bluetooth**® est déconnecté pendant la lecture, la lecture s'arrête.

### <span id="page-140-0"></span>Interruption de la connexion avec un appareil Bluetooth®

Déconnexion de la connexion avec **[Déconnexion]** 

- **1 Quand l'enregistreur est en mode d'arrêt, appuyez sur la touche** MENU/SCENE**.**
- **2 Appuyez sur la touche** + **ou pour sélectionner l'onglet [Menu système].**
- **3** Appuyez sur la touche **▶ OK pour déplacer le curseur dans la liste des éléments de configuration.**
- **4** Appuyez sur la touche  $\triangleright$  OK.
- **5 Appuyez sur la touche** + **ou pour sélectionner [Appareil audio].**
- **6** Appuyez sur la touche ▶OK.
- **7 Appuyez sur la touche** + **ou pour sélectionner [Déconnexion].**

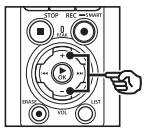

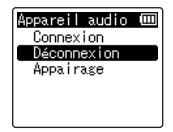

**8 Appuyez sur la touche ▶OK.** 

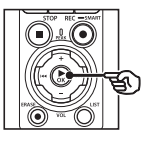

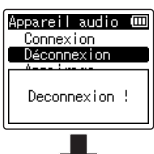

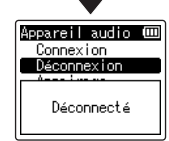

- **•** Le message [**Deconnexion !**] apparaît à l'écran et le processus de déconnexion commence. [**Déconnecté**] apparaît une fois le processus terminé.
- **9 Appuyez sur la touche** STOP **(**4**) pour quitter l'écran de menu.**

5

# Connexion aux smartphones en Bluetooth®

# <span id="page-141-0"></span>À propos de DVR.Remote

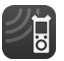

L'application DVR.Remote pour smartphones est nécessaire pour vous permettre d'utiliser votre smartphone pour commander l'enregistreur vocal à distance.

### Fonctions de l'application

Une fois que vous aurez installé l'application sur votre smartphone, vous pourrez effectuer les opérations suivantes à distance :

- **•** Commencer et arrêter l'enregistrement.
- **•** Commencer et arrêter la lecture.
- **•** Réglez les paramètres d'enregistrement.
- **•** Ajouter des marques d'index.

Pour en savoir plus, consultez notre site **Web** 

### **CONSEIL**

**•** L'enregistreur peut se connecter simultanément aux smartphones et aux appareils audio. Vous pouvez commander l'enregistreur à partir d'un smartphone et écouter les enregistrements sur des écouteurs **Bluetooth**®.

### **REMARQUE**

**•** Lorsque vous téléchargez l'application avec une connexion de téléphone portable telle que la 4G, selon votre contrat, vous pouvez avoir à régler des frais de communication de données.

### Connexion aux smartphones avec l'[Appairage]

La connexion initiale entre deux appareils **Bluetooth**® est établie au moyen d'un procédé appelé « appairage ». Une fois les dispositifs appairés, l'enregistreur réétablit automatiquement la connexion avec le dernier smartphone connecté lorsque [**On**] est sélectionné pour [**Bluetooth**] > [**On/Off**] (☞ P. [145](#page-144-0)).

### **Configuration de l'enregistreur**

- **1 Quand l'enregistreur est en mode d'arrêt, appuyez sur la touche** MENU/SCENE**.**
- **2 Appuyez sur la touche** + **ou pour sélectionner l'onglet [Menu système].**
- **3 Appuyez sur la touche** `OK **pour déplacer le curseur dans la liste des éléments de configuration.**
- **4 Appuyez sur la touche**  $\triangleright$  **OK.**

**5 Appuyez sur la touche** + **ou** – **pour sélectionner [Smartphone App].**

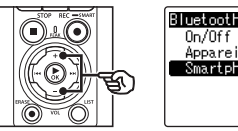

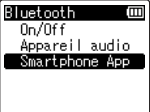

### **6** Appuyez sur la touche ► OK.

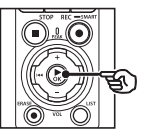

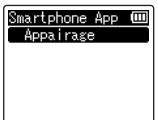

# **7 Appuyez sur la touche** `OK**.**

**•** L'enregistreur affiche le nom du réseau et le mot de passe nécessaire pour que l'application pour smartphone établisse la connexion.

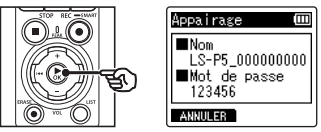

**Configuration du smartphone**

**8 Recherchez les appareils et sélectionnez le nom de réseau affiché par l'enregistreur à l'étape** '**.**

# **9 Entrez le mot de passe.**

**•** Les appareils seront appairés.

### **CONSEIL**

**•** Pour plus d'informations concernant la recherche des réseaux et la saisie du mot de passe, consultez le manuel utilisateur de votre smartphone.

### 4 **À propos de l'appairage**

L'appairage devra être à nouveau effectué dans les cas suivants.

- **•** Lorsque les informations d'appairage avec l'enregistreur vocal ont été supprimées du smartphone à connecter.
- **•** Lorsque les informations d'appairage ont été supprimées par un autre moyen que ceux indiqués ci-dessus.

# <span id="page-143-0"></span>Activation ou désactivation du Bluetooth®

# Activation du Bluetooth® et connexion automatique aux appareils appairés

### Activation du Bluetooth®

Pour activer le **Bluetooth**® et permettre à l'enregistreur de se connecter automatiquement au dernier smartphone utilisé ou à d'autres appareils, sélectionnez [**On**] pour le paramètre [**Bluetooth**] > [**On/Off**].

- **1 Quand l'enregistreur est en mode d'arrêt, appuyez sur la touche** MENU/SCENE**.**
- **2 Appuyez sur la touche** + **ou pour sélectionner l'onglet [Menu système].**
- **3 Appuyez sur la touche** `OK **pour déplacer le curseur dans la liste des éléments de configuration.**
- **4 Appuyez sur la touche**  $\triangleright$  **OK.**
- **5 Appuyez sur la touche** + **ou pour sélectionner [On/Off].**
- **6** Appuyez sur la touche  $\triangleright$  OK.
- **7 Appuyez sur la touche** + **ou pour sélectionner [On].**
- **8 Appuyez sur la touche ▶OK.**
- **9 Appuyez sur la touche**  STOP **(**4**) pour quitter l'écran de menu.**

### Désactivation du Bluetooth®

Pour empêcher l'enregistreur de se connecter automatiquement aux appareils **Bluetooth**®, sélectionnez [**Off**] pour le paramètre [**Bluetooth**] > [**On/Off**].

5
# Utilisation avec un ordinateur

Connecter votre enregistreur vocal à un ordinateur vous permet d'effectuer les actions suivantes :

- Vous pouvez écouter les fichiers au format MP3 ou PCM (WAV) linéaire enregistrés sur votre ordinateur ou les fichiers musicaux au format FLAC téléchargés sur un site de distribution haute résolution.
- L'enregistreur vocal peut être utilisé comme stockage externe pour sauvegarder ou charger des données de et vers votre ordinateur  $(\mathbb{R} \times P. 32)$  $(\mathbb{R} \times P. 32)$
- Le micrologiciel de l'enregistreur peut être mis à jour en téléchargeant les mises à jour du micrologiciel sur l'ordinateur.

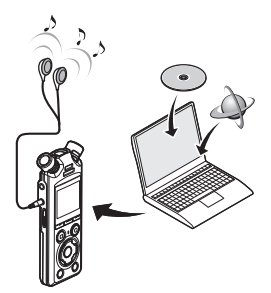

• Les écouteurs sont disponibles en option

#### Précautions de connexion à l'ordinateur

- **•** Lorsque vous chargez ou téléchargez un fichier vers ou à partir de l'enregistreur vocal, le transfert des données se poursuit tant que le voyant LED de l'enregistreur clignote, et cela même si l'écran de transmission des données de l'ordinateur disparaît. Ne débranchez jamais le câble USB avant la fin de la transmission des données. Suivez toujours la procédure détaillée ☞ P. [147](#page-146-0) pour débrancher le câble USB. Il est possible que les données ne soient pas transmises correctement si vous débranchez le connecteur avant l'arrêt du lecteur.
- **•** Ne formatez (réinitialisez) pas le lecteur de l'enregistreur vocal à partir d'un ordinateur. En effet, le formatage effectué depuis un ordinateur ne sera pas réalisé correctement. Pour effectuer un formatage, utilisez le menu [**Format**] de l'enregistreur vocal (☞ P. [133](#page-132-0)).
- **•** Les dossiers ou fichiers de l'enregistreur vocal qui sont déplacés ou renommés dans le gestionnaire de fichiers d'un ordinateur peuvent être réordonnés ou ne plus être reconnus.
- **•** Veuillez noter qu'il sera toujours possible de lire et d'écrire des données sur l'enregistreur vocal après la configuration du lecteur de ce dernier sur « Lecture seule » sur l'ordinateur.
- **•** Pour empêcher les appareils électroniques à proximité d'être affectés par le bruit, débranchez le microphone externe et les écouteurs lorsque vous branchez l'enregistreur vocal sur l'ordinateur.

# Connexion/déconnexion de l'ordinateur

## <span id="page-145-0"></span>Connexion de l'enregistreur vocal à un ordinateur

## **1 Démarrez l'ordinateur.**

**2 Après avoir vérifié que l'enregistreur est à l'arrêt ou hors tension, raccordez-le à l'ordinateur en utilisant le câble USB.**

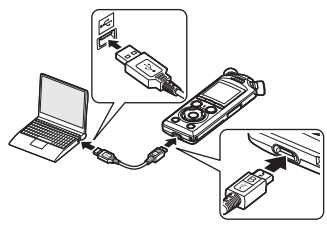

- **•** Une fois l'enregistreur branché à un ordinateur par câble USB, le message [**Commande (Stockage)**] s'affiche sur l'écran de l'enregistreur.
- **•** Les fichiers ne peuvent pas être transférés lorsque l'option [**Adaptateur AC**] est sélectionnée pour [**Connecteur USB**] dans le menu [**RéglagesUSB**]. Réglez le paramètre [**Connecteur USB**] sur [**PC**] (☞ P. [131\)](#page-130-0).

## **CONSEIL**

**•** Pour en savoir plus sur le port USB de l'ordinateur, consultez le manuel utilisateur de votre ordinateur.

## **REMARQUE**

- **•** Insérez correctement le connecteur USB. Le fonctionnement ne sera pas normal si la connexion n'est pas correctement établie.
- **•** Utiliser un hub USB pour connecter l'enregistreur vocal risque de perturber le fonctionnement de ce dernier. N'utilisez pas de hub USB si le fonctionnement est incertain.
- **•** Utilisez uniquement le câble USB fourni. N'utilisez jamais un autre câble car cela pourrait endommager le produit. De même, le câble fourni ne doit jamais être utilisé pour un raccordement avec des appareils tiers.

## <span id="page-146-0"></span>Déconnexion de l'enregistreur vocal d'un ordinateur

Après avoir vérifié sur l'enregistreur que le voyant LED ne clignote pas, débranchez le câble USB de l'enregistreur et de l'ordinateur.

## **CONSEIL**

**•** Vous pouvez débrancher le câble USB et utiliser l'enregistreur vocal avant que les piles soient entièrement rechargées.

#### **REMARQUE**

**•** Ne débranchez jamais le câble USB lorsque le voyant LED clignote. Si vous ne respectez pas cette précaution, les données pourraient être corrompues.

# Autres informations

# Liste des messages d'alarme

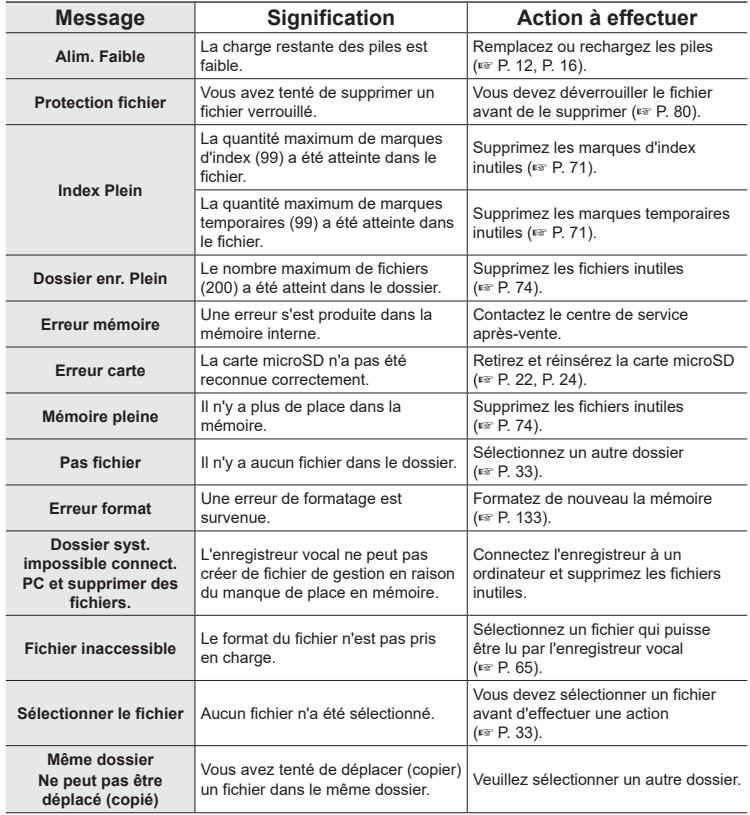

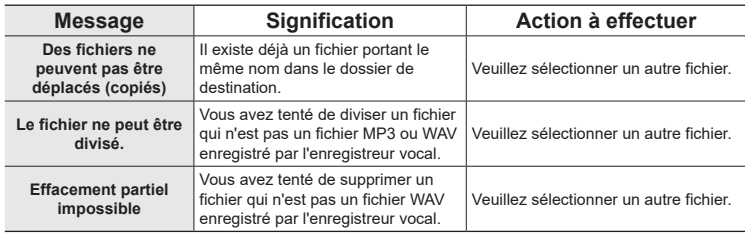

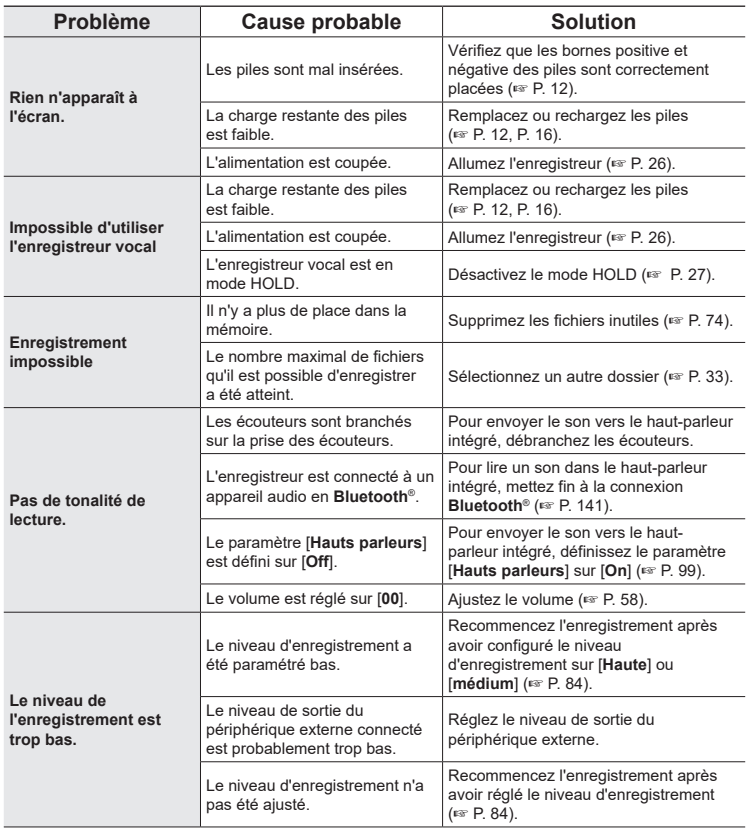

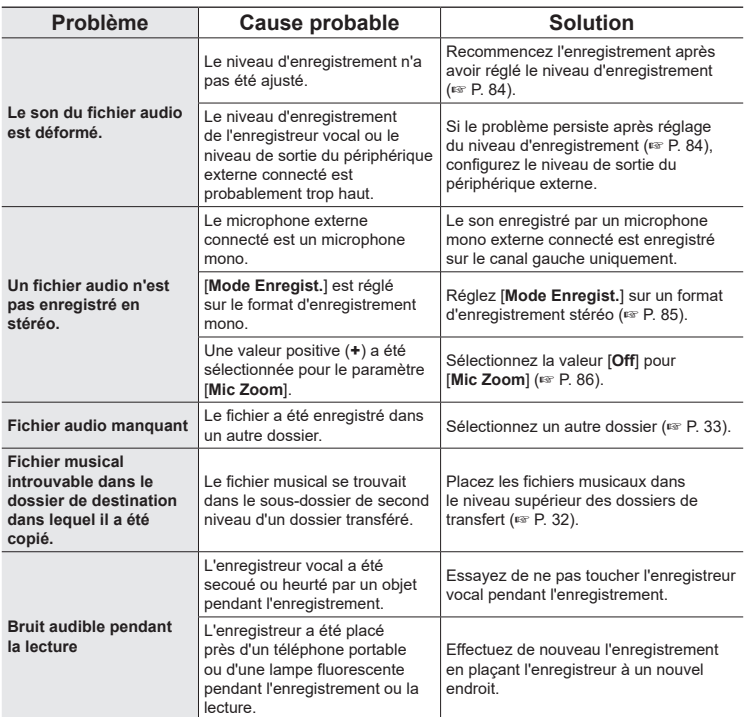

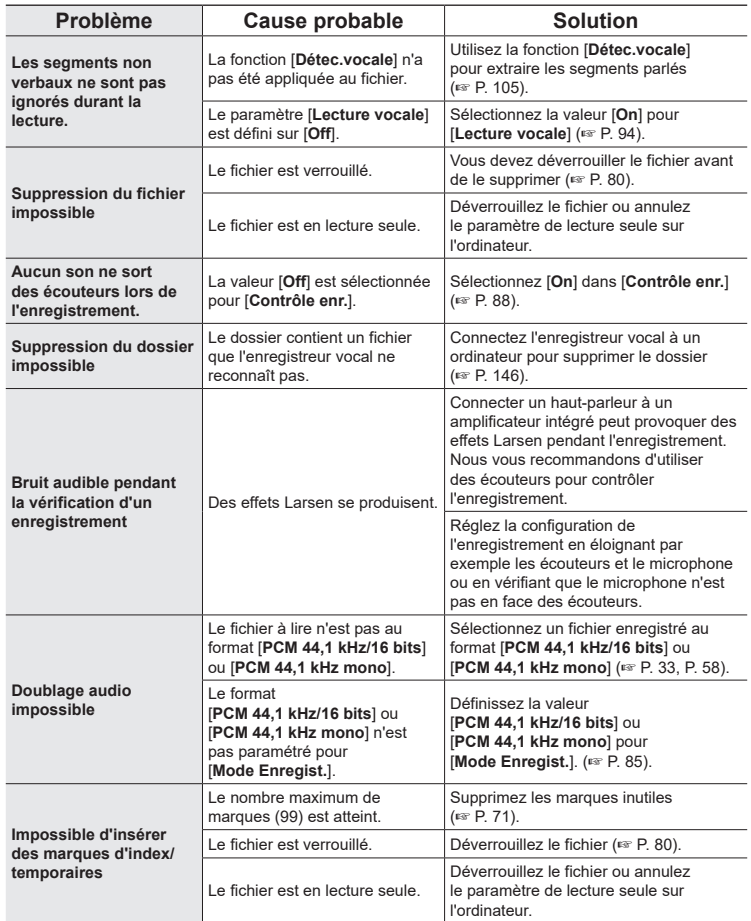

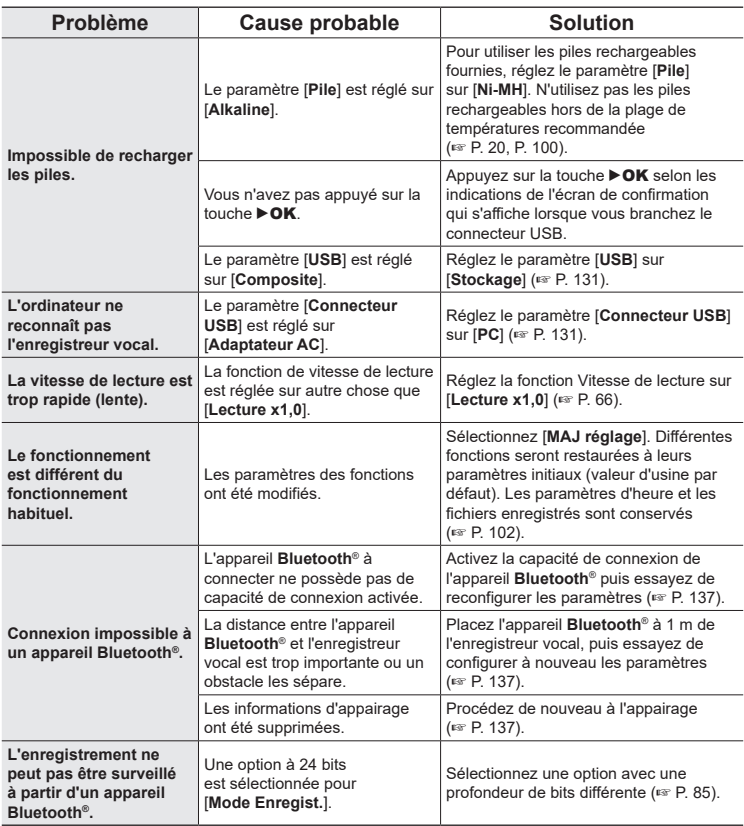

Pour en savoir plus sur les accessoires disponibles pour ce produit, consultez notre site Web.

La disponibilité des accessoires diffère selon les pays.

#### **Piles**

#### **Piles rechargeables AAA Nickel-métal Hybride BR404/ BR404J (4 pièces)**

Piles rechargeables haute performance et durables.

#### **Microphone**

#### **Microphone stéréo ME51SW**

Microphone stéréo compact de grande qualité avec pince-cravate.

#### **Microphone canon compact (unidirectionnel) ME31**

Un microphone canon directionnel pratique pour les enregistrements en extérieur (chants d'oiseaux et autres applications très directionnelles).

Grâce à sa base en métal, le microphone est très rigide.

## **Microphone zoom compact (unidirectionnel) ME34**

Livré avec un trépied intégré idéal pour placer le microphone sur une table lorsque vous enregistrez des événements éloignés (conférence ou cours, par exemple).

#### **Microphone périphérique ME33**

Ce microphone est idéal pour enregistrer des conférences. De plus, vous pouvez en connecter jusqu'à trois sur le canal gauche et trois sur le canal droit.

Cette connexion en cascade permet aux canaux gauche et droit d'être connectés sur 12 mètres maximum afin de capturer le son sur une large portée.

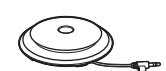

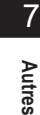

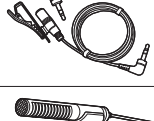

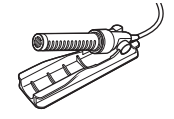

#### **Adaptateur secteur**

#### **Adaptateur secteur USB F-5AC**

Adaptateur secteur équipé d'un port USB, avec tension de sortie de 5 V c.c. (100-240 V c.a., 50/60 Hz)

#### **Autres accessoires**

#### **Câble de connexion KA335**

Câble de haute qualité servant à connecter l'enregistreur à un appareil photo.

#### **Fixation anti-chocs SM2**

Adaptateur empêchant la transmission à l'enregistreur du bruit de l'appareil photo auquel il est raccordé. La fixation anti-chocs atténue efficacement les sons produits par les commandes de l'appareil photo et autres manipulations, afin d'obtenir des enregistrements de qualité supérieure.

#### **Pare-vent WJ2**

Réduit le bruit du vent à basse fréquence.

#### **Étui de transport CS131**

L'étui peut également servir de coussin atténuant le bruit.

## **REMARQUE**

**•** Étant donné que la prise principale de l'adaptateur secteur est utilisée pour débrancher l'adaptateur secteur de l'alimentation, raccordez-le à une prise de courant facilement accessible.

FR

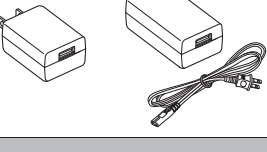

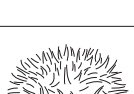

ווממממ

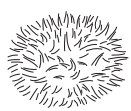

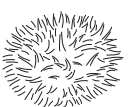

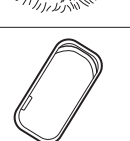

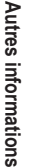

7

# Entretien

## s **Extérieur**

• Lorsque l'enregistreur est sale, essuyez-le doucement avec un chiffon doux. Si l'enregistreur est très sale, trempez le chiffon dans de l'eau légèrement savonneuse et essorez-le bien. Essuyez l'enregistreur avec le chiffon humide puis séchez-le avec un chiffon sec.

## s **Écran**

• Essuyez doucement avec un chiffon doux.

## **REMARQUE**

**•** N'utilisez pas de benzène, d'alcool ou d'autres solvants forts, ni de chiffon de nettoyage imprégné de produit chimique.

# Droits d'auteur et marques commerciales

- **•** Les informations de ce document sont susceptibles d'être modifiées sans préavis. Contactez le centre de service après-vente pour connaître les noms des derniers modèles, les références des modèles et d'autres informations.
- **•** Les écrans et illustrations de l'enregistreur vocal utilisés dans le présent manuel peuvent ne pas correspondre au produit. Bien que toutes les précautions aient été prises pour garantir l'exactitude des informations contenues dans ce manuel, des erreurs peuvent survenir. Si vous avez des questions ou remarques sur des informations douteuses ou d'éventuelles erreurs ou omissions, adressez-vous au centre de service après-vente.
- **•** OM Digital Solutions Corporation est propriétaire du droit d'auteur de ce manuel. La loi relative aux droits d'auteur interdit la reproduction non autorisée de ce manuel ou la distribution non autorisée de ses reproductions.
- **•** Notez que nous déclinons toute responsabilité en cas de dommages, pertes financières ou toute plainte de tiers résultant d'une utilisation inappropriée de ce produit.

#### Marques commerciales et déposées

- **•** IBM et PC/AT sont des marques commerciales ou des marques déposées d'International Business Machines Corporation.
- **•** microSD, microSDHC et microSDXC sont des marques commerciales de SD Card Association.
- **•** Le produit utilise la technologie de suppression du bruit sous licence de NTT Electronics Corporation.
- **•** Le mot servant de marque et les logos **Bluetooth**® sont des marques déposées appartenant à Bluetooth SIG, Inc. et toute utilisation de ces marques par OM Digital Solutions Corporation entre dans le cadre d'une licence. Les autres marques commerciales et noms commerciaux appartiennent à leurs propriétaires respectifs.

Les autres noms de produits et de marques cités dans ce manuel sont des marques commerciales ou des marques déposées de leurs propriétaires respectifs.

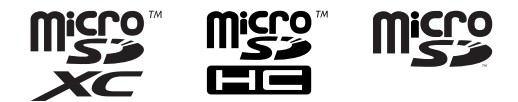

7

## **Remarques**

## AVERTISSEMENT

s **Éteignez l'enregistreur vocal dans un hôpital ou près d'appareils médicaux électriques.**

Les ondes électriques de l'enregistreur vocal peuvent affecter les appareils médicaux électriques et causer des accidents en raison d'un dysfonctionnement.

s **Éloignez l'appareil d'au moins 15 cm par rapport aux personnes portant un stimulateur cardiaque.**

Les ondes électriques de cet enregistreur vocal pourraient affecter le fonctionnement d'un stimulateur cardiaque.

s **Éteignez l'enregistreur vocal lorsque vous êtes à bord d'un avion.** L'utilisation d'appareils sans fil à bord d'un avion peut nuire à son bon fonctionnement.

## Logiciel tiers

THIS PRODUCT IS LICENSED UNDER THE AVC PATENT PORTFOLIO LICENSE FOR THE PERSONAL AND NONCOMMERCIAL USE OF A CONSUMER TO (i) ENCODE VIDEO IN COMPLIANCE WITH THE AVC STANDARD ("AVC VIDEO") AND/OR (ii) DECODE AVC VIDEO THAT WAS ENCODED BY A CONSUMER ENGAGED IN A PERSONAL AND NON-COMMERCIAL ACTIVITY AND/OR WAS OBTAINED FROM A VIDEO PROVIDER LICENSED TO PROVIDE AVC VIDEO. NO LICENSE IS GRANTED OR SHALL BE IMPLIED FOR ANY OTHER USE. ADDITIONAL INFORMATION MAY BE OBTAINED FROM MPEG LA, L.L.C. CONSULTEZ LE SITE WEB HTTP://WWW.MPEGLA.COM

Le logiciel inclus dans ce produit peut comporter des logiciels tiers. Tout logiciel tiers est sujet aux conditions générales, imposées par les propriétaires ou les donneurs de licence de ce logiciel, sous lesquelles ce logiciel vous est fourni.

Ces conditions générales et autres modes d'emploi relatifs au logiciel, s'il y en a, peuvent être consultés dans le fichier PDF du mode d'emploi du logiciel disponible à l'adresse https://cs.olympus-imaging.jp/en/support/imsg/digicamera/download/notice/notice.cfm

Nous ne pouvons être tenu responsable d'aucune violation des réglementations locales en raison de l'utilisation de l'appareil en dehors du pays ou de la région d'achat.

# Spécifications

## Généralités

#### 4 **Formats d'enregistrement**

Format PCM linéaire Format FLAC Format MP3

4 **Niveau d'entrée**

−63 dBv

## 4 **Fréquence d'échantillonnage**

Format PCM/FLAC linéaire

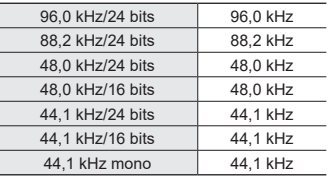

#### Format MP3

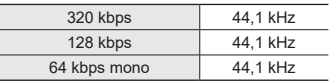

## 4 **Puissance de travail maximale**

230 mW (haut-parleur de 8 Ω)

## ■ Support d'enregistrement\*

Mémoire NAND FLASH interne : 16 Go Cartes microSD compatibles : carte microSD carte microSDHC carte microSDXC

\* Une petite part de la capacité de mémoire du support d'enregistrement est utilisée comme zone de gestion. La capacité réelle utilisable est donc légèrement inférieure à celle affichée.

## 4 **Spécification Bluetooth®**

Standard : prise en charge version 5.0 Niveau de puissance de transmission : Classe 1

Distance de communication : champ de vision environ 10 m\* (max.)

Plage de fréquence opérationnelle : 2,4 GHz à 2,4835 GHz

7 mW ou moins

Méthode de modulation : FHSS/GFSK

Firmware : ver. 1.0 ou plus récente Profils compatibles :

A2DP (Advanced Audio Distribution Profile)

AVRCP (Audio/Video Remote Control Profile)

#### Codec compatible :

SBC (Subband Codec)

\* La distance de communication présente des valeurs indicatives. La distance de communication peut varier en fonction des conditions ambiantes.

## 4 **Haut-parleur**

Haut-parleur dynamique rond intégré ø 18 mm

## 4 **Prise microphone/ligne**

Diamètre 3,5 mm ; Microphone : impédance : 2,2 kΩ Ligne : impédance : 10 kΩ

## 4 **Prise des écouteurs**

Diamètre 3,5 mm ; Impédance : 8 Ω minimum

## 4 **Câble USB**

TA-KP29

#### 4 **Alimentation**

Piles : deux piles sèches AAA (modèle LR03) ou deux piles rechargeables Nickel-métal Hybride BR404 (utilisez toujours des piles BR404 pour la recharge avec l'enregistreur)

Alimentation externe : connexion USB, adaptateur AC (modèle F-5AC ; 5 V c.c.)

#### 4 **Dimensions extérieures**

112,2 × 39,6 × 16,1 mm (hors protubérances)

#### 4 **Poids**

78 g (piles incluses)

#### 4 **Température de fonctionnement** 0 à 42 °C

### Réponse en fréquence

#### $\blacksquare$  Enregistrement avec prise **microphone/ligne**

Format PCM/FLAC linéaire

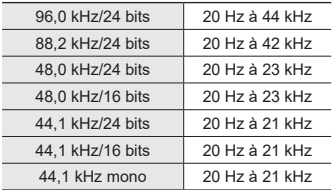

#### Format MP3

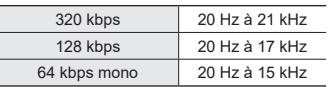

#### 4 **Pendant la lecture**

20 Hz à 44 kHz (Les limites supérieure et inférieure de la réponse en fréquence dépendent de chaque format d'enregistrement.)

7

## Durée de vie des piles

Les chiffres ci-dessous sont donnés à titre indicatif.

#### 4 **Pendant un enregistrement avec le microphone stéréo intégré (avec la mémoire interne)**

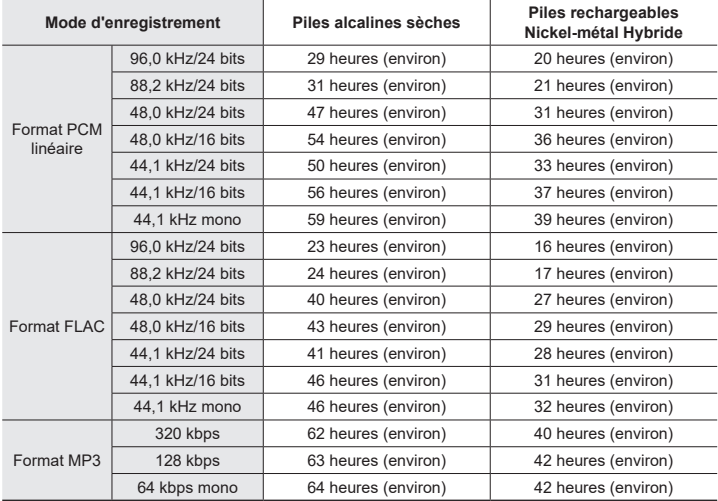

### 4 **Pendant la lecture d'un fichier audio**

Lecture avec haut-parleur

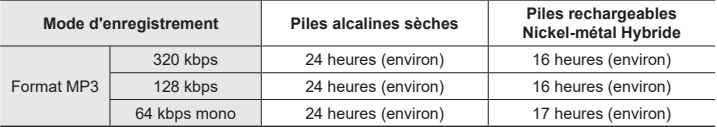

Lecture avec écouteurs

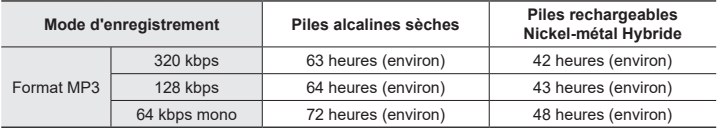

## **REMARQUE**

- **•** Les chiffres indiqués pour la durée de vie des piles ont été obtenus lors d'essais internes ([**LED**] : [**Off**] ; [**Rétro éclairé**] : [**Off**]). La durée de vie réelle des piles varie grandement selon le type de pile et les conditions d'utilisation (les fonctions ayant le plus grand impact sur la durée de vie des piles sont le pré-enregistrement, l'annulation du bruit, le balancier vocal, le **Bluetooth**® et les changements de vitesse de lecture).
- **•** La durée de vie des piles est plus courte si vous utilisez des piles rechargeables Nickel-métal Hybride qui ont été utilisées fréquemment.
- **•** La durée de vie des piles est plus courte si vous utilisez une carte microSD.

## Durée des enregistrements

Les chiffres ci-dessous sont donnés à titre indicatif.

## 4 **Format PCM linéaire**

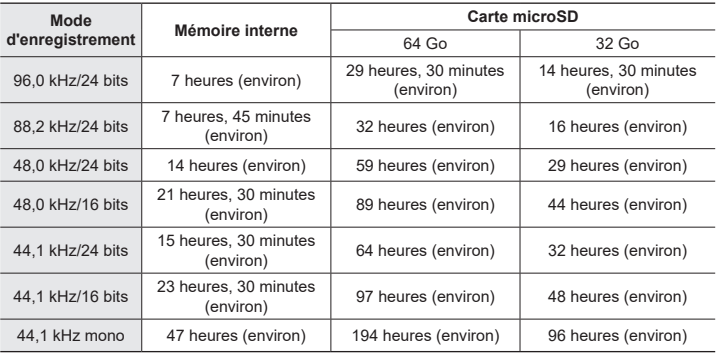

## $\blacksquare$  Format FLAC

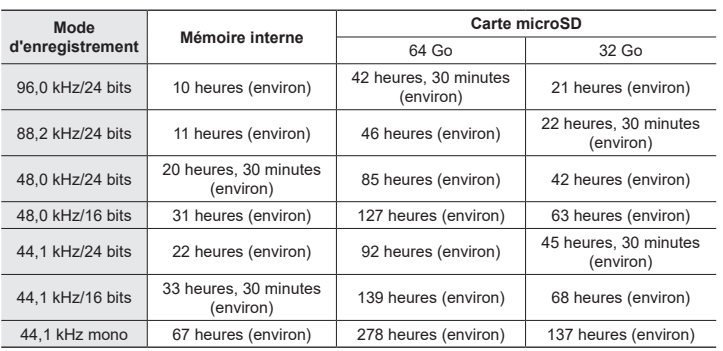

FR

#### 4 **Format MP3**

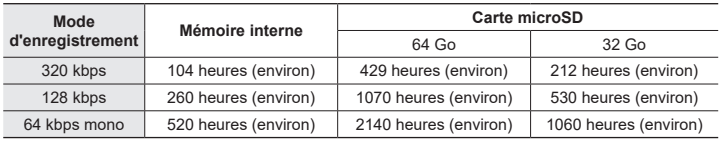

## **REMARQUE**

- **•** Les durées d'enregistrement réelles peuvent être inférieures à celles indiquées ici si vous effectuez fréquemment de courts enregistrements (les durées d'enregistrement écoulées/restantes affichées par l'enregistreur vocal doivent être considérées comme des valeurs indicatives).
- **•** La durée d'enregistrement restante varie également en raison des différences de capacité de mémoire disponibles des différentes cartes microSD.

## Durée d'enregistrement maximale par fichier

- **•** La taille maximale d'un fichier est limitée à environ 2 Go pour le format PCM linéaire (WAV) et à environ 4 GB pour les formats FLAC/MP3.
- **•** Indépendamment de l'espace mémoire restant, la durée d'enregistrement maximale par fichier est limitée aux valeurs suivantes :

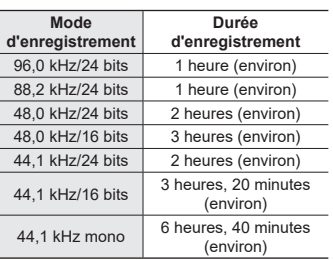

## 4 **Format PCM linéaire**

#### 4 **Format MP3**

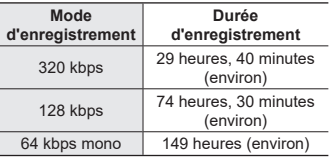

## 4 **Format FLAC**

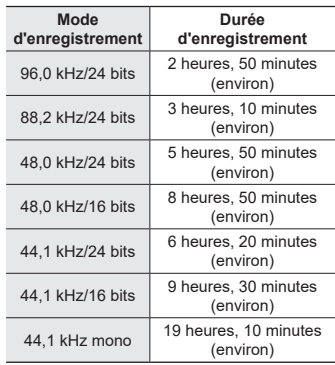

## **Fichiers PCM linéaires dont la taille excède 2 Go**

L'enregistrement au format PCM linéaire se poursuit même lorsque la taille du fichier a atteint 2 Go.

- **•** L'enregistrement obtenu sera divisé en fichiers d'une taille maximale de 2 Go chacun. Ces enregistrements sont traités comme des fichiers distincts pendant la lecture.
- **•** Si le 200è fichier excède 2 Go, un nouveau dossier est créé pour stocker les fichiers contenant le reste de l'enregistrement. Si la limite des 99 dossiers est atteinte, l'enregistrement prend fin sans qu'aucun nouveau dossier ne soit créé.

## **Enregistrement de fichiers FLAC ou MP3 dont la taille dépasse 4 Go**

L'enregistrement aux formats FLAC et MP3 prend automatiquement fin lorsque le fichier atteint la taille maximale (environ 4 Go).

## Nombre de fichiers musicaux (chansons) enregistrables

Les chiffres ci-dessous sont donnés à titre indicatif.

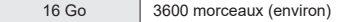

(À 128 kbps, 4 minutes par morceau)

Notez que l'apparence et les spécifications relatives à l'enregistreur vocal sont susceptibles d'être modifiées sans information préalable pour amélioration des performances ou pour d'autres mises à niveau.

Nutres informations **Autres informations**

# Précautions de sécurité

**Avant d'utiliser l'enregistreur vocal, lisez attentivement ce manuel afin d'utiliser le produit correctement et en toute sécurité. Conservez ce manuel dans un endroit facilement accessible afin de vous y référer en cas de besoin.**

## **Précautions de sécurité importantes**

- **•** Les précautions de sécurité importantes sont indiquées par les symboles et les étiquettes suivants. Suivez toujours ces précautions pour éviter de vous blesser, vous ou autrui, ou de causer des dommages matériels.
- **•** Chaque type de précaution est expliqué ci-dessous.

# f **DANGER**

**Danger imminent risquant d'entraîner la mort ou des blessures graves si l'enregistreur vocal n'est pas utilisé correctement.**

## f **AVERTISSEMENT**

**Situation potentiellement susceptible d'entraîner la mort ou des blessures graves si l'enregistreur vocal n'est pas utilisé correctement.**

# **ATTENTION**

**Situation potentiellement susceptible d'entraîner des blessures ou des dégâts matériels si l'enregistreur vocal n'est pas utilisé correctement.**

**Précautions de sécurité relatives à l'enregistreur vocal**

# AVERTISSEMENT

s **N'utilisez pas l'enregistreur vocal dans une atmosphère pouvant contenir des gaz inflammables ou explosifs.**

Risque d'incendie ou d'explosion.

s **N'essayez pas de démonter, de réparer ou de modifier vous-même l'enregistreur vocal.**

Risque de décharge électrique ou de blessures.

- s **N'utilisez pas l'enregistreur vocal pendant la conduite d'un véhicule (tel que bicyclette, moto ou voiture).** Risque d'accident de la route.
- s **Ne laissez pas l'enregistreur vocal dans un endroit accessible aux nourrissons et aux enfants.**

Sovez vigilant lorsque vous utilisez l'enregistreur vocal à proximité d'enfants ou de nourrissons et ne laissez jamais l'appareil sans surveillance. Les enfants et les nourrissons ne sont pas en mesure de comprendre les consignes de sécurité et sont exposés aux risques suivants :

- Strangulation provoquée par un nœud accidentel du cordon des écouteurs autour du cou.
- Erreur de manipulation provoquant des blessures ou une décharge électrique.
- Si vous remarquez une odeur. **un bruit anormal ou de la fumée provenant de l'enregistreur :**
	- 1Retirez les piles et débranchez le câble USB, en prenant garde à ne pas vous brûler ni vous blesser. La poursuite de l'utilisation peut causer un incendie ou des brûlures ; ne touchez pas le produit à mains nues lorsqu'il est en surchauffe.
	- 2Contactez le commerce où vous avez acheté l'enregistreur vocal ou votre centre de service.
- s **N'utilisez pas l'alimentation USB avec l'allume-cigare de la voiture ou une alimentation modifiée.**

Vous rencontreriez un risque de surchauffe, de décharge électrique ou de dysfonctionnements.

s **N'utilisez que des cartes mémoire microSD/microSDHC/microSDXC. N'insérez jamais d'autres types de cartes dans l'enregistreur vocal.**

Si un autre type de carte est accidentellement inséré dans l'enregistreur vocal, n'essayez pas de forcer pour la retirer. Contactez un centre de service ou de réparation.

- s **Si l'enregistreur vocal est tombé à l'eau ou si des éléments étrangers (eau, métal, combustible) sont entrés dans l'appareil :**
	- 1Retirez immédiatement les piles.
	- 2Contactez le commerce où vous avez acheté l'enregistreur vocal ou un centre de service pour faire réparer l'appareil. Si vous continuez à utiliser l'appareil, vous vous exposez à un incendie ou à une décharge électrique.
- s **N'utilisez pas l'enregistreur vocal dans les avions, hôpitaux et autres lieux où l'usage des appareils électroniques est restreint. Le cas échéant, respectez la réglementation en vigueur.**
- s **Arrêtez immédiatement d'utiliser l'enregistreur vocal si vous remarquez une odeur, un bruit anormal ou de la fumée provenant de l'enregistreur.**

Risque d'incendie ou de brûlures. Retirez immédiatement les piles en prenant garde de ne pas vous brûler. Contactez le commerce où vous avez acheté l'enregistreur ou un centre de service ou de réparation. (Ne touchez pas les piles à main nue lorsque vous les retirez. Retirez-les en extérieur et à distance des objets inflammables.)

 $\bullet$  Lorsque vous transportez **l'enregistreur vocal par sa sangle, veillez à ce qu'il ne soit pas heurté.**

# f **ATTENTION**

s **N'augmentez pas le volume avant d'effectuer une action.**

Risque de problèmes auditifs ou de perte de l'audition.

#### **Piles**

# f **DANGER**

- s **Ne placez pas les piles à proximité de sources d'inflammation.**
- $\bullet$  Ne brûlez pas les piles, ne les **chauffez pas et ne les démontez pas. Ne court-circuitez pas les électrodes négative et positive des piles.**

Risque d'incendie, d'éclatement, de combustion ou de surchauffe.

- $\bullet$  Ne soudez pas les connexions **directement sur les piles. Ne déformez pas les piles, ne les modifiez pas et ne les démontez pas.**
- $\bullet$  Ne connectez pas les bornes **négative et positive des piles.** Risque de surchauffe, de décharge électrique ou d'incendie.
- $\bullet$  Lorsque vous transportez ou stockez **les piles, placez-les toujours dans un boîtier pour protéger les bornes. Ne transportez pas et ne stockez pas les piles avec des éléments en métal précieux tels que des trousseaux de clés.**

Risque de surchauffe, de décharge électrique ou d'incendie.

- $\bullet$  Ne branchez jamais directement les **piles sur une prise de courant ou l'allume-cigare d'un véhicule.**
- s **N'utilisez pas et ne laissez pas les piles dans un lieu chaud (exposition directe au soleil, dans un véhicule par forte température ou près d'un chauffage, par exemple).**

Risque d'incendie, de brûlures ou de blessures provoquées par la fuite de la pile, de surchauffe ou d'éclatement.

# f **AVERTISSEMENT**

 $\bullet$  Ne touchez jamais et ne portez **jamais les piles si vos mains sont mouillées.**

Risque de décharge électrique ou de dysfonctionnement.

s **N'utilisez pas les piles si elles sont endommagées.**

Risque d'éclatement ou de surchauffe.

**N'insérez pas les piles en inversant les bornes positive et négative.** Risque de fuite, de surchauffe, de

combustion ou d'éclatement.

- N'utilisez pas les piles si leur joint d'étanchéité est endommagé (couche isolante).
- Retirez toujours les piles lorsque l'enregistreur vocal n'est pas utilisé pendant une longue période.
- Lorsque vous jetez les piles usagées, isolez les bornes avec de l'adhésif et jetez-les avec les déchets ordinaires conformément aux lois en vigueur dans votre région.
- Retirez les piles de l'enregistreur vocal dès qu'elle sont usées. Risque de fuite.
- s **Risque de cécité en cas de projection du liquide de la pile dans les yeux. En cas de projection de liquide de pile dans les yeux, ne vous frottez pas les yeux. Rincez-les abondamment sous l'eau du robinet ou avec de l'eau propre. Consultez immédiatement un médecin.**
- **N'essayez pas de recharger des piles alcalines, au lithium ou d'autres piles non rechargeables.**

s **Conservez les piles hors de portée des nourrissons et des enfants.** Les piles peuvent être avalées par des enfants et des nourrissons. Cela peut provoquer des brûlures, la perforation des tissus mous et engendrer la mort. Des brûlures graves peuvent survenir dans les 2 h qui suivent l'ingestion. Si cet incident se produit, consultez immédiatement un médecin.

- s **Ne plongez pas les piles dans de l'eau douce ou salée et ne mouillez pas les bornes.**
- s **N'utilisez plus les piles si des problèmes apparaissent (fuite, décoloration ou déformation).**
- s **Arrêtez la recharge des piles rechargeables si la recharge dépasse la durée de recharge spécifiée.**
- s **Le liquide de pile sur les vêtements ou la peau peut provoquer des blessures ou des dommages. Rincez immédiatement la tâche avec de l'eau du robinet ou de l'eau propre.**

## **ATTENTION**

- s **Ne mélangez pas les piles chargées et déchargées.**
- s **Ne mélangez pas des piles de capacités, de types ou de marques différents.**
- $\bullet$  Chargez les piles par paires.
- $\bullet$  Ne laissez pas tomber les piles et **ne les soumettez pas à des chocs violents.**
- $\bullet$  **Rechargez toujours les piles rechargeables avant de les utiliser pour la première fois, ou si elles n'ont pas été utilisées pendant une longue période.**
- $\bullet$  Les piles rechargeables ont une **durée de vie limitée. Si la durée de fonctionnement de l'enregistreur diminue alors que les piles ont été correctement rechargées, considérez que les piles sont usées et remplacez-les par des neuves.**

s **Le remplacement des piles par des piles de type incorrect présente un risque d'explosion. Lorsque vous jetez les piles usagées,** 

**suivez les instructions.**

Veuillez recycler les piles pour préserver les ressources de notre planète. Quand vous jetez des piles usagées, assurez-vous de recouvrir les bornes et respectez toujours la réglementation locale.

#### **Mise au rebut des piles rechargeables**

s **Le recyclage des piles permet d'économiser les ressources. Quand vous jetez des piles usagées, assurez-vous de recouvrir leur bornes et respectez toujours la réglementation locale.**

## **Précautions d'utilisation**

- **•** Ne laissez pas l'enregistreur vocal dans des endroits chauds ou humides (exposition directe au soleil, dans un véhicule fermé en plein soleil ou sur la plage en été).
- **•** Ne stockez pas l'enregistreur vocal dans un endroit humide ou poussiéreux.
- **•** Si l'enregistreur est mouillé ou humide, essuyez-le immédiatement avec un chiffon doux. Évitez particulièrement le contact avec de l'eau salée.
- **•** Ne placez pas l'enregistreur vocal à proximité ou sur une télévision, un réfrigérateur ou tout autre équipement électrique.
- **•** Protégez l'enregistreur vocal du sable et de la boue. Dans le cas contraire, le produit ne serait pas réparable.

8

- **•** Ne soumettez pas l'enregistreur à des chocs violents ou à des vibrations intenses.
- **•** N'utilisez pas l'enregistreur vocal dans des endroits humides.
- **•** Ne placez pas de carte magnétique (carte bancaire, par exemple) à proximité du haut-parleur ou des écouteurs au risque de provoquer des erreurs dans les données stockées sur la carte magnétique.
- **•** Vous pouvez entendre du bruit si l'enregistreur vocal est placé à côté d'un cordon de lampe électrique, d'une lampe fluorescente ou d'un téléphone portable pendant l'enregistrement ou la lecture.

#### **<Précautions relatives à la perte des données>**

- **•** Les contenus enregistrés dans la mémoire interne et sur la carte microSD peuvent être détruits ou perdus pour différentes raisons : erreur d'utilisation, défaillance ou réparation de l'enregistreur vocal.
- **•** C'est pourquoi, lorsque le contenu est sauvegardé dans la mémoire pendant une longue période ou est fréquemment utilisé, il peut ne pas être possible d'effectuer des actions telles que l'écriture, la lecture ou la suppression des contenus.
- **•** Il est recommandé d'effectuer une sauvegarde des informations importantes enregistrées et de les sauvegarder sur le disque dur d'un ordinateur ou sur un autre support d'enregistrement.
- **•** Notez que nous ne sommes pas responsables des dommages ou pertes financières résultant de la perte ou de la dégradation de données enregistrées, quelle qu'en soit la nature ou la cause.

#### **<Précautions relatives aux fichiers enregistrés>**

- **•** Notez que nous ne sommes pas responsables de la suppression ou de l'impossibilité de lecture des fichiers enregistrés provoquée par une défaillance de l'enregistreur vocal ou de l'ordinateur.
- **•** L'enregistrement de supports soumis à des droits d'auteur est uniquement autorisé en cas d'enregistrement dans le cadre d'une utilisation personnelle. Tout autre type d'utilisation sans la permission du détenteur des droits d'auteur est interdit par la législation relative aux droits d'auteur.

#### **<Précautions relatives à la mise au rebut des cartes microSD et de l'enregistreur vocal>**

**•** Seules les informations de gestion du fichier de la mémoire interne et/ou de la carte microSD sont mises à jour lors du formatage (☞ P. [133\)](#page-132-0) ou de la suppression des données (☞ P. [74](#page-73-0)) ; les données enregistrées ne sont pas complètement effacées.

Si vous jetez l'enregistreur vocal ou une carte microSD, détruisez-le, formatez-le et enregistrez le silence jusqu'à ce que la durée d'enregistrement maximum soit atteinte ou effectuez une action similaire afin d'empêcher toute utilisation d'informations personnelles.

date d'émission 01/2022.

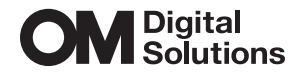

https://om-digitalsolutions.com/

© 2022 OM Digital Solutions Corporation<br>BS207200